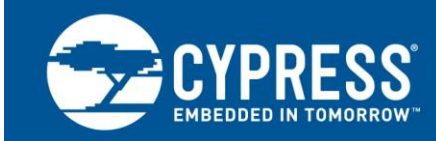

# **AN56377**

# **PSoC® 3 and PSoC 5LP – Introduction to Implementing USB Data Transfers**

**Author: Robert Murphy Associated Project: Yes Associated Part Family: All PSoC® 3 and PSoC 5LP Parts Software Version: PSoC® Creator™ 3.3 Associated Application Notes: See [Related Resources](#page-64-0)**

AN56377 describes the four USB transfer types: Interrupt, Bulk, Isochronous, and Control. It then shows how to configure PSoC<sup>®</sup> 3 and PSoC 5LP to perform each of these transfers. Code examples are also included for specific considerations, including vendor commands for custom USB functionality, and to use DMA for faster data throughput. This application note assumes a basic-level knowledge of USB and is intended as an initial hands-on introduction to USB on PSoC 3 and PSoC 5LP. For a general introduction to USB, see [AN57294.](http://www.cypress.com/?rID=39327)

## **Contents**

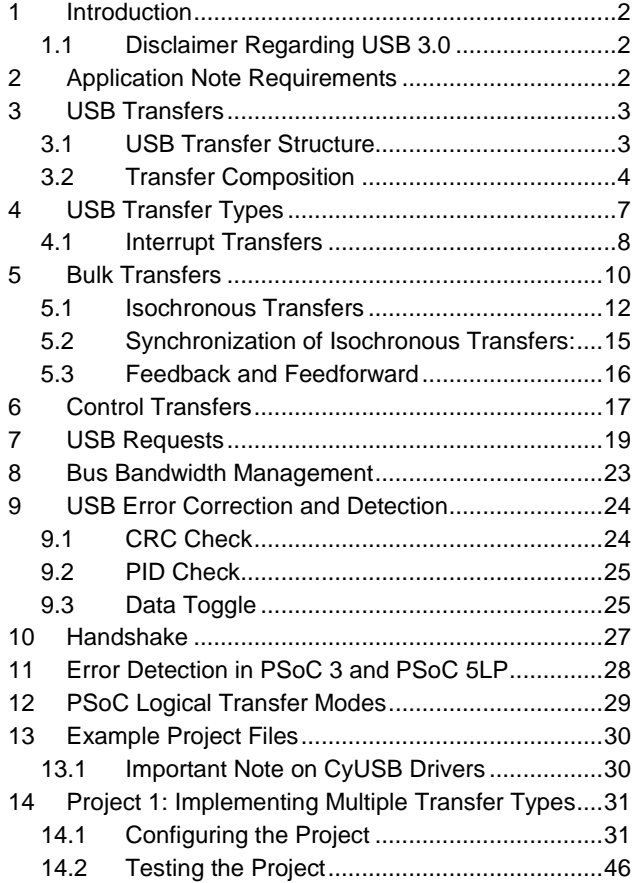

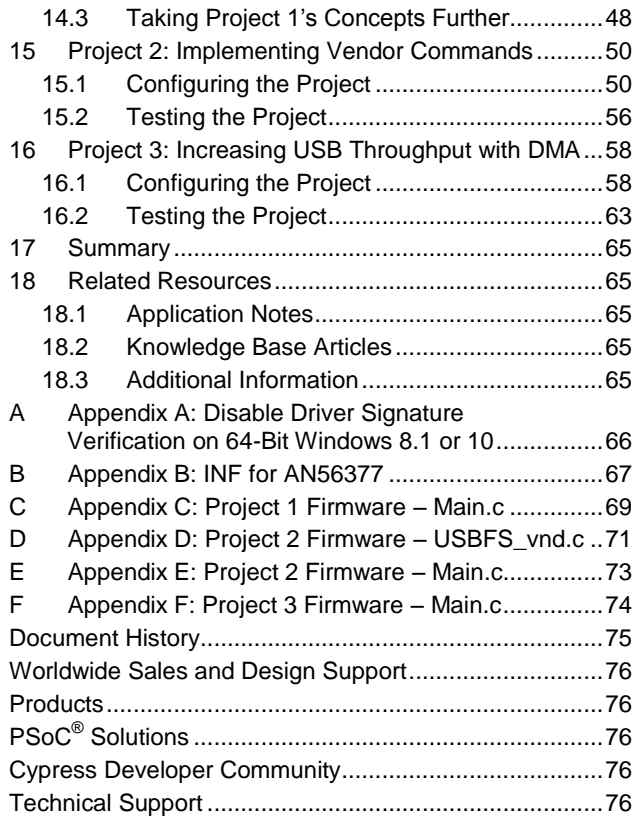

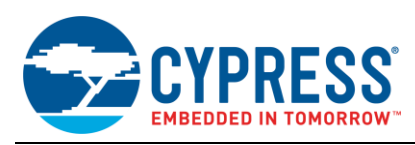

## <span id="page-1-0"></span>**1 Introduction**

Most people think of USB communication simply as the transfer of data between a device and a PC. This may be accurate from a high level perspective; however, when you design and debug a USB application, you must think about USB communication in more detail.

USB communication occurs through a series of transfers. The USB specification defines four different transfer types: Control, Interrupt, Bulk, and Isochronous. Depending on what the end application/device is, one transfer type may be a better option than others.

Along with transfer types, the USB specification also defines certain commands that a USB device needs to understand and respond to. However, you can define your own USB commands that can be used to simply turn on/off a LED indicator or change the entire configuration of an application. These custom commands are called vendor commands and are useful in providing direct control of the device, independent of the general 'bit hose' used when streaming data.

Additionally, when you select the proper transfer type for your application, you must ensure that the data arrived at its destination is intact and that the information is valid. There are multiple error checks and error corrections implemented in a USB system. There are also handshakes, which provide a closed loop feedback between the device and host with regard to the result of the transfer, the result being whether the transfer was complete or incomplete. Knowing about the different handshakes, error corrections, and error checks is important to help understand how USB works and to aid in debugging a USB design.

The purpose of this application note is to build upon your USB knowledge by teaching you how to choose and implement the proper transfer type in an application. USB bandwidth is limited and each transfer has advantages and disadvantages. Choosing the proper transfer type can increase the performance of your application and conserve valuable bus bandwidth. This application note also shows you how to leverage the powerful DMA in PSoC to move data around the PSoC to obtain greater throughput than using the CPU alone. Finally, this application note shows you how to implement vendor commands in your application to provide direct control of various peripherals in a PSoC design. As an added benefit, it discusses the composition of a USB transaction, including the packets and error checking, which are very useful if you need to debug a USB design.

This application note includes three code examples that cover the following topics:

- 1. **Project 1:** How to implement small Interrupt, bulk, and isochronous transfers using PSoC 3 and PSoC 5LP.
- 2. **Project 2:** How to implement control transfers and vendor commands using PSoC 3 and PSoC 5LP.
- 3. **Project 3:** How to increase the data throughput using DMA with USB 3 and PSoC 5LP.

At the end of the application note, you will find a Related Resources section that will point you to other USB application notes/examples that take advantage of these transfer types even further.

### <span id="page-1-1"></span>**1.1 Disclaimer Regarding USB 3.0**

PSoC 3 and PSoC 5LP are Full Speed devices, which fall under the USB 2.0 specification. As a result, this application note will focus solely on the concepts and capabilities outlined under Chapter 9 of the USB 2.0 specification. The USB 3.0 specification will not be discussed. If you do not have any prior experience with USB, Cypress recommends that you read the application note [AN57294](http://www.cypress.com/?rID=39327) - USB 101: Introduction to Universal Serial Bus. This application note is intended to be a follow-up to where AN57294 left off. For additional USB topics and examples, see the [Related Resources](#page-64-0) section.

## <span id="page-1-2"></span>**2 Application Note Requirements**

This application note is intended for use with the following hardware/software and is required to fully evaluate the example projects associated with this application note:

- [PSoC Creator 3.0](http://www.cypress.com/?id=2494) SP1 or Newer
- [Cypress SuiteUSB 3.4.7](http://www.cypress.com/?rID=34870) or Newer
- PSoC 3 or PSoC 5LP Development Kit (choose one)
	- [CY8CKIT-050](http://www.cypress.com/?rID=51577) (Recommended Kit)
	- [CY8CKIT-030](http://www.cypress.com/?rID=49524)
	- [CY8CKIT-001](http://www.cypress.com/?rID=37464)

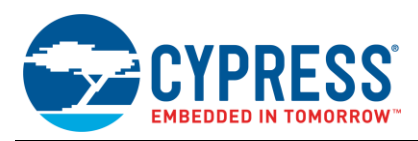

PSoC Creator is required to build/compile the USB projects and program the PSoC device. However, Cypress SuiteUSB is essential to test the example projects. The SuiteUSB software package provides multiple host applications that can be used to initiate communication between the device and host. SuiteUSB also provides a vendor specific driver, CYUSB.sys, that is used to test the various transfer types and vendor commands.

## <span id="page-2-0"></span>**3 USB Transfers**

Transfers are essential to exchange information between a USB device and a USB host. They enable communication between the device and the host. While most users only think of transfers as a high level aspect, there are many back and forth communications occurring continuously behind the scenes. The device and the host are constantly in communication with each other.

### <span id="page-2-1"></span>**3.1 USB Transfer Structure**

During the enumeration process of a USB device, one of the first things that the host does is request the device descriptor. The entire process of making the request for the device descriptor, receiving the device descriptor information, and host acknowledging successful reception of the data is the transfer. The transfer, however, is comprised of multiple stages called 'transactions'. Each transfer consists of one or more transactions and in the case of the device descriptor request, there are three. The first transaction is the Setup transaction, which is where the actual request is made to the device. The second transaction is the Data transaction, where the descriptor information is sent to the host. Finally, the third transaction is the Handshake transaction where the host acknowledges receiving the packet. Then, you must go a level further. Each transaction is made up of multiple packets. Each transaction contains a token packet at minimum. Inclusion of a data packet and handshake packet can vary depending on the transfer type. From a high level, there are two key points to understanding USB transfers, which are also shown in [Figure 1.](#page-2-2)

- Each transfer contains one or more transactions.
- Each transaction always contains a token packet. A data packet and handshake packet may be included depending on the transaction type.

<span id="page-2-2"></span>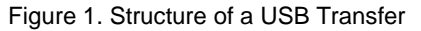

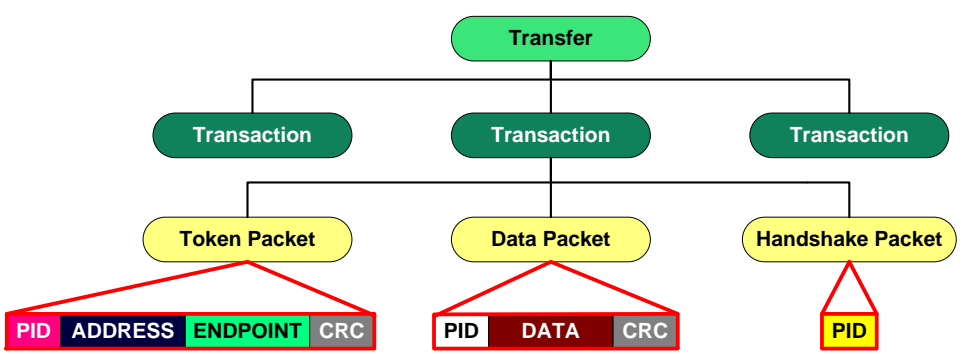

Interrupt, bulk, and control transfers always include a token, data, and handshake packet with each transaction. Control transfers take this a step further. Remember that control transfers have three stages - Setup, Data, and Status. Each one of these stages contains a token, data, and handshake packet. Therefore, while an Interrupt and Bulk transfer have a minimum of three packets, a control transfer has nine or more with a data stage and six or more without a data stage.

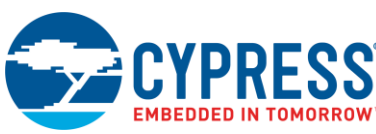

## <span id="page-3-0"></span>**3.2 Transfer Composition**

A USB packet has a general template structure. A total of five possible fields can be populated. Four of these fields are optional, while one is required. To get an idea of which fields are used in a packet, refer to [Figure 2.](#page-3-1) For a detailed explanation of the composition of a packet, refer to the Communication Protocol section o[f AN57294.](http://www.cypress.com/?rID=39327)

<span id="page-3-1"></span>Figure 2. USB Packet Contents

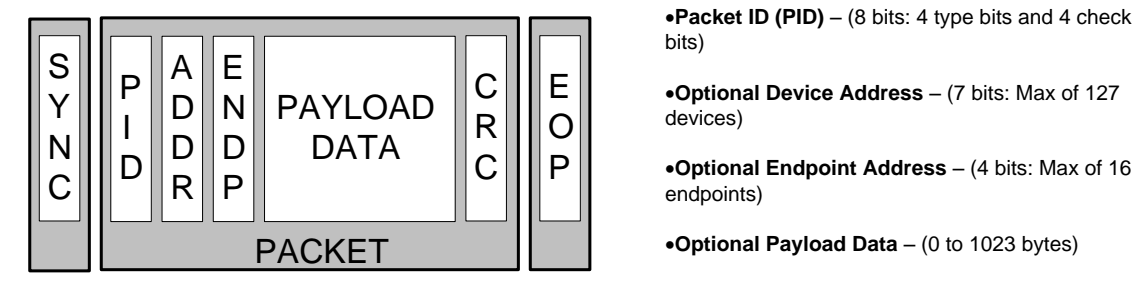

**Optional Device Address** – (7 bits: Max of 127 devices)

**Optional Endpoint Address** – (4 bits: Max of 16 endpoints)

**Optional Payload Data** – (0 to 1023 bytes)

**Optional CRC** (5 or 16 bits)

The Packet ID is the only required field in a packet. The Device Address, Endpoint Address, Payload Data, and CRC are filled depending on which packet type is sent. Packet IDs (PID) are the heart of a USB packet. As the name implies, it identifies the packet. There are different PIDs depending on which packet is sent (see [Table 1\)](#page-3-2).

<span id="page-3-2"></span>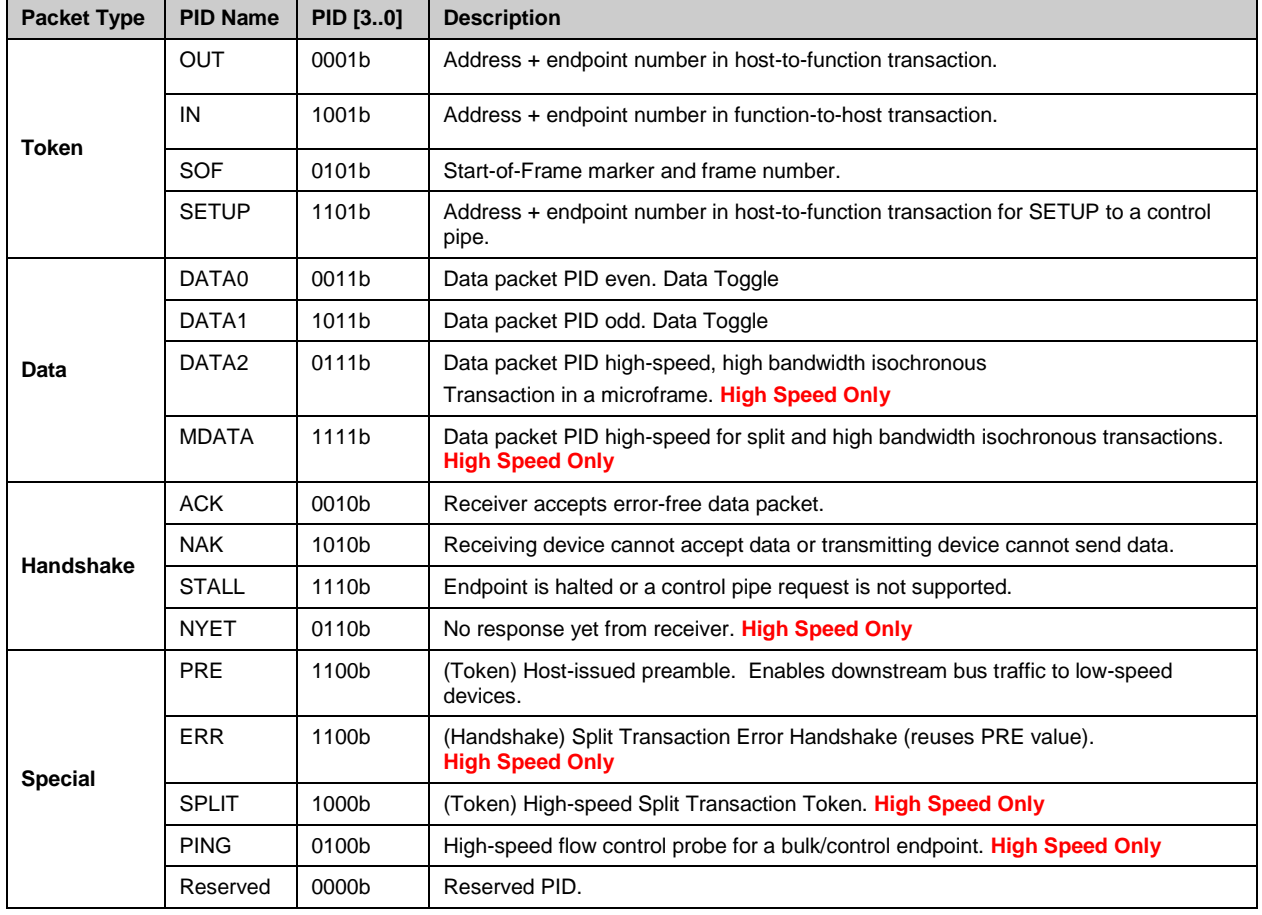

Table 1. Packet ID Information

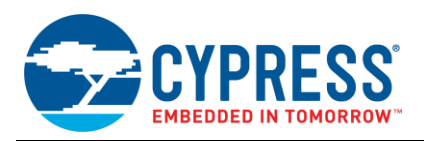

A packet transfer also includes a SYNC field and an End of Packet (EOP). The SYNC field is used for synchronization purposes and is included at the beginning of all packets. Because the receiver and sender of a packet do not share a clock, there must be a method to synchronize the incoming data with the local clock of the recipient of the packet. The SYNC field does this by allowing the recipient of the packet to adjust its clock before the packet arrives. Because the SYNC field is only used for synchronization purposes, it is not included or mentioned in most packet diagrams. On a full speed device, such as PSoC, the SYNC field is eight bits long, consisting of a sequence of KJKJKJKK states. [Figure 3](#page-4-0) shows an example. The SYNC field works in conjunction with bit stuffing to maintain clock accuracy.

<span id="page-4-0"></span>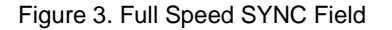

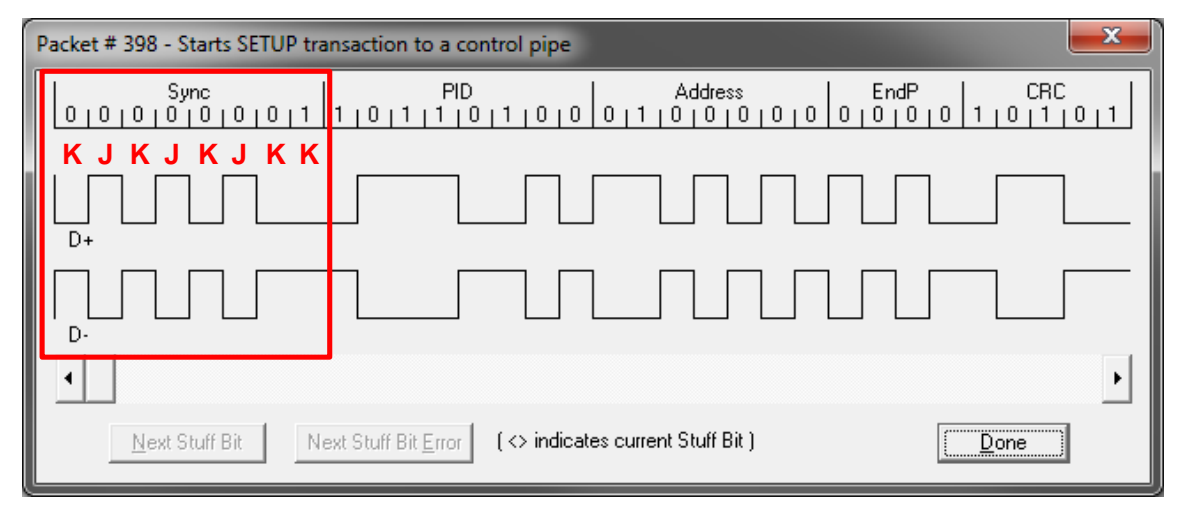

An End of Packet (EOP) signal is the conclusion of all packets. It returns the bus back to an idle state where it remains until the next SYNC occurs, followed by a packet. The EOP signal, similar to J and K states, differs on low, full, and high speed devices. On a full speed device, an EOP occurs when the data lines go into a SE0 state for 2-bit times, followed by a J state for 1-bit time.

An additional term you occasionally hear in relation to USB transactions is inter-packet delay. Inter-packet delay is the measured time (in bit times) between the EOP and the SYNC field. On a full speed device, the USB specification requires this to be a minimum of 2-bit times. This time enables a break in transmission for the device that sent the EOP to disable its output drivers.

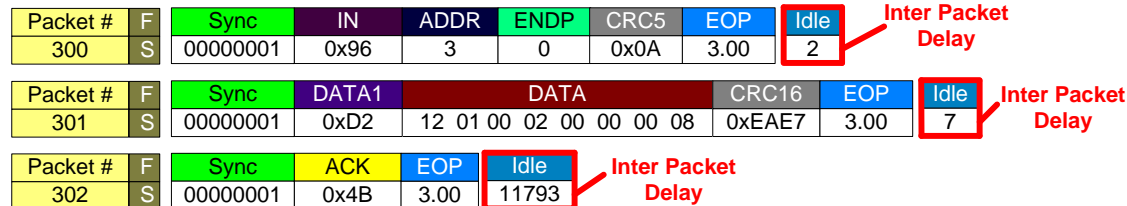

Figure 4. Bus Analyzer Showing Inter-Packet Delay

To gain better understanding regarding transfer composition, let's refer back to the bus analyzer capture of an enumeration sequence, shown in the Appendix of [AN57294.](http://www.cypress.com/?rID=39327) Additionally, in order to help explain things more clearly, let's limit the focus of the analysis to the GET\_DESCRIPTOR request, which occurs at the very beginning of the enumeration process. This request is described in [AN57294,](http://www.cypress.com/?rID=39327) specifically in Step 8 of the USB Enumeration and Configuration, as follows:

"The host will now begin its process of learning more information about the device starting with learning the maximum packet size of the default pipe (i.e. Endpoint 0). The host will start by issuing a GET\_DESCRIPTOR request to the device. The device will begin to send the descriptors that were discussed in the USB Descriptor section of the application note. In the Device Descriptor, the  $8<sup>th</sup>$  byte (bMaxPacketSize0) contains information regarding the max packet size for EP0. A Windows host will request 64-bytes, but after only receiving 8 bytes of the device descriptor, it will begin the status stage of the transfer and request the hub to reset the device again."

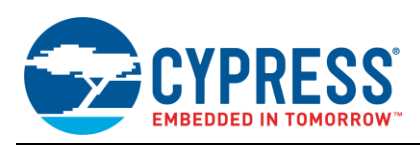

The bus analyzer capture of the GET\_DESCRIPTOR request is shown in [Figure 5,](#page-5-0) which is comprised of three transactions that are part of a transfer.

<span id="page-5-0"></span>Figure 5. GET\_DESCRIPTOR Request during Enumeration

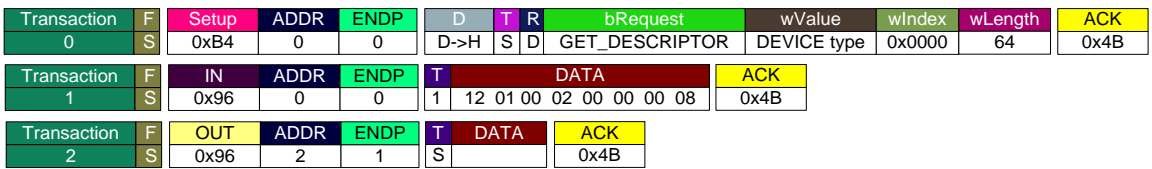

The total depth of the GET\_DECRIPTOR transfer does not end there. It goes even deeper where each transaction has multiple packets associated with it, as shown in [Figure 6.](#page-5-1)

<span id="page-5-1"></span>Figure 6. GET\_DESCRIPTOR Request during Enumeration

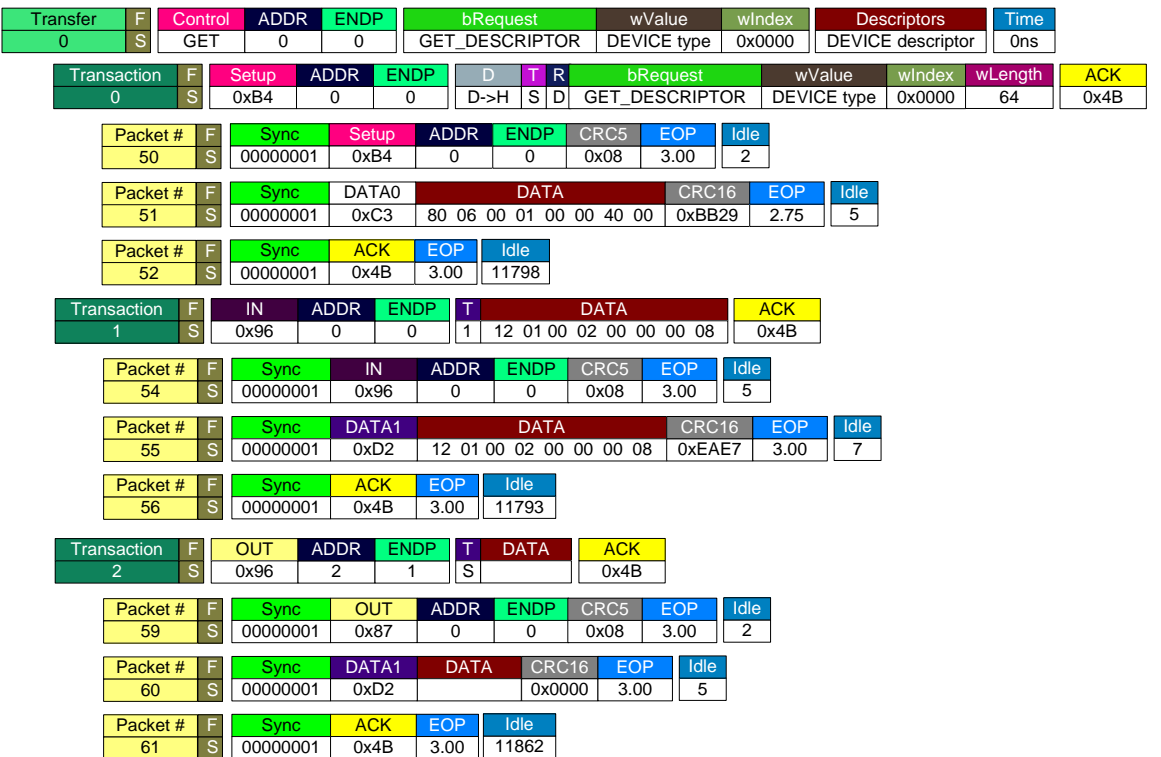

This is where everything fits together. If one refers back to the data structure shown in Figure 1 and combines it with the transactions and packets of [Figure 6,](#page-5-1) one will see the result shown in the [Figure 7](#page-5-2) structure.

<span id="page-5-2"></span>Figure 7. Structure of USB Transfer in Figure 7

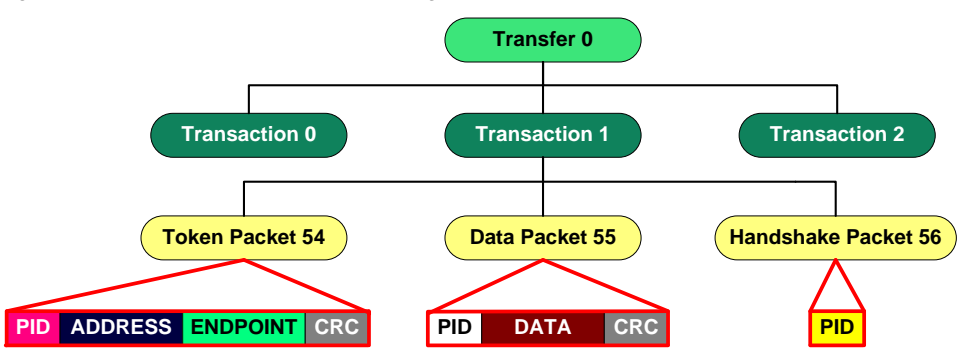

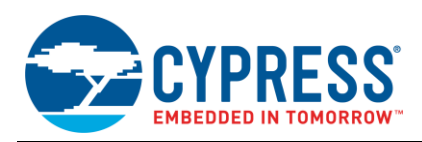

Transaction 0 is the Setup stage, Transaction 1 is the Data stage, and Transaction 2 is the Status stage. Note that a total of nine packets are needed to complete this transfer. Focusing on transaction 0, you can see that the token packet (Packet 50) contains the PID for a SETUP, the address of the device, the endpoint number, and the CRC. The data packet (Packet 51) has the PID for the Data Toggle, the data payload, and a CRC. Finally, the handshake packet (Packet 52) has a PID for a handshake for that transaction. Analyzing a USB transfer at a packet level is the lowest level one can look at USB communication with the exception of the actual D+ and D- logic levels as shown in [Figure 8.](#page-6-1) One thing to note, the GET DESCRIPTOR example is known as a control transfer with a data stage. There is such a thing as a control transfer with no data stage, which will be discussed at a later point.

<span id="page-6-1"></span>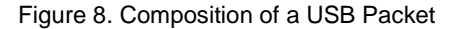

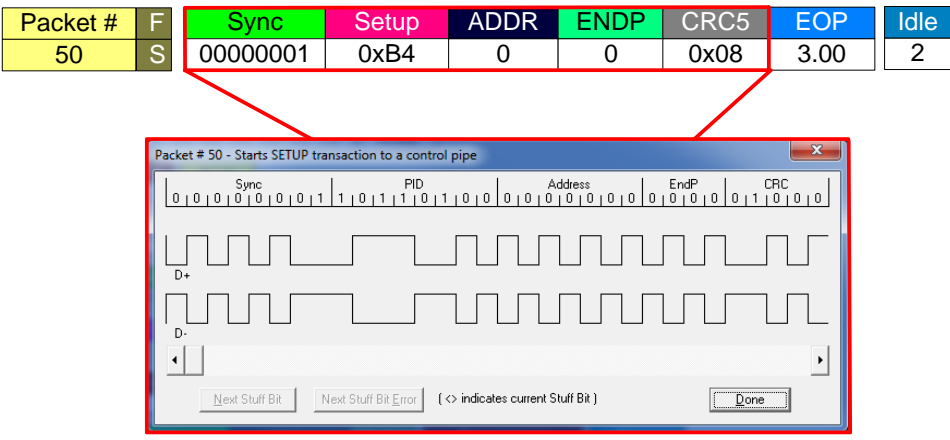

## <span id="page-6-0"></span>**4 USB Transfer Types**

As mentioned earlier, packets can be transferred in one of several different transfer types. Each has its own advantages and disadvantages. [Table 2](#page-6-2) shows an overview of the features and capabilities of each of the transfer types. The following sections describe these transfer types in greater detail.

<span id="page-6-2"></span>

| <b>Transfer Type</b>            | Control                                 | Interrupt          | <b>Bulk</b>                        | <b>Isochronous</b>           |
|---------------------------------|-----------------------------------------|--------------------|------------------------------------|------------------------------|
| <b>Typical Use</b>              | Device Initialization<br>and Management | Mouse and Keyboard | <b>Printer and Mass</b><br>Storage | Streaming Audio and<br>Video |
| Low Speed Support               | Yes                                     | Yes                | No                                 | No                           |
| <b>Error Correction</b>         | Yes                                     | Yes                | Yes                                | No                           |
| <b>Guaranteed Delivery Rate</b> | <b>No</b>                               | <b>No</b>          | <b>No</b>                          | Yes                          |
| Guaranteed Bandwidth            | Yes (10%)                               | Yes (90%/80%)[1]   | No                                 | Yes (90%/80%)[1]             |
| Guaranteed Latency              | <b>No</b>                               | Yes                | <b>No</b>                          | Yes                          |
| Maximum Transfer Size           | 64 Bytes                                | 64 Bytes           | 64 Bytes                           | 1023 Bytes                   |
| Maximum Transfer Speed          | 832 KB/s                                | 1.216 MB/s         | 1.216 MB/s                         | 1.023 MB/s                   |

Table 2. Endpoint Transfer Type Features

[1] Shared bandwidth between Isochronous and Interrupt.

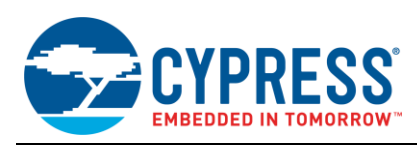

### <span id="page-7-0"></span>**4.1 Interrupt Transfers**

When you initially think of an interrupt transfer, you may think that whenever data is ready to be sent or received, the host or device stops what it is doing to address the transaction. This is not what happens with an interrupt transfer. Interrupt transfers are regularly scheduled IN and OUT transactions that occur at an interval that is defined in the Endpoint Descriptor for a particular endpoint. At that defined interval, the host guarantees to perform the transaction at least that often. However, the transaction may occur more frequently than specified. Interrupt transfers are useful for applications where you want to send periodic status updates.

These transfers are also useful for sending small quantities of data within a specific amount of time, such as mice, keyboards, game controllers, and hub status reports. This transfer type is used in these devices because when you input something into a PC or a game console, you want to feel that the stimulus occurs instantly and that you do not experience any noticeable delay. Interrupt transfers provide this with their guaranteed latency.

The disadvantage of an interrupt transfer is the lack of a guaranteed delivery rate. If requests are being NAKed, the device retries at the next polling interval. If a design has a 10 ms interval, this can add significant delay. Therefore, the time it takes to deliver data is highly dependent on any issues that occur with the handshake.

The frequency of data delivery depends on the interval rate in the endpoint descriptor. This interval can vary from 1 to 255 ms on a full speed device like PSoC (low and high speed devices have other ranges). This value can be adjusted in 1 ms intervals.

Interrupt transfers are supported by all USB speeds. USB device support of Interrupt transfers, in a specific application, is optional. Although the USB specification does not require this transfer type to be supported, some USB classes do. An example of a USB class that has a requirement for interrupt support is the Human Interface Device (HID) class. The packets in an interrupt transfer can vary in size depending on the bus speed. While the data payload of a low speed Interrupt transfer can vary from 1 to 8 bytes, the data payload of a full speed transfer can vary from 1 to 64 bytes, and the data payload of a high speed transfer can vary from 1 to 1024 bytes.

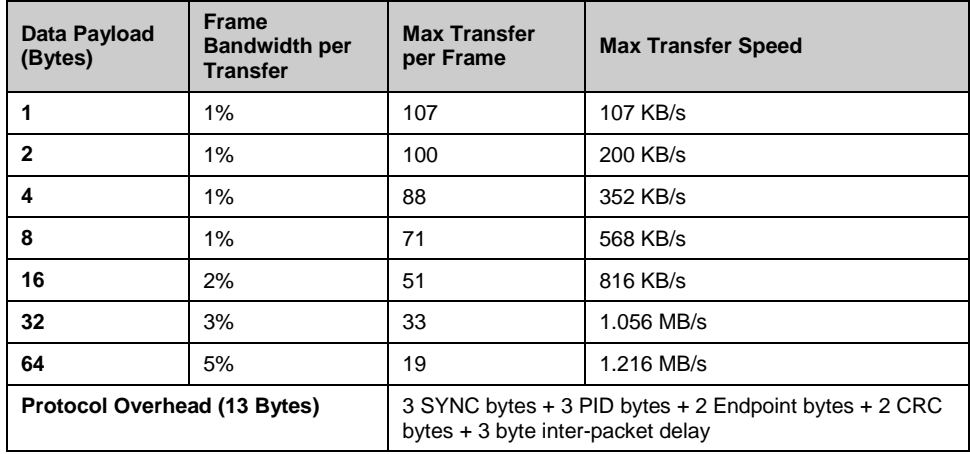

Table 3. Capabilities of a Full Speed Interrupt Transfer

[Figure 9](#page-8-0) shows the flowchart with the various actions that can occur in an IN interrupt transaction. As mentioned earlier, the host periodically polls the interrupt endpoint. The endpoint is polled because the host has to initiate the transaction and it needs to check if data is ready to be transmitted. After the host sends the IN token, the device responds with a data packet if the device has data ready, a NAK if it does not have data ready and queued up, a Stall if there is an issue with the endpoint, or no response at all if there is something wrong with the request (such as the request becoming corrupt). Upon receiving the packet, the host will either ACK, letting the device know that it successfully received the data, or not send any response, indicating that the packet became corrupted during transmission. In that case, the device tries to resend the data upon the next polling interval. [Figure 10](#page-8-1) shows the transaction structure of an interrupt (and bulk) IN transaction.

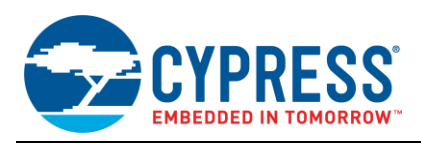

<span id="page-8-0"></span>Figure 9. Flowchart of an IN Interrupt Transaction Figure 10. Structure of an IN Interrupt/Bulk

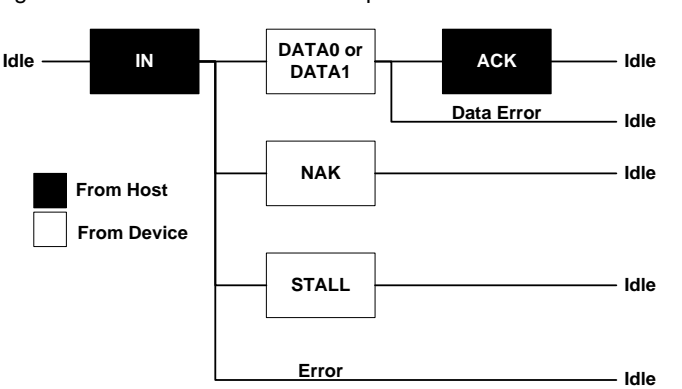

<span id="page-8-1"></span>**Transaction** 

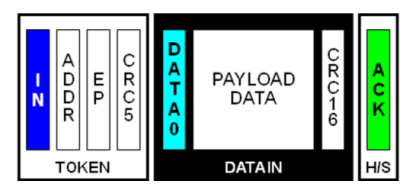

On the other side of things, when a host wants to send interrupt data to a device, it issues an OUT token followed by a data packet. If either of these packets becomes corrupted, then there is no response (no handshake) and the bus returns to an idle state. If the device endpoint buffer is empty and able to receive the data, then the device issues an ACK handshake indicating that it successfully received the data. If the endpoint buffer is full because of the endpoint buffer being full from a previous transaction, then an NAK handshake is returned. Similar to an IN transaction, if an error occurs at the endpoint, then a STALL handshake is issued. This is illustrated in the [Figure 11.](#page-8-2) Additionally, the structure of an OUT interrupt/bulk transaction is shown in [Figure](#page-8-3) 12.

<span id="page-8-2"></span>Figure 11. Flow of an OUT Interrupt Transaction<br>Figure 12. Structure of an OUT Interrupt/Bulk

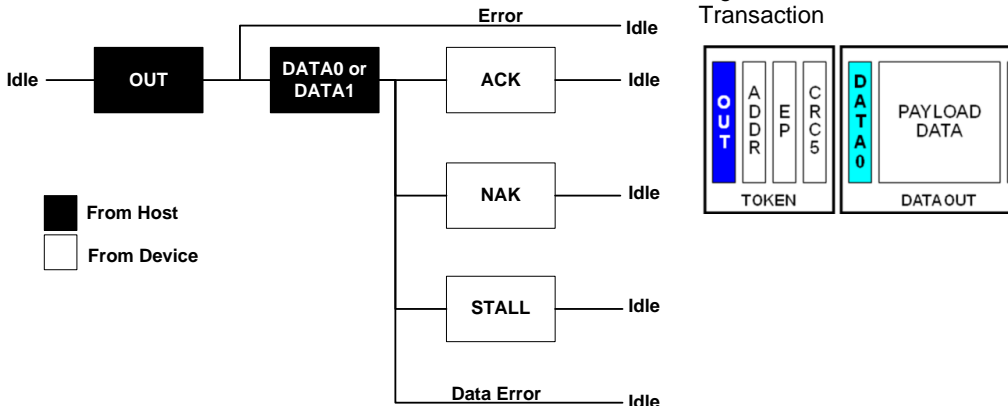

<span id="page-8-3"></span>

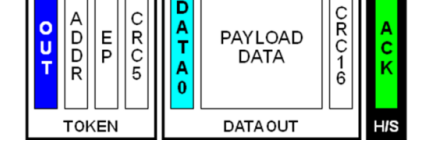

[Table 4](#page-8-4) provides a template to help understand endpoint descriptors and how they are structured. Each bit has some kind of significance. Using [Table 4](#page-8-4) as a reference, [Figure 13](#page-9-1) and [Figure 14](#page-9-2) show an example of both an Interrupt IN and Interrupt OUT endpoint descriptor. Both these example descriptors are configured for a maximum packet size of 64 bytes (40h) and for an interval of 10 ms, denoted by 0Ah.

<span id="page-8-4"></span>

| <b>Offset</b> | <b>Field</b>     | Size(Bytes) | <b>Description</b>                                                                                                    |  |
|---------------|------------------|-------------|----------------------------------------------------------------------------------------------------|--|
| 0             | bLength          |             | Length of this descriptor $= 7$ bytes                                                                                                    |  |
|               | bDescriptorType  |             | Descriptor type = $ENDPOINT (05h)$                                                                                                    |  |
| 2             | bEndpointAddress |             | Bit 30: The endpoint number<br>Bit 64: Reserved, reset to zero<br>Bit 7: Direction. Ignored for Control<br>$0 = \text{OUT endpoint}$<br>$1 = IN$ endpoint |  |
| 3             | bmAttributes     |             | Bits 10: Transfer Type                                                                                                    |  |

Table 4. Endpoint Descriptor Template

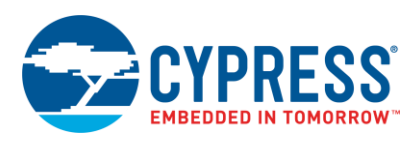

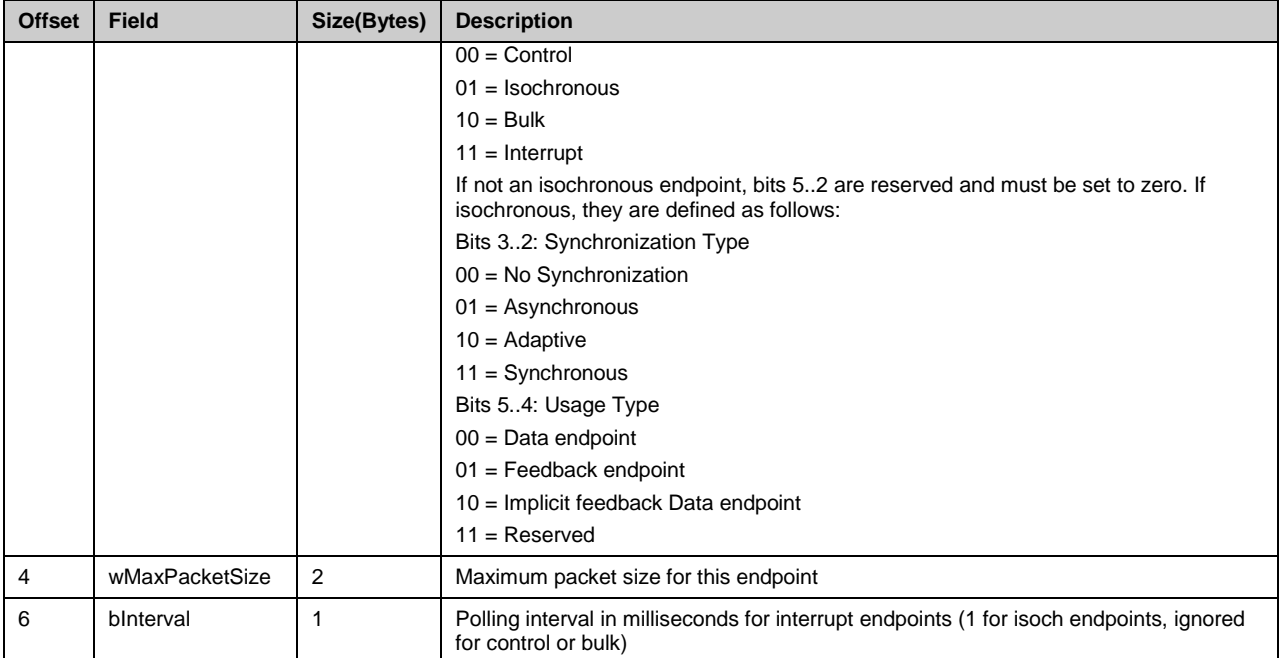

<span id="page-9-1"></span>Figure 13. Example Endpoint Descriptor for IN Interrupt Endpoint

```
/*********************************************** Endpoint Descriptor 
***********************************************/
/* Endpoint Descriptor Length */ 0x07u,
/* DescriptorType: ENDPOINT */ 0x05u,
\begin{array}{lll} \text{\hspace{1cm}}{\times} & \text{bEndpointAddress} & \text{\hspace{1cm}}{\star}/\text{ 0x81u,} \\ \text{\hspace{1cm}}{\times} & \text{bmAttributes} & \text{\hspace{1cm}}{\star}/\text{ 0x03u,} \end{array}/* bmAttributes
/* wMaxPacketSize */ 0x40u, 0x00u,
/* bInterval
```
<span id="page-9-2"></span>Figure 14. Example Endpoint Descriptor for OUT Interrupt Endpoint

```
/*********************************************** Endpoint Descriptor
***********************************************/
/* Endpoint Descriptor Length */ 0x07u,
    \begin{tabular}{lllll} \textbf{DescriptorType: ENDPOINT} & $\star/$ 0x05u, \\ bEndpointAddress & $\star/$ 0x02u, \end{tabular}\begin{array}{lll} \text{\hspace{0.5cm}/}\ast\quad & D\text{EndpointAddress} & \qquad \star\ /\quad & Dx02u\text{\hspace{0.5cm}},\\ \text{\hspace{0.8cm}/}\ast\quad & Dx03u\text{\hspace{0.5cm}}, & \qquad \quad \star\ /\quad & Dx03u\text{\hspace{0.5cm}}, \end{array}/* bmAttributes<br>/* wMaxPacketSize
                                                              */ 0x40u, 0x00u,<br>*/ 0x0Au,
/* bInterval
```
## <span id="page-9-0"></span>**5 Bulk Transfers**

The primary use of Bulk transfers is to transfer large amounts of non-periodic burst data, such as writing a file to a USB flash drive, or sending a file to a printer. These transfers use any spare time (idle time) on the bus that is not used by Interrupt and Isochronous transfers. The more available the bus is, the faster the data is transferred until being limited by the bus speed. If the bus is tied up with a video stream from a webcam (which typically uses Isochronous), then the process of transmitting data with a bulk transfer can be much slower.

Bulk transfers are supported on full speed and high speed devices, but not on low speed devices. Similar to an Interrupt transfer, a device is not required to support bulk transfers. A specific device class may, however, require the support of bulk transfers. An example of a class that requires Bulk endpoint support is a Mass Storage Class device.

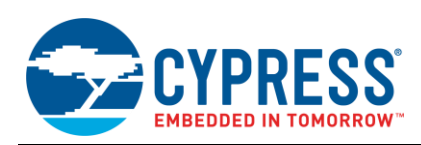

With interrupt transfers, you can declare a maximum packet size in the Endpoint Descriptor of up to certain values. For example, with a full speed device, you have a maximum packet size of anywhere between 1 and 64 bytes. With Bulk endpoints, the maximum packet size also depends on speed, but there is not as much flexibility in maximum packet size selection. On a full speed device, the maximum packet size must be 8, 16, 32, or 64 bytes long. On a high speed device, the maximum packet size can be 512 bytes long. Even with these limited required packet sizes, it is acceptable if the actual data payload falls short of the maximum packet size. The data payload does not need to be padded with zeros.

Because bulk transfers do not have priority on the bus, it should not be used in any application that has time sensitive data to transmit. This is due to the inability to accurately predict when the data is actually delivered. Similar to interrupt transfers, errors are detected and the transmission of the packet is attempted again. However, unlike interrupt transfers, which wait until the next interval, bulk transfers instantly retry assuming there is available bandwidth.

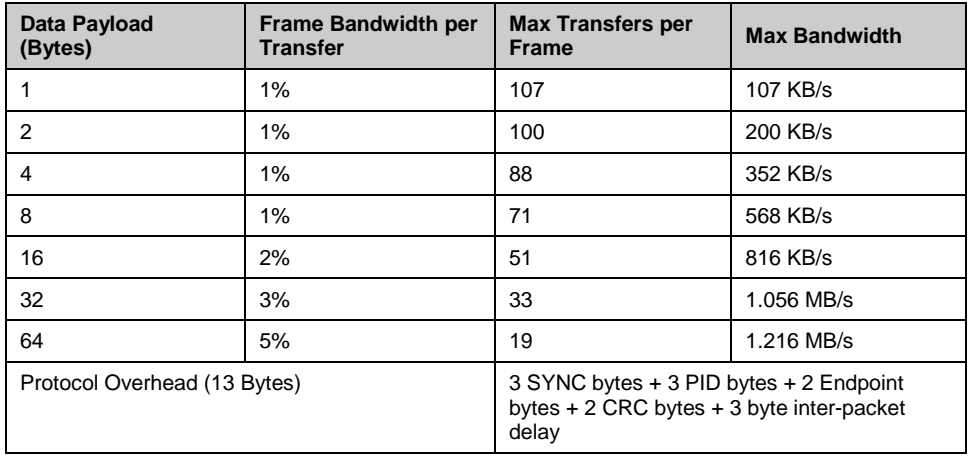

Table 5. Capabilities of a Full Speed Bulk Transfer

The packet structure of an IN and OUT Bulk transaction is identical to an Interrupt transaction (see [Figure 10](#page-8-1) and [Figure 12\)](#page-8-3). The same applies to the flow of a bulk transaction (see [Figure 9](#page-8-0) and [Figure 11\)](#page-8-2) with the exception of an additional handshake packet on high speed devices (NYET).

[Figure 15](#page-10-0) shows an example of a Bulk IN endpoint descriptor and [Figure 16](#page-10-1) shows a Bulk OUT endpoint. The maximum packet size in the endpoint descriptor is also configured for 64 bytes. The Interval field lists a value of 0. Remember that bulk transfers do not use the interval field because they lack a guaranteed latency and use any available bus bandwidth. Values listed in the bInterval field represent nothing.

<span id="page-10-0"></span>Figure 15. Example Endpoint Descriptor for IN Bulk Endpoint

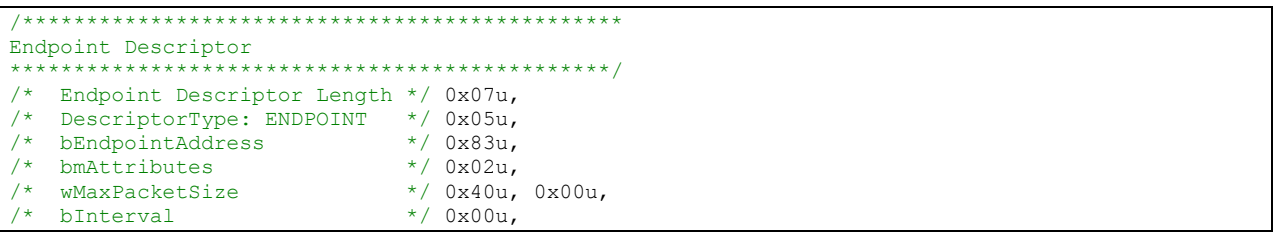

<span id="page-10-1"></span>Figure 16. Example Endpoint Descriptor for Out Bulk Endpoint

```
/***********************************************
Endpoint Descriptor
                        ***********************************************/
/* Endpoint Descriptor Length */ 0x07u,
/* DescriptorType: ENDPOINT */ 0x05u,
/* bEndpointAddress */ 0x04u,
/* bmAttributes /* uMay PacketSize
   wMaxPacketSize */ 0x40u, 0x00u,
\frac{1}{2} bInterval \frac{1}{2} \frac{1}{2} \frac{1}{2} 0x00u,
```
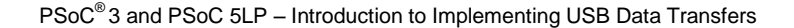

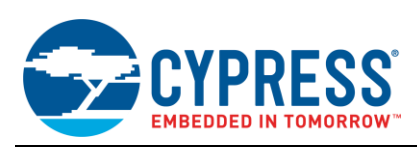

## <span id="page-11-0"></span>**5.1 Isochronous Transfers**

Isochronous transfers are intended for streaming data to a host through a constant and real time stream of information using pre-negotiated bandwidth on the bus. This continuous stream guarantees on-time delivery of data. There are no bottlenecks besides the overall bus speed to impede the data transfer. With this benefit of guaranteed delivery comes a single disadvantage − there are no handshake packets or retrials to send corrupted data. Errors in the data are detected through the CRC in the data packet, but that is where it ends. Errors are only detected and not corrected. After an error is detected, the recipient throws away the corrupted data and waits for the next transfer. Because of this, when designing an application that uses isochronous transfers, you must ensure that the application can accept occasional losses of data.

Isochronous transfers are not ideal for transferring data files, such as in mass storage devices, because missing/lost data is unacceptable. Rather, isochronous transfers are ideal for audio and video transfers where an occasional loss of data is acceptable and in many cases, unnoticeable. Depending on the application, isochronous transfers can also be used for basic data streaming.

Isochronous transfers are only supported by full and high speed devices. Low speed devices are unable to implement isochronous transfers. Just as with Interrupt and Bulk transfers, devices are not required to support them by default, but a specific device class may require device support. Examples of device classes that do require isochronous transfers are audio and video.

The maximum packet size of an isochronous transfer varies from full speed and high speed devices, but only slightly. On a full speed device, an isochronous transfer is limited to 1023 bytes of data and the maximum packet size reported in the endpoint descriptor can range from 0 to 1023 bytes. A high speed device, however, increases the maximum packet size to 1024 bytes with a maximum packet size reported in the endpoint descriptor ranging from 0 to 1024 bytes. Additionally, the data is unable to transmit in a single packet, the host may complete the data transfer across multiple transactions as needed.

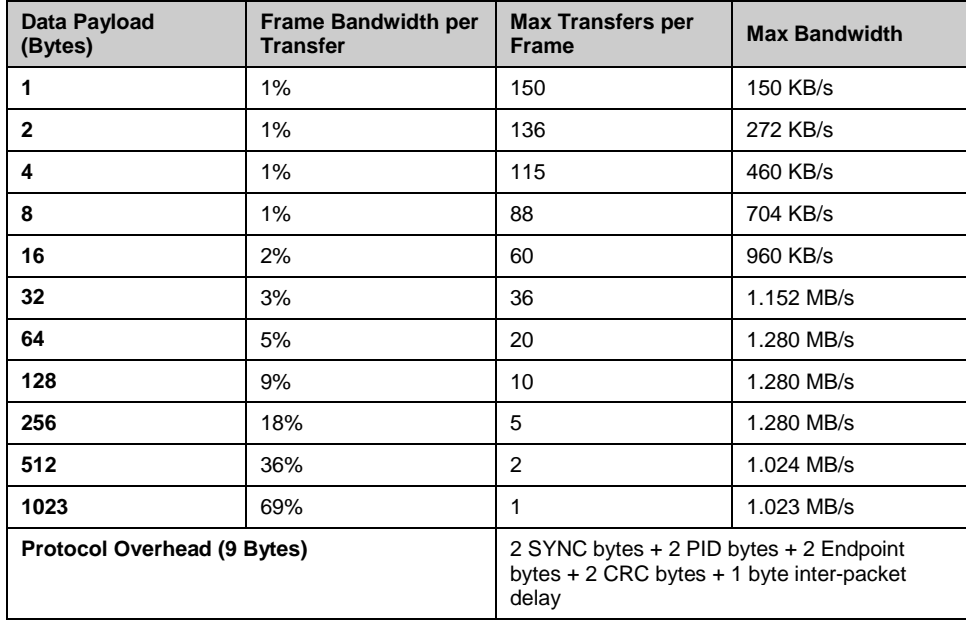

Table 6. Capabilities of a Full Speed Isochronous Transfer

There are two additional design considerations with an Isochronous supported device:

 **Bus bandwidth**: Many USB devices with isochronous endpoints have multiple alternative interface configurations (also known as alternate settings). One interface configuration supports a large payload while another configuration has a much smaller payload using a smaller configured isochronous endpoint, or perhaps even bulk endpoints. It is not uncommon to see an isochronous device with four or more alternate settings to accommodate the available bus bandwidth. Additionally, the USB specification requires that a zero bandwidth interface exists on isochronous designs. If the isochronous device controls the bus when it does not need to, then this is a waste of bus bandwidth and can pose a bottleneck for other USB devices. Being able to adjust the bus bandwidth reservation of the device helps avoid this issue.

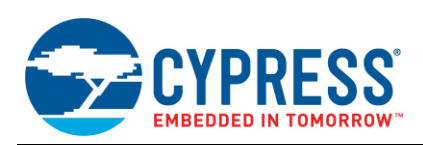

 **Circular buffering**: When dealing with isochronous transfers, the device developer will often want one buffer actively transmitting, another buffer loaded and ready to transmit, and a third buffer being actively loaded. This is not required but a good practice when streaming data from something like an ADC to maximize throughput.

[Figure 17](#page-12-0) shows the format and possible conditional flow of an isochronous transfer. Note that unlike the other flow diagrams (such a[s Figure 9\)](#page-8-0), there is no handshake. In the instance of an isochronous IN transaction, the IN token is either received or becomes corrupt. The situation is the same for the data packet. Similar scenarios occur with an isochronous OUT transactions (such as [Figure 18\)](#page-12-1).

<span id="page-12-0"></span>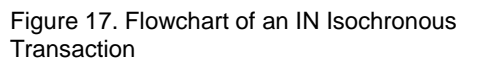

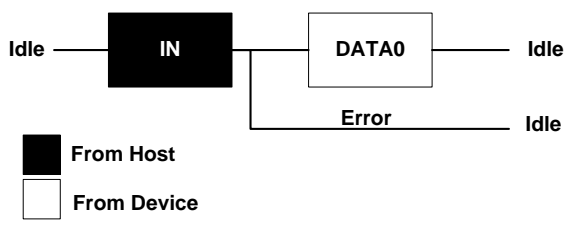

<span id="page-12-1"></span>Figure 18. Flowchart of an OUT Isochronous **Transaction** 

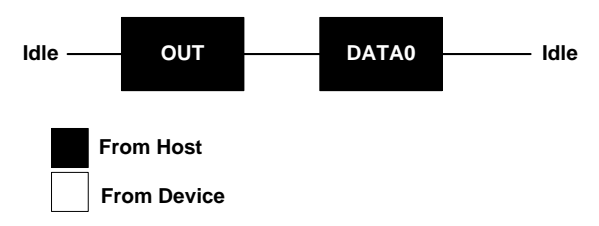

With isochronous transfers, a full-speed device or host controller can accept either DATA0 or DATA1 PIDs in data packets. However, a full-speed device or host controller must only send DATA0 PIDs in data packets. Because of this, full speed isochronous devices do not support data toggling. To implement error checking in isochronous transactions, you need to rely on checking for bit stuffing errors or CRC errors. [Figure 19](#page-12-2) and [Figure 20](#page-12-3) show block diagram examples of isochronous transactions, while [Figure 21](#page-12-4) shows an example of an Isochronous OUT transaction, captured by a bus analyzer. Note the unchanging Data Toggle bit and the lack of a handshake packet.

<span id="page-12-2"></span>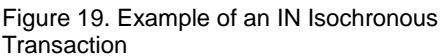

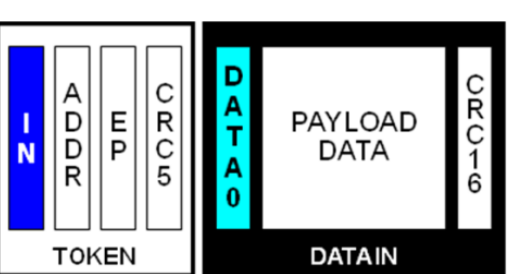

<span id="page-12-3"></span>Figure 20. Example of an OUT Isochronous **Transaction** 

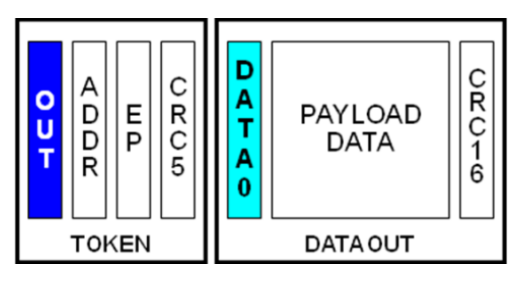

<span id="page-12-4"></span>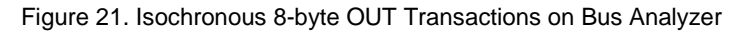

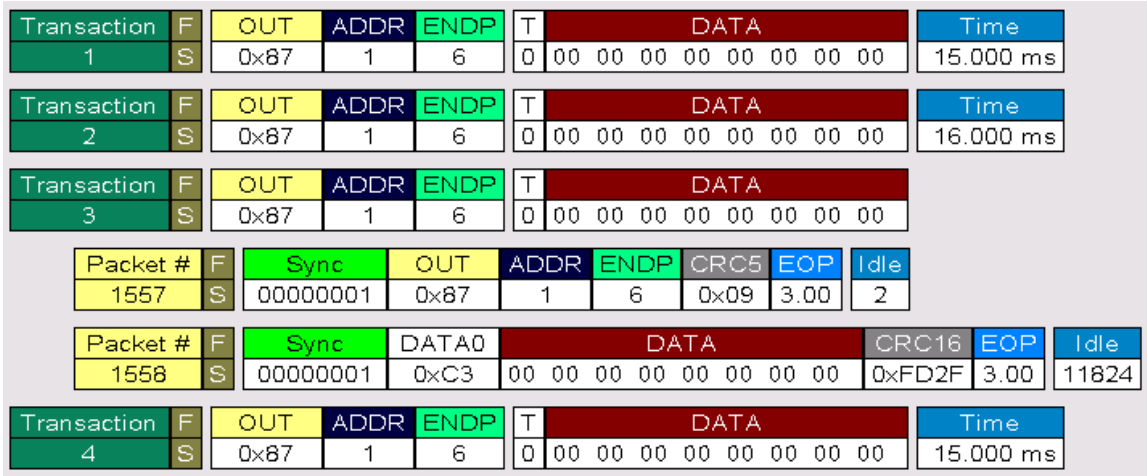

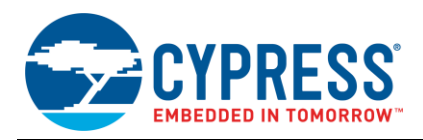

[Figure 22](#page-13-0) shows an example of an isochronous IN endpoint descriptor and [Figure 23](#page-13-1) shows an isochronous OUT descriptor. The maximum packet size in both endpoint descriptors is configured for 1023 bytes and the interval is configured to 1ms. The endpoint descriptor length and the descriptor type remain constant at 07h (indicating a 7-byte length total) and 05h (indicating an endpoint descriptor). The rest of the descriptor parameters will change depending on the configuration.

For example, referencing bEndpointAddress in [Figure 22,](#page-13-0) notice that it contains a value of 0x85, where bit 8 is set to '1', indicating an IN endpoint. Additionally, bits 3..0 have a value of 05h, indicating that this is endpoint number 5 (EP5). In both [Figure 22](#page-13-0) and [Figure 23,](#page-13-1) you will notice that bmAttributes has a value of 01h. Referring back to [Table](#page-8-4)  [4,](#page-8-4) this indicates that the endpoints are isochronous endpoints. As a result, bits 4..2 of bmAttributes now have significance. This was not the case with interrupt and bulk endpoints. Bits 3..2, which set the Synchronization Type, are set to 00h indicating there is no synchronization. Additionally, bits 5..4 are set to 00h indicating that this endpoint is configured as a data endpoint.

<span id="page-13-0"></span>Figure 22. Example Endpoint Descriptor for IN Isochronous EP

```
/***********************************************
Endpoint Descriptor
                ***********************************************/
/* Endpoint Descriptor Length */ 0x07u,
/* DescriptorType: ENDPOINT */ 0x05u,
/* bEndpointAddress */ 0x85u,
/* bmAttributes */ 0x01u,
,<br>/* wMaxPacketSize
/* bInterval */ 0x01u,
```
<span id="page-13-1"></span>Figure 23. Example Endpoint Descriptor for OUT Isochronous EP

```
/*********************************************** Endpoint Descriptor
***********************************************/
/* Endpoint Descriptor Length */ 0x07u,
/* DescriptorType: ENDPOINT */ 0x05u,
/* bEndpointAddress
/* bmAttributes */ 0x01u,
/* wMaxPacketSize */ 0xFFu, 0x03u,
\frac{1}{\sqrt{2}} bInterval \frac{1}{\sqrt{2}} \frac{1}{\sqrt{2}} \frac{1}{\sqrt{2}} \frac{1}{\sqrt{2}} \frac{1}{\sqrt{2}} \frac{1}{\sqrt{2}} \frac{1}{\sqrt{2}} \frac{1}{\sqrt{2}} \frac{1}{\sqrt{2}} \frac{1}{\sqrt{2}} \frac{1}{\sqrt{2}} \frac{1}{\sqrt{2}} \frac{1}{\sqrt{2}} \frac{1}{\sqrt{2}} \frac{1}{\sqrt{2}} \frac
```
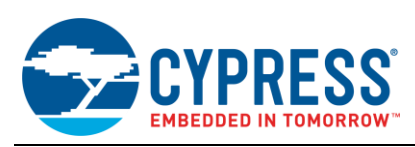

### <span id="page-14-0"></span>**5.2 Synchronization of Isochronous Transfers:**

Isochronous transfers are interesting because they have multiple synchronization options for use when transmitting between two isochronous devices, rather than between a device and a host. It is one thing to transmit data as fast as the device can, but it is another thing to have a device that is ready to do something with that data when it arrives.

Because of the continuous stream of data, it is important to make sure bottlenecks, such as two devices not able to keep up with one another, are eliminated. You commonly see these synchronization options used on audio class devices. If you want to stream isochronous data to a host, without a destination device, you typically use 'No Synchronization' for the synchronization type and Data Endpoint for the Usage Type in the Endpoint descriptor.

Isochronous transfers have the ability to synchronize to a data source, a recipient, or the bus's start of frame packets. With these synchronization options comes new terminology: Source and Sink. An Isochronous source device is a device that data you want to stream is being collected.

For example, if you have a USB microphone with an ADC that is sampling voice data and streaming it over an isochronous IN endpoint, that is a source. On the other end, an isochronous sink is a device that is receiving data from the Source and doing something with that received data. An example is a pair of USB speakers that receive the digitalized voice data from the source microphone example, and convert that digital signal into sound waves.

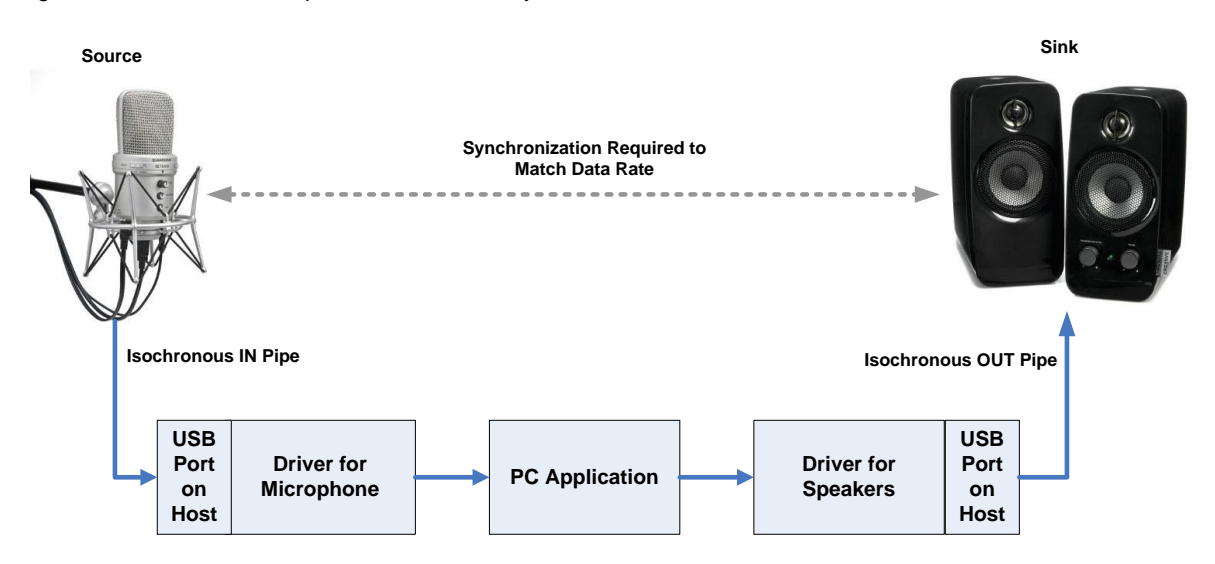

Figure 24. Use Case Example of Isochronous Synchronization

There are three synchronization options available for isochronous source and sink devices: Asynchronous, Synchronous, and Adaptive.

 **Asynchronous**: Devices that use this synchronization method do not share a common clock source. They use an internal free running or external clock source to generate their sample rate. They are not permitted to synchronize to the SOF or any other USB clock. Because of this lack of common clock to provide a synchronized sample rate, the sample rate of the two devices are not matched.

Additionally, the devices do not have a way to adjust the rate at which they handle data. To compensate, the burden needs to be placed on the host application to provide data rate matching between the two devices.

To do this, an Asynchronous sink device provides feedback regarding the data rate at which it operates. The source provides feed forward information to the host with regard to its sample rate. This information is provided implicitly by the number of samples produced for each frame.

By knowing the data rate of the source, and the data rate handling capabilities of the sink, the host application can buffer the data between the devices to help synchronize. This process adds overhead to the implementation. Asynchronous devices operate at a fixed or limited number of data rates.

The USB specification gives an example of an asynchronous source, such as an audio CD player, that provides its data on an internal clock or resonator. Because of that fixed clock, the CD player has a fixed sample rate, 44.1 kHz in the case of a CD. In this case, you have a fixed sample rate that is independent of the USB. An asynchronous sink is a pair of speakers that run off their own internal clock.

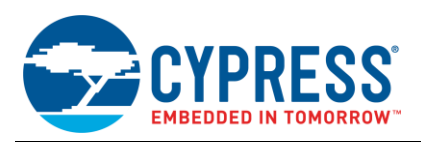

 **Synchronous:** Devices that use this synchronization method share the USB SOF as a common clock source between them. The source and sink devices must generate their sample clock through the 1 ms SOF with the use of a programmable PLL. Because both devices reference the same clock, there is no need for data rate matching by the host application. Synchronous devices operate at a fixed or limited number of data rates.

The USB specification gives an example of a synchronous source as digital microphone that creates its sample clock from the SOF and produces a fixed number of audio samples each frame. Additionally, a synchronous sink, such as a pair of USB speakers, derives its sample clock from the SOF and consumes a fixed number of samples every frame.

 **Adaptive:** Devices that use this synchronization method have the greatest flexibility. While the other two synchronization methods require a fixed or limited number of data rates, Adaptive synchronization enables sink and source devices to operate at any data rate that is within their operating range. Adaptive source devices produce data at a rate that is controlled by the sink device. The sink provides feedback of its desired data rate. The source sample rate is then adjusted to match the requested rate. The sink device detects the data rate based on the number of samples it receives within a certain amount of time. If the received rate is lower or higher than desired by the sink, it feeds that information back to the host.

The USB specification gives an example of an adaptive source as a CD player that contains an adaptive Sample Rate Converter (SRC), so the output sample frequency does not needs to be 44.1 kHz like the standard audio CD player in the asynchronous example, but can be any other frequency within the operating range of the CD players SRC. An Adaptive sink example includes digital speakers, headphones, and so on.

To maintain a constant and uninterrupted flow of data from device A to device B, some type of synchronization feedback needs to be implemented. This synchronization feedback will ensure that the data rate on the source matches the data rate on the sink.

The USB specification defines two ways in which information regarding the data rate can be communicated: explicit and implicit feedback. With explicit feedback, a dedicated isochronous pipe is defined in the endpoint descriptor and used to provide feedback information regarding the data rate. With implicit feedback, the data rate information is extracted from the data stream. In the case of Synchronous synchronization, rate information is derived from the Start of Frame. [Table 7](#page-15-1) shows the various synchronization options and the closed-loop relationship options between the source and sink.

<span id="page-15-1"></span>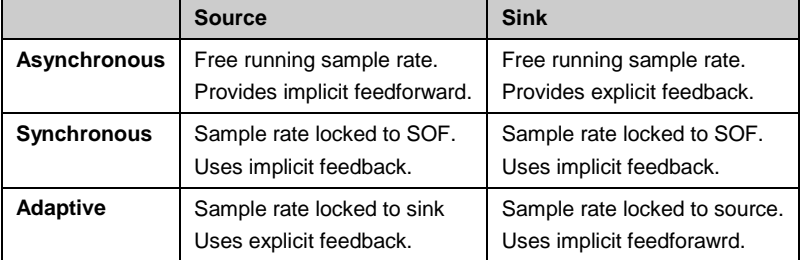

Table 7. Synchronization Characteristics

### <span id="page-15-0"></span>**5.3 Feedback and Feedforward**

The exchange of this information can also occur in two different fashions: Feedback and Feedforward. With feedback information, the information regarding the data rate is sent in the direction opposite to the data flow. With Feedforward, information is sent in the direction of the data flow.

In [Table 7,](#page-15-1) note that only Adaptive sources and Asynchronous sinks provide and use explicit feedback information. Thus, configuration for explicit feedback is only required when using that combination of synchronization. Implementing explicit feedback requires configuring a feedback endpoint in an isochronous design. By referencing the Endpoint Descriptor Table in [Table 4,](#page-8-4) you can see that this is accomplished by setting the "Usage Type" in bmAttribues to 01b, defining it as a Feedback endpoint. The feedback information sent across this endpoint consists of a 3-byte data packet. This packet contains information that represents the average number of samples a device must produce or consume for each frame in order to produce the desired sampling frequency within 1 Hz. The disadvantage of using this method is the overhead in comprising the information in the data packet with the required information outlined in Section 5.12.4.2 of the USB Specification. Additional information can be found in the [USB](http://www.usb.org/developers/devclass_docs/Audio2.0_final.zip)  [Audio Class Specification.](http://www.usb.org/developers/devclass_docs/Audio2.0_final.zip)

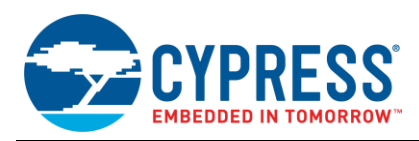

Implicit feedback is much simpler to implement and can be implemented on all other combinations of isochronous synchronization besides the Adaptive source and Asynchronous sink. As mentioned earlier, implicit feedback uses information extracted from the data stream or derived from the SOF. Configuring an endpoint to use this type of feedback requires setting the "Usage Type" in bmAttribues to 10b, defining it as an Implicit Feedback Endpoint. Because the data rate is derived from already existing information, such as the data stream and SOF, no additional complexity is added.

# <span id="page-16-0"></span>**6 Control Transfers**

Control transfers are used to identify, configure, and control USB devices, rather than stream data. Control transfers are how the host gathers information regarding a USB device and how the host is able to configure the device. A Control Transfer always occurs through Endpoint 0 (EP0), which is also why EP0 is referred to as the control endpoint. A control transfer consists of three stages. These stages are a Setup Stage, a Data Stage, and a Status Stage.

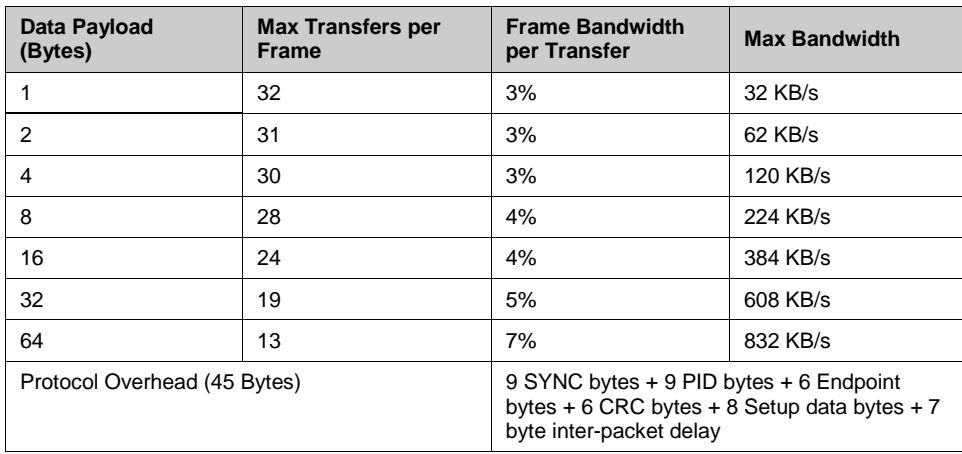

Table 8. Capabilities of a Full Speed Control Transfer

There are three types of control transfers: Control Read, Control Write, and Control with No Data. Choosing the transfer depends on whether receiving data from the device or writing data to it is required. In many USB requests, all the required information can usually be transferred in the data packet of the SETUP stage. [Figure 25](#page-17-0) and [Figure 26](#page-17-1) show the flow of a control write and a control read transfer. If you look at DATA and STATUS stages, note that they are the same as a bulk and interrupt transfer. The SETUP stage is, however, different. It has a handshake phase but there is only one acceptable response, which is an ACK. You cannot NAK or Stall a Setup stage. In the instance of no response, the packet is resent.

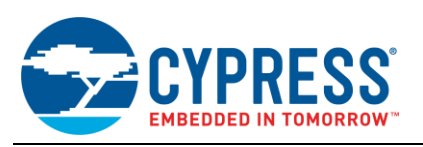

## <span id="page-17-0"></span>Figure 25. Control Write Transfer Figure 26. Control Read Transfer

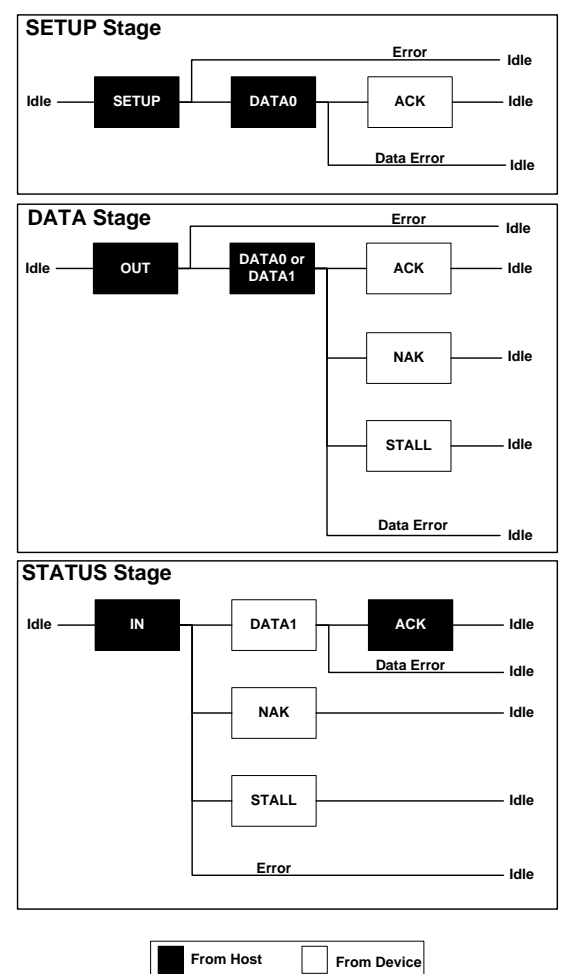

<span id="page-17-1"></span>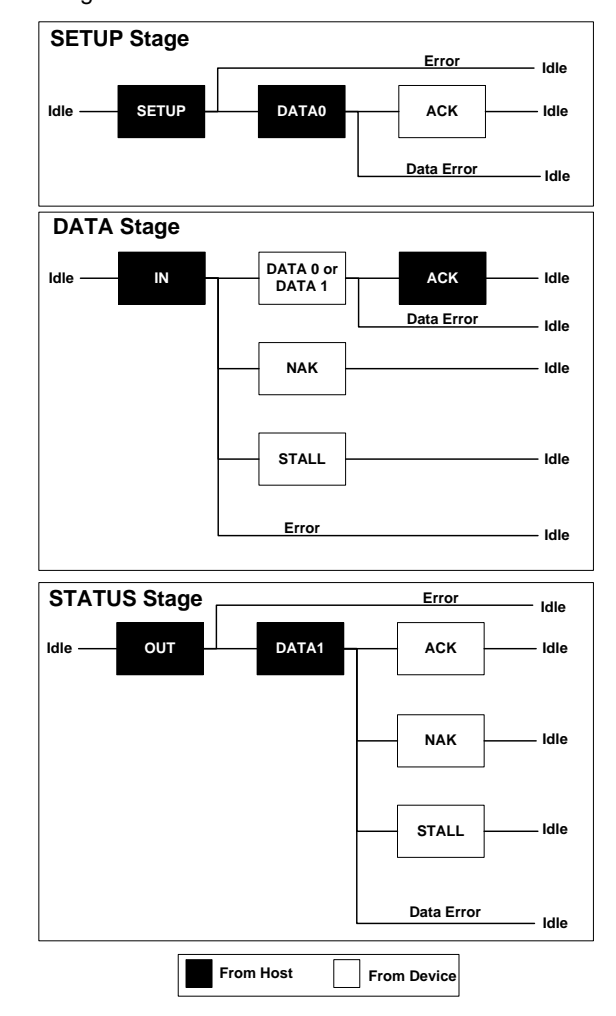

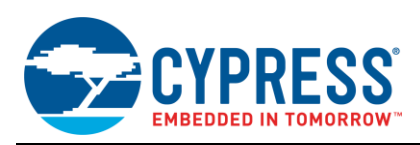

In [Figure 25](#page-17-0) and [Figure 26,](#page-17-1) note the data toggle. The Setup stage always has a constant DATA0, the Status stage always has a constant DATA1, and the Data stage alternates between DATA0 and DATA1, always beginning with DATA1. A better depiction of this is illustrated i[n Figure 27.](#page-18-1)

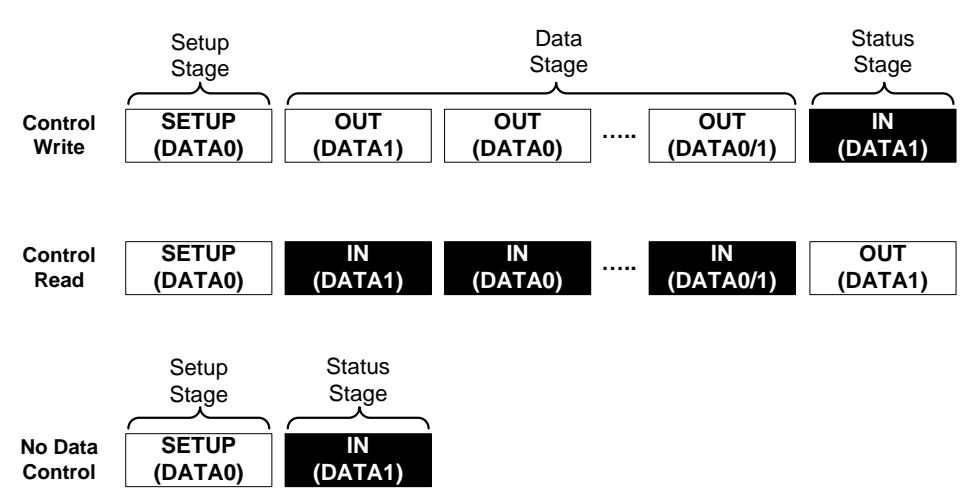

<span id="page-18-1"></span>Figure 27. Possible Scenarios of a Control Transfer

Control write transfers return information regarding the transaction in the data packet of the status stage. Control read transfers return information regarding the transaction in the handshake packet of the status stage.

Table 9. Possible Status Stage Responses

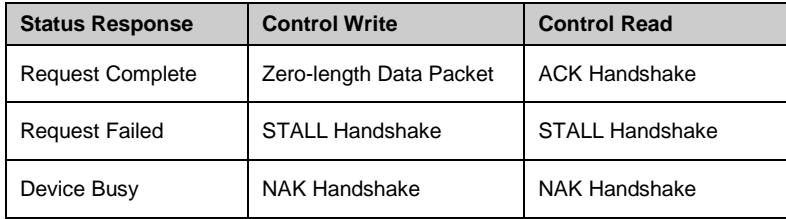

Similar to bulk transfers, the data size is dependent on device speed and is limited to a maximum of 8 bytes for low speed, maximum of 8, 16, 32, or 64 bytes on full speed, or a maximum of 64 bytes on high speed. Data packets in control transfers are allowed to be less than the maximum packet size, specified in the Device Descriptor. On PSoC 3 and PSoC 5LP devices, the data size is limited to 8-bytes for EP0. The data stage is completed upon either transferring the exact amount of data specified in the status stage, transferring a data payload less than what is specified in wMaxPacketSize, or a zero length packet is received. When this occurs, the host moves on to the status stage.

Because of the high overhead of a control transfer, 45 bytes versus 13 bytes of an interrupt transfer, this is not an efficient way to constantly transfer data despite their guaranteed bandwidth, error correction, and lack of latency. As shown back in [Table 2,](#page-6-2) control transfers have a dedicated 10% of reserved bandwidth. If control transfers need to exceed the 10% bandwidth, and there is spare bandwidth on the bus, they may do so. Additionally, if they go under the 10% reserved bandwidth, they may reallocate bandwidth to bulk transfers.

# <span id="page-18-0"></span>**7 USB Requests**

USB requests are a major part of USB control transfers. The USB Specification describes three types of requests to communicate to a device: standard, class, and vendor specific. All USB devices must support standard requests, which are basic status and configuration commands. Class and vendor-specific commands, however, are optional. Many USB devices are under a predefined USB class specification and support class commands. Examples of the more common device specifications are Human Interface Device (HID), Mass Storage Device, or Communication Device. There are some devices that do not fall under these or any other predefined classes. These are called Vendor-Specific devices and are common with USB devices as it allows device designers to create custom communication protocols for USB.

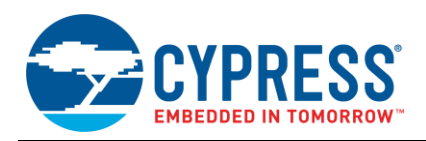

USB Requests are how the USB host commands the device to provide it with information or perform specific control and configuration operations. These requests are sent in the 8-byte data packet of the Setup phase of a Control transfer. As mentioned in the Control Transfer section, these requests come across Endpoint 0. If we look at a transfer of a USB request, you can see something similar to [Figure 28.](#page-19-0)

<span id="page-19-0"></span>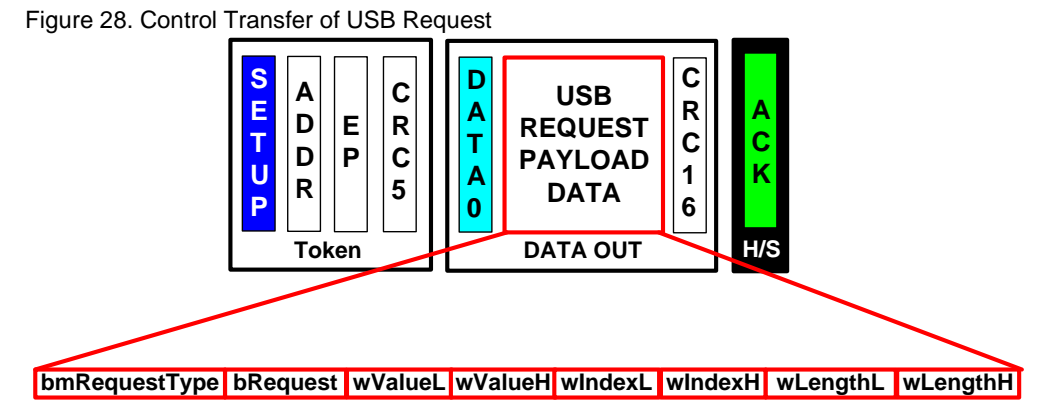

The Token Packet (SETUP) identifies the receiver and identifies the transaction as a Setup transaction. The Data Packet (DATA0) transmits the request and any related information to the request. The Handshake Packet (ACK) identifies the devices acknowledgement of the transaction.

In [Figure 28,](#page-19-0) note the various parameters such as bmRequestType, bRequest, wValue, and so on. These parameters are what comprises the 8 bytes of the data in the Setup stage that the firmware decodes to know which request was issued and how to handle it. The format of a USB request is illustrated i[n Table 10](#page-19-1) and explained in greater detail.

<span id="page-19-1"></span>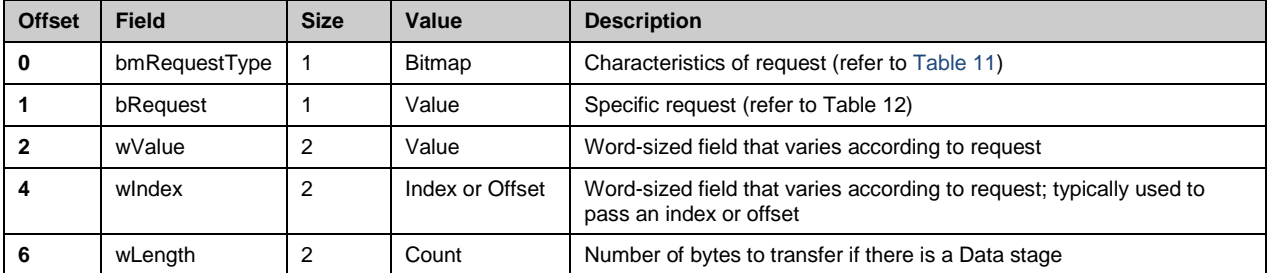

Table 10. USB Request Format

 *bmRequestType* is a byte that defines the direction of the transfer, the type of request, and the recipient of the request. Bit 7 defines the transfer direction. Here, it is determined if the data is transferred from host to device, or device to host. Bit 6 and bit 5 define the request type of the transfer such as Standard, Class, or Vendor. Bits 4 though 0 define who the request is directed to. This can be a device, interface, endpoint, or other. An example of this can be seen in [Table 11.](#page-19-2)

<span id="page-19-2"></span>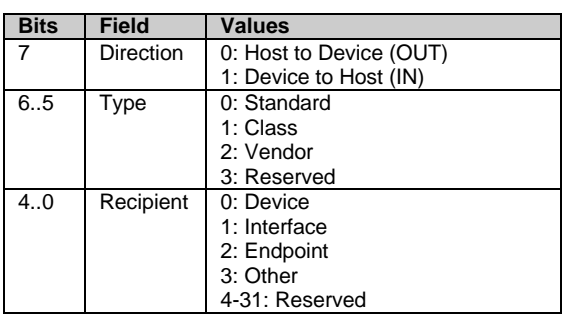

Table 11. bmRequestType Composition

 *bRequest* is a byte that specifies a request. Each request has a unique bRequest value. As mentioned earlier, all USB devices must respond to a Standard request. For simplicity, we use a standard request as an example. The USB Specification currently defines eleven standard requests for control transfers, which are listed in Table 12. Using Table 12 as a reference, we can see the various request numbers for each bRequest with regards to a standard request.

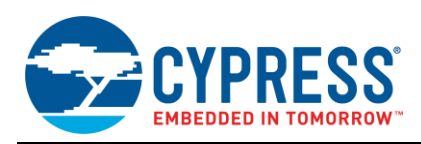

- wValue is a two byte value, which the host uses to pass information to the device. What specifically goes into these two bytes is dependent on what request has been made.
- **wIndex** is a two byte value that the host uses to pass additional information to the device. Normally, this value references an interface or endpoint. What specifically goes into these two bytes depends on the request that is made.
- **wLength** is a two byte value that contains the number of bytes in the data stage that will follow the SETUP stage.

If the direction of the transaction, indicated by the Direction bit in bmRequestType, is an input request (device-tohost), the device can never send more than the number of bytes indicated by wLength. It may, however, return less. If the request is an output (host-to-device), then wLength indicates the exact number of bytes to follow. A value 0 in wLength indicates that this is not a data stage.

Now, let us look at a practical application of an USB Request. As mentioned, there are 11 standard requests for USB that must be supported. [Table 12](#page-20-0) lists those requests and the parameters associated with them.

<span id="page-20-0"></span>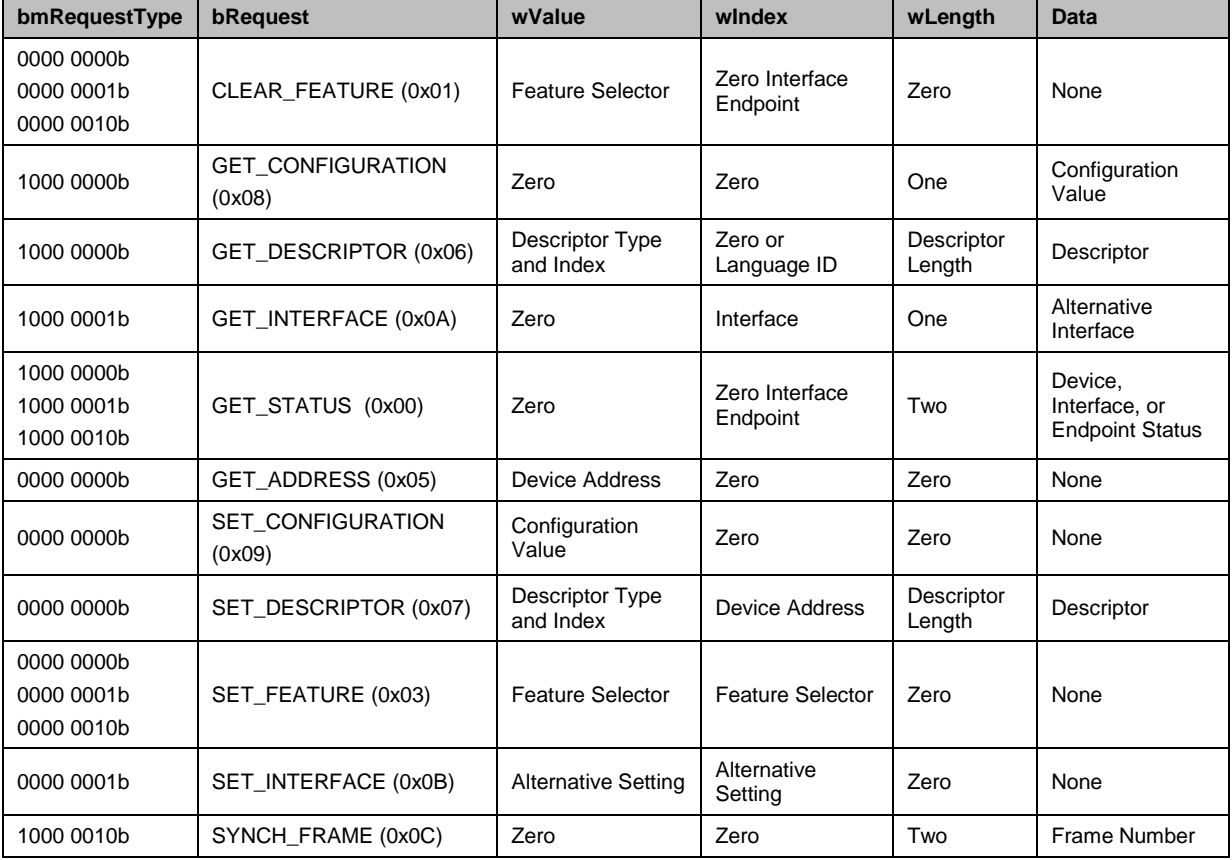

Table 12. Standard Device Request Table

For example, if a SET\_ADDRESS request was sent, you may expect the bmRequestType to be configured with Hostto-Device as the direction, Standard as the type, and the Device as the recipient. According to [Table 11,](#page-19-2) this gives us a value of 00000000b. We can confirm this is the case in [Table 12.](#page-20-0) Additionally in [Table 12,](#page-20-0) bRequest contains a value of 05h, wValue contains the device address, and all other fields (wIndex and wLength) are set to zero. There is no data phase associated with this request since we see zero in the wLength field.

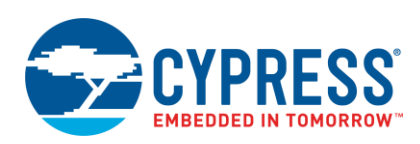

Remember that [Table 12](#page-20-0) contains only standard requests. Class requests can be found in their supporting class documentation. For example, the HID class specification lists various class requests such as GET\_REPORT and GET\_PROTOCOL. Be sure to reference those documents when appropriate. Vendor requests, on the other hand, are not listed in any documentation since they are custom commands that you, the developer, create. When developing a vendor request, bmRequestType always follows the format defined in [Table 11.](#page-19-2) However, you can define your own RequestType value, and populate wValue, wIndex, and Data Phase (Data phase only if wLength is greater than zero) as appropriate. [Figure 29](#page-21-0) shows the different paths bmRequestType can follow for various USB Requests.

#### Figure 29. USB Request Types Chart

<span id="page-21-0"></span>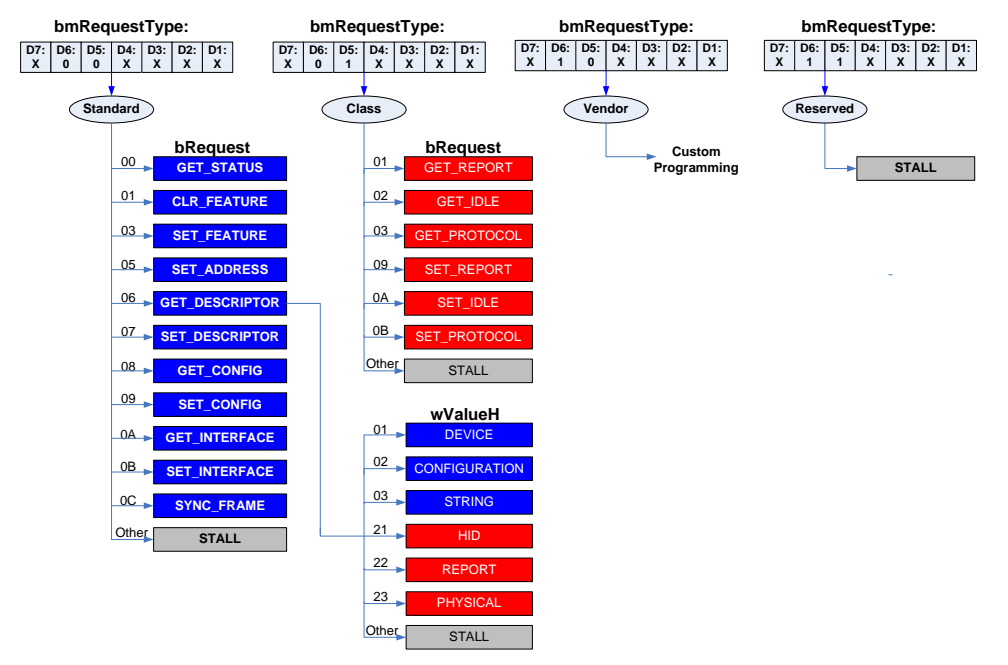

By adjusting the bmRequestType field, you can issue the same request to different recipients. [Table 13](#page-21-1) shows an example of how we can issue the same request by simply changing the recipient (bits 4..0) in bmRequest Type.

<span id="page-21-1"></span>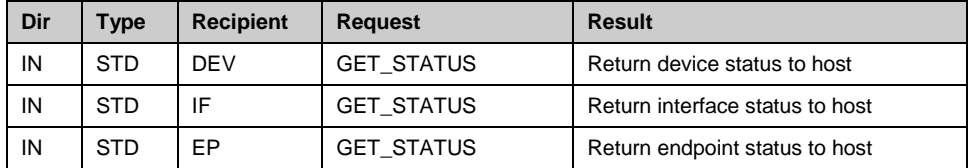

Table 13. Same Request with Different Recipients

In some cases, the same request can be issued but with different request types. For example, there is a GET\_DESCRIPTOR command under Standard Requests and one under HID Class Requests (with Standard and HID being the request types). The information that is returned depends on which request type is used. When bmRequestType = 00, bRequest specifies that a standard USB request is issued. When bmRequestType = 01, bRequest specifies that a device class request is issued. An example of this can be seen in [Table 14.](#page-21-2)

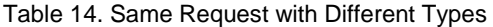

<span id="page-21-2"></span>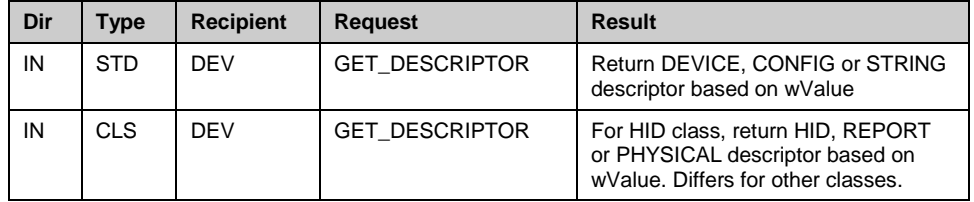

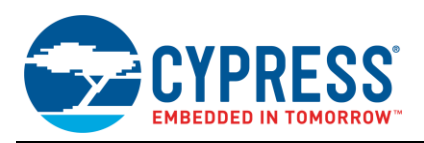

PSoC Creator automatically generates code to handle standard USB requests and some class requests. You as the developer only need to focus on loading data into and out of the endpoint buffers using the provided PSoC Creator APIs, which are described in the USBFS component datasheet. This application note discusses how to use those APIs in conjunction with custom functions to handle vendor specific commands later on in the code examples.

## <span id="page-22-0"></span>**8 Bus Bandwidth Management**

Any transfer performed by a USB device requires some fraction of the USB bandwidth. Since the host is responsible for controlling the transfers on the bus, the host is also responsible for managing the bandwidth on the bus. The process of assigning bandwidth on the bus is known as Transfer Management. It is not just the host that makes the decision. There are multiple components that work together to move data over the bus.

During the enumeration of a USB device, the host allocates bus bandwidth for Interrupt and Isochronous endpoints, and continues to do so as long as they remain connected to the bus. Bulk endpoints are not included since they do not have guaranteed bus bandwidth. Instead, they use whatever bandwidth is available. The USB specification places a limit on the allocation of bandwidth for these endpoints by stating that not more than 90% of a frame can be allocated to periodic transfers, which are interrupt and isochronous transfers, on a full speed device. This requirement is even stricter on a high speed bus, which regulates that no more than 80% of a microframe can be allocated for periodic transfers. On a full speed bus, this is not to say that the remaining 10% of the bus bandwidth is used for Bulk transfer, but this is the 10% reserved bandwidth for Control transfers. Bulk transfers only get what remains in USB frames from the interrupt or Isochronous transfers.

Figure 30. USB Traffic on the Bus Example

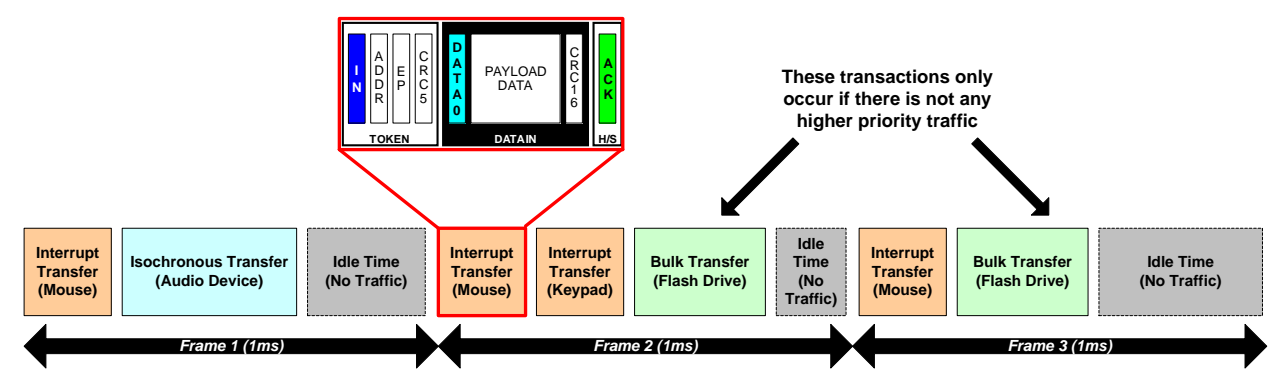

When a bus is overused, in a Windows environment, you can expect to see a window such as the one shown in [Figure 31](#page-22-1) appear. In this figure we can see two host controllers. In [AN57294](http://www.cypress.com/?rID=39327) - USB 101, it is discussed that there are often two host controller chips in a host. An EHCI controller for High Speed transfers and either an OHCI or UHCI for Low and Full Speed transfers. In the following figure, this machine has EHCI and OHCI controllers. Note that the various percentage of used bus bandwidth adding up.

#### <span id="page-22-1"></span>Figure 31. USB Controller Bandwidth Exceeded

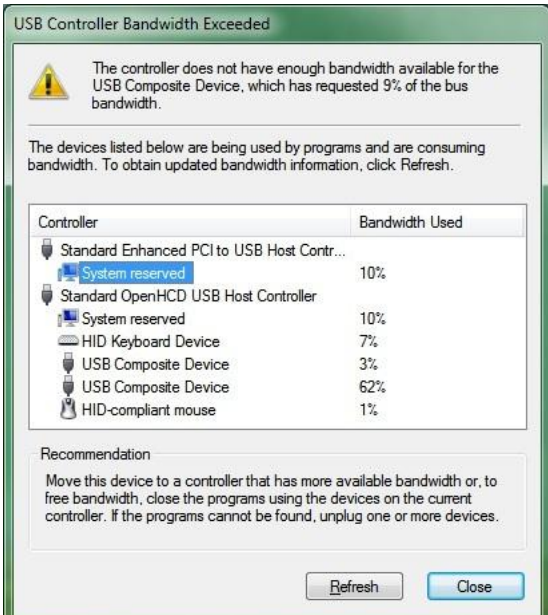

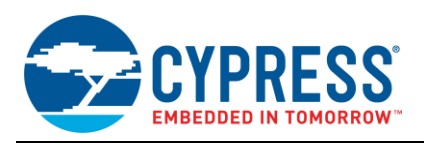

# <span id="page-23-0"></span>**9 USB Error Correction and Detection**

Error correction is a major part of USB communication. You need to be aware when something has gone wrong in your communication so that you can compensate or ignore data. There are two forms of error correction in a USB system. Error checking bits are included with packets and are calculated with a mathematical equation defined by the USB specification. This error checking is called the Cycle Redundancy Check (CRC). The second form of error correction is the data toggle. The data toggle is a form of synchronization between the device and host using the Packet ID (PID) in a data packet. Keeping track of this data toggle can alert you to an error in the transaction.

Additionally, handshake packets are a form of error correction, though they are, by definition, not. However, handshake packets can give a lot of insight to the activity on the bus. How the device or host responds to something can, especially if it is a negative response, can indicate that is something is wrong.

### <span id="page-23-1"></span>**9.1 CRC Check**

CRC is commonly used by hard drives and communication interfaces such as CAN. A CRC is calculated for all token, data, and start of frame packets. The token and start of frame packets have a 5-bit CRC and the data packets have a 16-bit CRC.

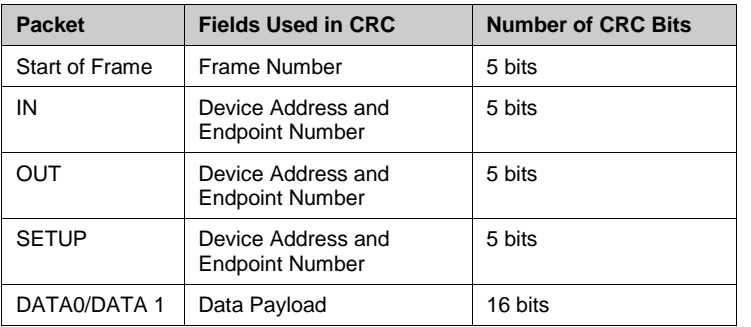

Table 15. CRC Reference Table

These CRCs are based on a generator polynomial. Details regarding the algorithm can be found in Section 3.5 of the USB 2.0 Specification. The CRC calculations are handled by the USB hardware. Because no software is required to handle the calculations, this application note does not discuss the math in detail. When a packet is transmitted, the device that does the transmission performs the calculation. The result of the calculation is then included with the packet transfer (see [Figure 32\)](#page-23-2).

<span id="page-23-2"></span>Figure 32. CRCs in USB Packets

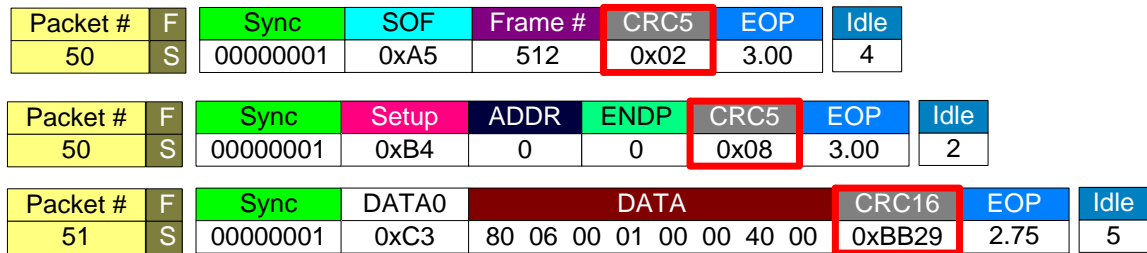

The recipient of the packet then performs the same calculation of what it received and compares the CRC that was transmitted to the CRC it calculated. If the two match, then the data is received without error and the ACK handshake is returned by the recipient. If the two CRCs do not match, then the recipient of the data never responds with a handshake, indicating there is something wrong with the transaction and causing the sender to resend the data. The resend occurs after a timeout period, which is ~16 bit times long. The only exception to this is with an isochronous transfer.

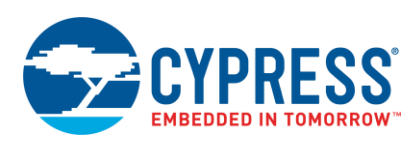

#### Figure 33. CRCs Error

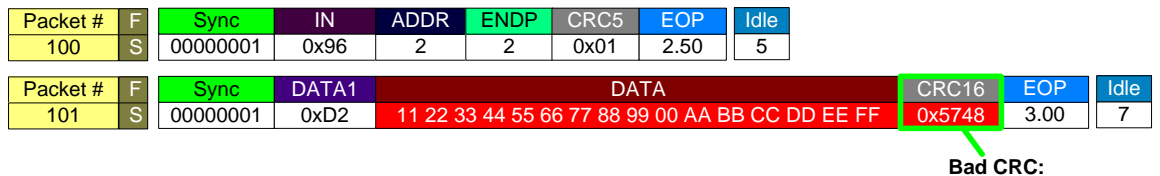

**Expected 0x4748**

### <span id="page-24-0"></span>**9.2 PID Check**

While token packets use a CRC against the device address and endpoint number, let us see how error checks are done against the PID. They implement something significantly simpler then a polynomial equation. 1's compliment is used to determine if there is an error in the PID. [Figure 34](#page-24-2) shows the composition of the PID. The receiver of the PID compliments the Error check bits and compares them to the PID Type bits. If they do not match, then the packet is ignored. There is not a retry event.

Figure 34. PID Check Format

<span id="page-24-2"></span>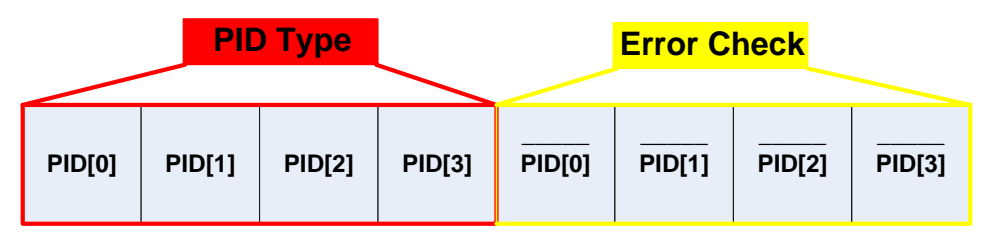

In the Transfer Composition section, [Table 1](#page-3-2) listed the various PID values. Note the table only lists 4 bits of an 8-bit value. The other four bits (MSbs) are the error checking.

### <span id="page-24-1"></span>**9.3 Data Toggle**

Data toggle ensures that data does not go missing when you have multiple data transactions. It acts as an error checking system. The idea behind the data toggle is to have an endpoint alternate between DATA1 and DATA0. The device and host keep track of the data toggle on a particular endpoint. When a USB device is configured, the data toggle is initially set to DATA0. This provides synchronization between the host and device by putting them on the "same page".

Figure 35. Data Toggle on Data Packets

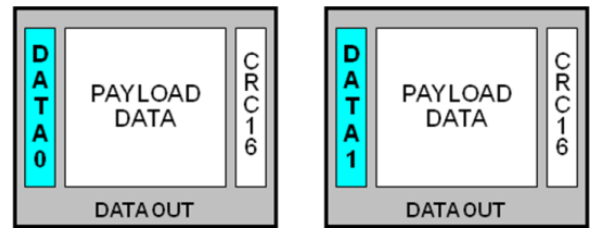

When data is transferred, the receiver of the data compares the data toggle of the data packet with its own known data toggle. If these values match, then the receiver of the data issues an ACK as its handshake. When the sender of the data packet receives this ACK, then it changes its Data Toggle value in preparation of the next transaction. If there is another data packet to transfer, then the Data Toggle changes to DATA1. This continues back and forth until all data has been transferred. An example of data toggle being used in USB transaction can be seen in [Figure 36.](#page-25-0) This process is shown i[n Figure 37.](#page-25-1)

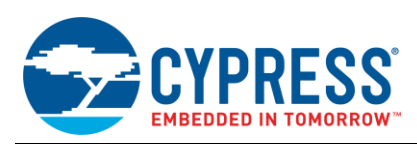

#### <span id="page-25-0"></span>Figure 36. USB Bus Analyzer Trance of Data Toggle

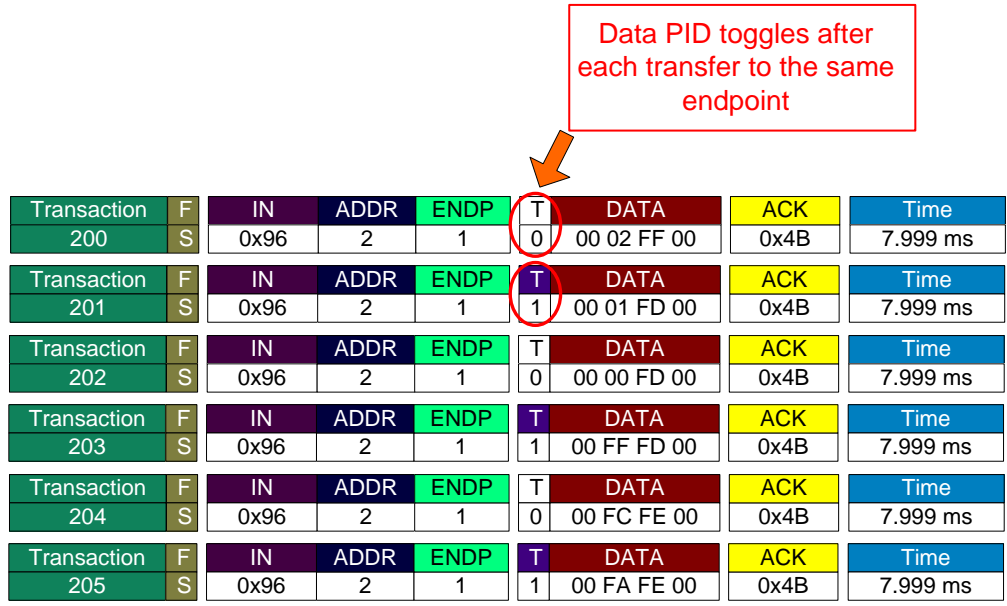

Figure 37. Example of Successful Data Toggles

<span id="page-25-1"></span>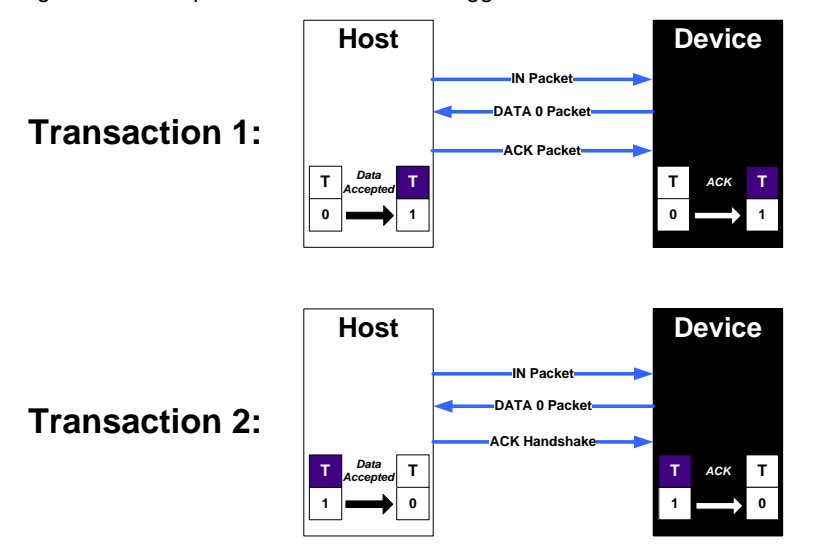

However, if the receiver detects a mismatch between its data toggle and the data toggle of the packet, it responds by not sending a handshake packet.

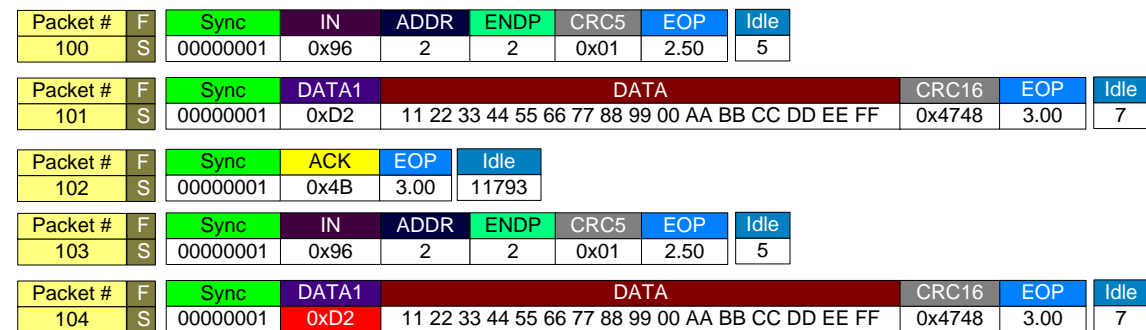

#### Figure 38. Data Toggle Error

There are two potential scenarios where you see the data toggle being extremely useful in error correction:

<span id="page-26-2"></span>**Scenario 1:** The receiver returns a NAK because it is not ready to send data or the receiver detects corrupted data (CRC Failure) and does not send a handshake. In these cases, the sender does not update its data toggle and attempts to resend the packet with the same data and data toggle. An example is seen in [Figure 39.](#page-26-1)

<span id="page-26-1"></span>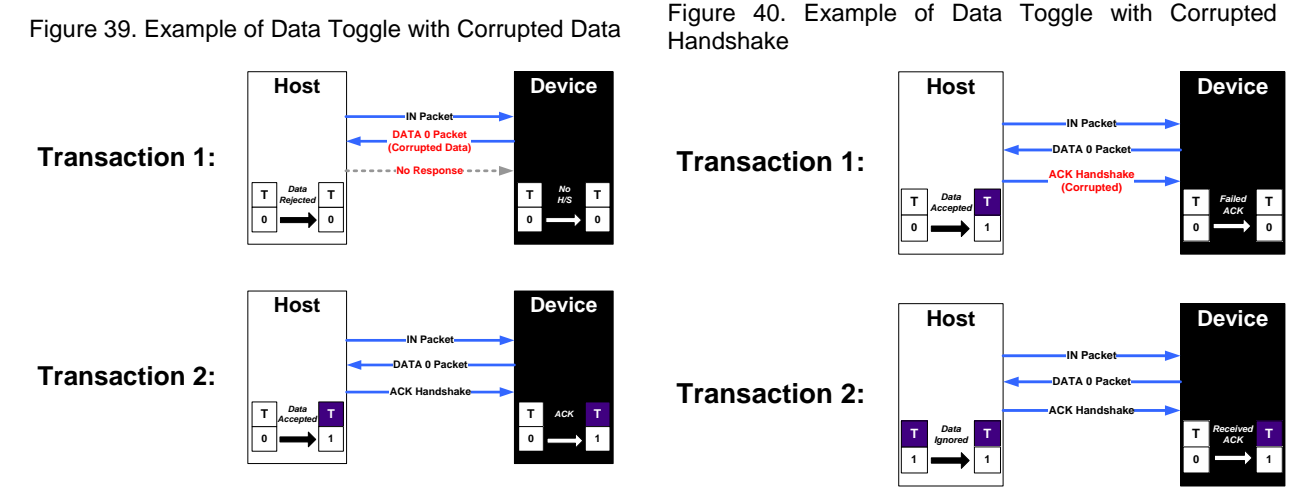

**Scenario 2:** If the receiver returns an ACK handshake and it becomes corrupted. In this case, the sender of the data assumes that the receiver did not get the data and attempts to resend the same data with the same data toggle. The receiver then does not update its data toggle, ignores the data, and returns an ACK handshake (see [Figure 40\)](#page-26-2).

## <span id="page-26-0"></span>**10 Handshake**

Handshake packets are essential in USB communication to ensure that data is properly received. They provide a closed loop system and contribute heavily to error correction and debugging in USB applications. In an ideal world, all USB transactions occur flawlessly and data does not become corrupt, there is always data ready to transmit, and all USB requests are understood. Since there is no such thing as an ideal USB transaction, we have handshake packets. These packets give us a closed loop system with Control, Interrupt, and Bulk transfers to provide two way communications between the device and the host.

[AN57294](http://www.cypress.com/?rID=39327) mentions that Handshake packets are used to conclude each transaction. Each handshake includes an 8 bit packet ID and is sent by the receiver of the transaction. There are multiple options for a handshake response and which ones are supported depend on the USB speed. Additionally, there are four standard handshake packets: ACK, NAK, STALL, and NYET. Since NYET is a high speed handshake, and PSoC is a full speed device, this application does not discuss it.

Handshakes are used to report many things about a device such as successful completion of data, request command acceptance or rejection, or flow control. Following are the three full speed handshakes:

 **ACK:** Acknowledge successful completion and error free receipt of a data packet. An ACK indicates that the packet was received without any data toggle, bit stuff, or CRC errors. An ACK can be issued by the host in the case of IN transactions and by the device in the case of OUT and SETUP transactions. [Figure 41](#page-26-3) shows an example of an ACK transaction on a bus analyzer.

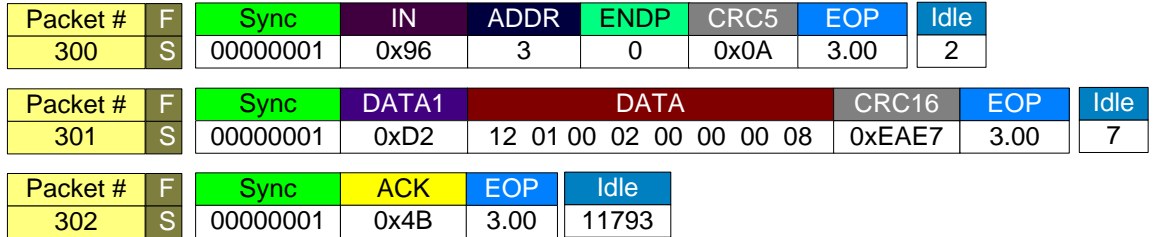

<span id="page-26-3"></span>Figure 41. Example of a ACK in a Transfer

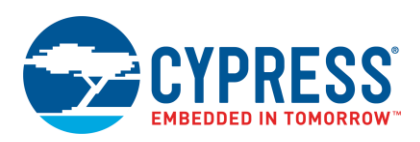

**NAK:** Negative acknowledgement. Indicates that a device was unable to accept data from the host in the case of a OUT request, or that the function does not have any data to transmit to the host in the case of an IN request. NAKs only occur in the data phase of an IN transaction or the handshake phase of an OUT transaction. Additionally, only a device can issue a NAK. The host is not capable of sending a NAK. They are used for flow control purposes to inform the host that the device is temporarily unable to transmit or receive data. [Figure 42](#page-27-1) shows an example of a NAK transaction on a bus analyzer.

#### <span id="page-27-1"></span>Figure 42. Example of a NAK in a Transfer

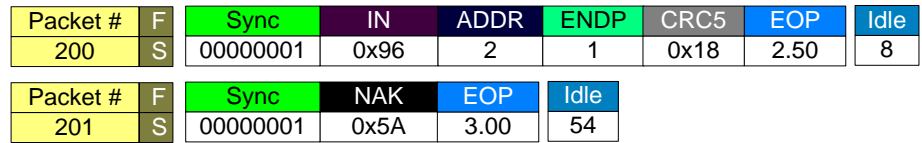

 **STALL:** Error indication sent by a device. Stalls are returned by a device in response to an IN token packet or an OUT data packet. Stalls indicate that the device is unable to transmit or receive data, or a request made through the control pipe is not supported. Stall handshake packets can only be sent by the device. A host cannot issue a stall. [Figure 43](#page-27-2) shows an example of a STALL transaction on a bus analyzer.

<span id="page-27-2"></span>Figure 43. Example of a STALL in a Transfer

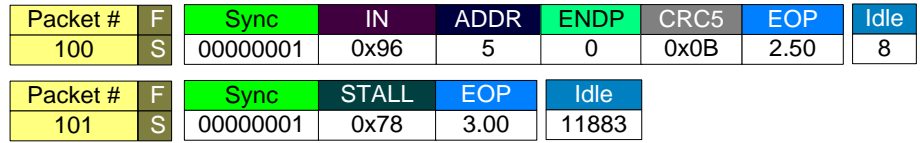

## <span id="page-27-0"></span>**11 Error Detection in PSoC 3 and PSoC 5LP**

Detecting these errors on PSoC 3 and PSoC 5LP is accomplished with the help of the SIE on the device. Located in the register reference of the PSoC 3/PSoC 5LP Technical Reference Manual (TRM), there are multiple registers called non control endpoint control registers. These are the control registers for EP1 through EP8. Specifically, the register is named USB\_SIE\_EPx\_CR0, where 'x' is replaced by an endpoint number. Looking at USB\_SIE\_EP1\_CR0, for example, bit 6 is named err\_in\_txn.

Table 16. USB\_SIE\_EPx\_CR0 Register Definition

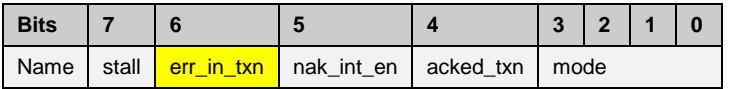

The err\_in\_txn bit is set whenever an error is detected. For an IN transaction, this indicates that no response was received from the host. For an OUT transaction, this bit represents a receive error and includes PID error, CRC errors, and bit stuff errors. Users who wish to implement error checking should read this register after polling the OUT endpoint buffer to see if it is full. If this bit is set, then disregard the data. [Table 17](#page-27-3) provides a list of the different CR0 registers for the eight endpoints PSoC 3 and PSoC 5LP devices contain.

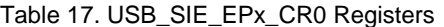

<span id="page-27-3"></span>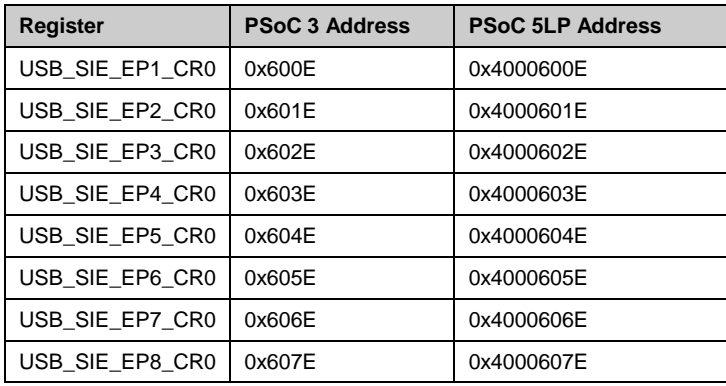

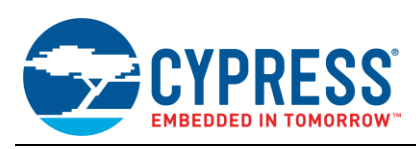

# <span id="page-28-0"></span>**12 PSoC Logical Transfer Modes**

One of the many benefits of PSoC 3 and PSoC 5LP is its ability to support different transfer modes to the USB hardware. In all of the PSoC USB application notes, the CPU has been used to move data into the endpoints to prepare for transfer. However, there is another option: use the DMA to move data into and out of the USB memory. The biggest benefit of this is that the DMA can move the data much faster than the CPU, which increases the capable throughput of the USB device.

Logical transfer modes are a combination of memory management and DMA/CPU configurations. PSoC 3 and PSoC 5LP have a 512 byte SRAM that is shared by 8 data endpoints (EP1 to EP8) and 1 control endpoint (EP0). The management of this memory is done either automatically by PSoC or manually by the developer. These modes relate to data transfer within the USB block (data from SRAM to each endpoint) and are unrelated to the various transfer types discussed in this application note (such as, Interrupt, Bulk, Isochronous, and Control). The PSoC 3 / PSoC 5LP TRM mentions two types of logical transfer modes as shown in [Table 18.](#page-28-1)

<span id="page-28-1"></span>

| <b>Feature</b>                                                          | <b>Store and Forward Mode</b>                                                                                                    | <b>Cut Through Mode</b>                                                                                                    |  |
|-------------------------------------------------------------------------|----------------------------------------------------------------------------------------------------|----------------------------------------------------------------------------------------------------|--|
| <b>SRAM Memory Usage</b>                                                | Requires More Memory                                                                                                    | <b>Requires Less Memory</b>                                                                                                    |  |
| <b>SRAM Memory</b><br>Management                                        | Manual                                                                                                    | Automatic                                                                                                    |  |
| <b>SRAM Memory</b><br>Sharing                                           | 512 bytes of SRAM shared between<br>endpoints. Sharing is done by firmware.                                                                       | Each endpoint is allocated less share of memory<br>automatically by the block. Rest of memory is available as<br>"Common Area." This Common Area is used during the<br>transfer.                             |  |
| <b>IN Command</b>                                                       | Entire packet present in SRAM memory<br>before the IN command is received.                                                                        | Memory filled with data only when SRAM IN command is<br>received.<br>Data is given to host when enough data is available<br>(based on DMA configuration). Does not wait for the<br>entire data to be filled. |  |
| <b>OUT Command</b>                                                      | Entire packet is written to SRAM memory on<br>OUT command. After entire data is available,<br>it is copied from SRAM memory to the USB<br>device. | Waits only for enough bytes (depends on DMA<br>configuration) to be written in SRAM memory. Once<br>enough bytes are present, it is immediately copied from<br>SRAM memory to the USB device.                |  |
| <b>Transfer of Data</b>                                                 | Data is transferred when all bytes have been<br>written to the memory.                                                                            | Data is transferred when enough bytes are available. It<br>does not wait for the entire data to be filled.                                                                                                   |  |
| No DMA mode<br>Types Based on DMA<br>Manual DMA mode                    |                                                                                                    | Only Automatic DMA mode                                                                                                    |  |
| Recommended<br>Best suited for Interrupt and Bulk transfers<br>Transfer |                                                                                                    | Best suited for Isochronous transfer                                                                                                    |  |

Table 18. USB Transfer Modes

PSoC supports a maximum packet size of 64 bytes using the Store and Forward mode and a maximum packet size of 1023 bytes, which is the limitation of a full speed isochronous transfer, using the Cut Through mode.

As mentioned in [Table 18,](#page-28-1) the Cut Through mode is an automatic memory management mode with automatic DMA access. The CPU performs initial configuration and then transfers control to the USB hardware to control partitioning of the 512 bytes of SRAM and handle the pointers to that memory. Each active IN endpoint is allocated a small amount of memory using the BUF\_SIZE register. The remaining memory, after all the IN endpoints have been allocated, is referred to as "common space memory".

When an IN transfer request is made by the host, the device responds by transferring the data present in the dedicated memory space for that specific endpoint. At the same time, the device issues a DMA request for more data to be moved to that memory space. This data fills up the common space memory. The device does not wait for the entire data payload to be available. For more information regarding USB Logical Transfer Modes, refer to the PSoC 3 / PSoC 5LP TRM.

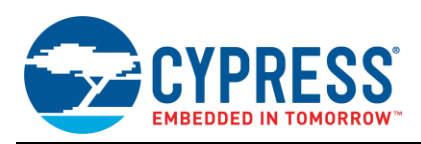

# <span id="page-29-0"></span>**13 Example Project Files**

Up to this point, this application note has focused on the concepts and structure of data transfers under the USB 2.0 specification. The next step is to apply these different transfer types to simple example projects. The intention is to get the user comfortable with implementing these transfer types in very basic examples, so that they feel more comfortable implementing them in other practical applications. There are three example projects that will be explored. These example projects cover topics such as how to implement basic control, interrupt, bulk, and isochronous communication, implement vendor-commands, and use the DMA in PSoC to move USB data around.

### <span id="page-29-1"></span>**13.1 Important Note on CyUSB Drivers**

Accompanying this application note are digitally signed drivers by Microsoft that have undergone WHQL testing. This in return prevents Windows from returning a warning (such as the one shown below) regarding the driver being unsigned.

Figure 44. Driver Signing Warning in Windows

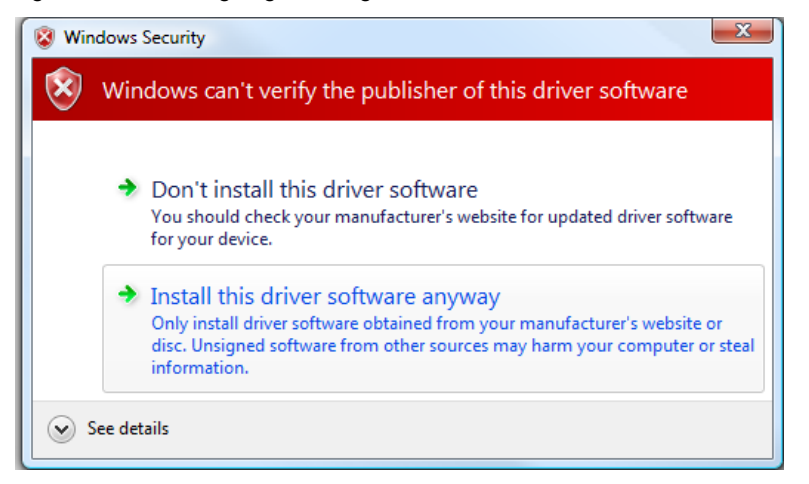

The signatures associated with the driver are linked to the INF file and the device VID/PID combination. Should any of these parameters be altered, the driver signature would become invalid and the warning message shown prior would appear with the device being unable to enumerate correctly in 64-bit Windows OS's, regardless of clicking the "Install this driver software anyway" button. As a result, when evaluating the example projects/lab exercises, ensure to not make any changes to the discussed parameters.

Additionally, the drivers are only signed for Windows XP, Windows Vista, and Windows 7. They are not signed for Windows 8 operating systems. Should you need to use these drivers in a Windows 8 or Windows 10 environment, please refer to the steps outlined in Appendix A to disable driver signature enforcement. Should you want to use the CyUSB driver in a production design, it will need to be subjected to Windows certification independently. More details regarding WHQL certification can be found in [AN57294](http://www.cypress.com/?rID=39327) - USB 101: Introduction to Universal Serial Bus.

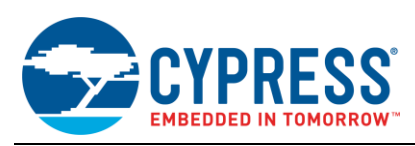

# <span id="page-30-0"></span>**14 Project 1: Implementing Multiple Transfer Types**

This project demonstrates how to implement interrupt, bulk, and isochronous endpoints into a design. The application reads data received in an OUT endpoint for a particular transfer, and perform a loopback by loading that data into a corresponding IN endpoint. This project also demonstrates how to implement Alternate Settings for a single interface in a design.

### <span id="page-30-1"></span>**14.1 Configuring the Project**

- 1. Start by opening an empty PSoC Creator project and name it "*Project 1 – USB Transfers*".
- 2. Locate the USBFS component in the Component Catalog in PSoC Creator and drag it onto the schematic page (*TopDesign.cysh*).

Figure 45. Project 1 – Schematic

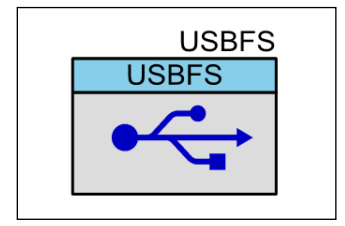

- 3. Right click on the USBFS component and click **Configure**. After the configuration window opens, click on **Descriptor Root**. Ensure that the selections are made as shown in [Figure 46:](#page-30-2)
	- **Endpoint Memory Management:** Manual with Static Allocation

<span id="page-30-2"></span>Figure 46. Project 1 – Memory Management Mode Config

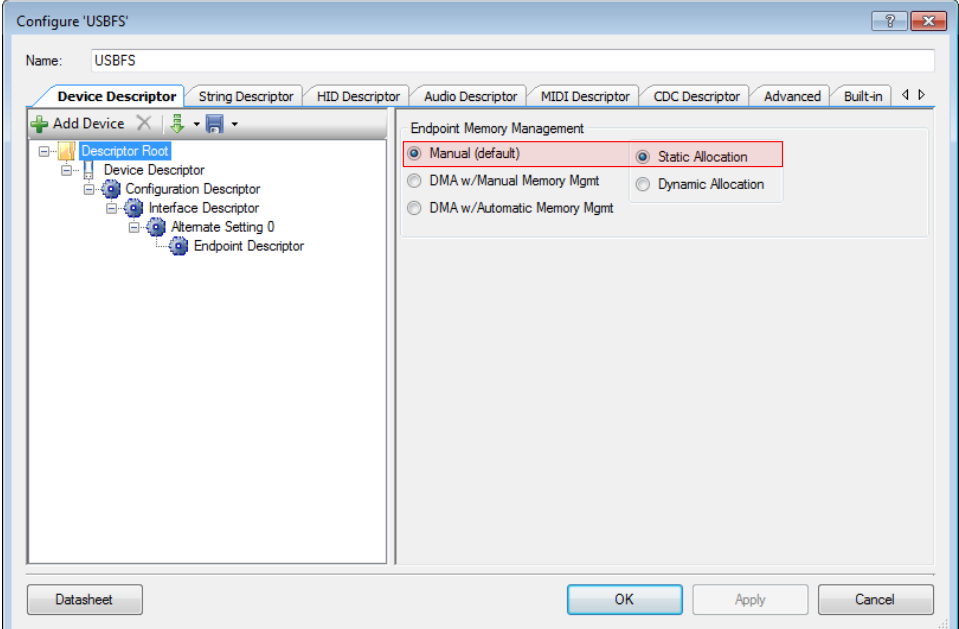

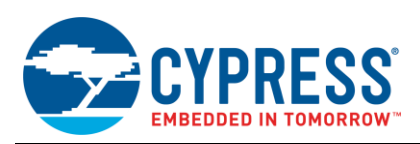

- 4. Next, configure the device descriptors for this USB design. Click on **Device Descriptor** and configure the options in the Device Descriptor (see [Figure 47\)](#page-31-0). Make the following adjustments:
	- **Vendor ID:** 0x04B4
	- **Product ID: 0xE175**
	- **Device Class: Vendor Specific**
	- **Manufacturing String:** Cypress Semiconductor
	- **Product String: Project 1: Implementing Multiple Transfer Types**

#### <span id="page-31-0"></span>Figure 47. Project 1 – Device Descriptor

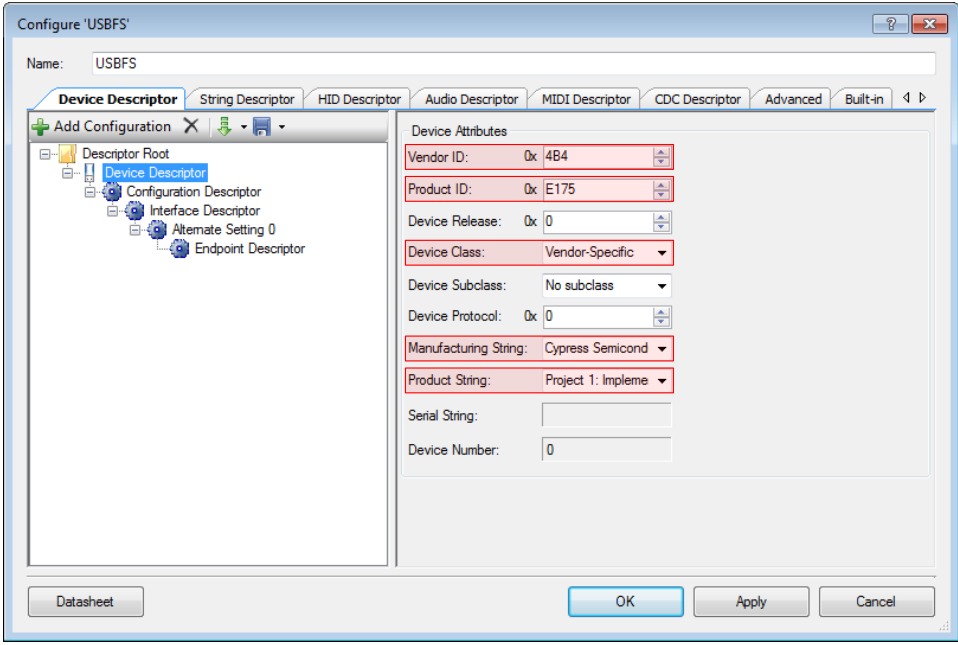

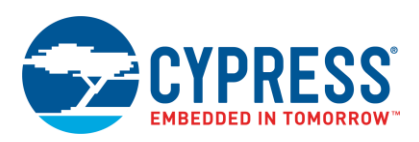

- 5. Next, click on **Configuration Descriptor** and adjust the configuration options as follows (see [Figure 48\)](#page-32-0):
	- **Configuration String:** Configuration 1
	- **Max Power:** <sup>80</sup>
	- **Device Power:** Bus Powered

<span id="page-32-0"></span>Figure 48. Project 1 – Configuration Descriptor

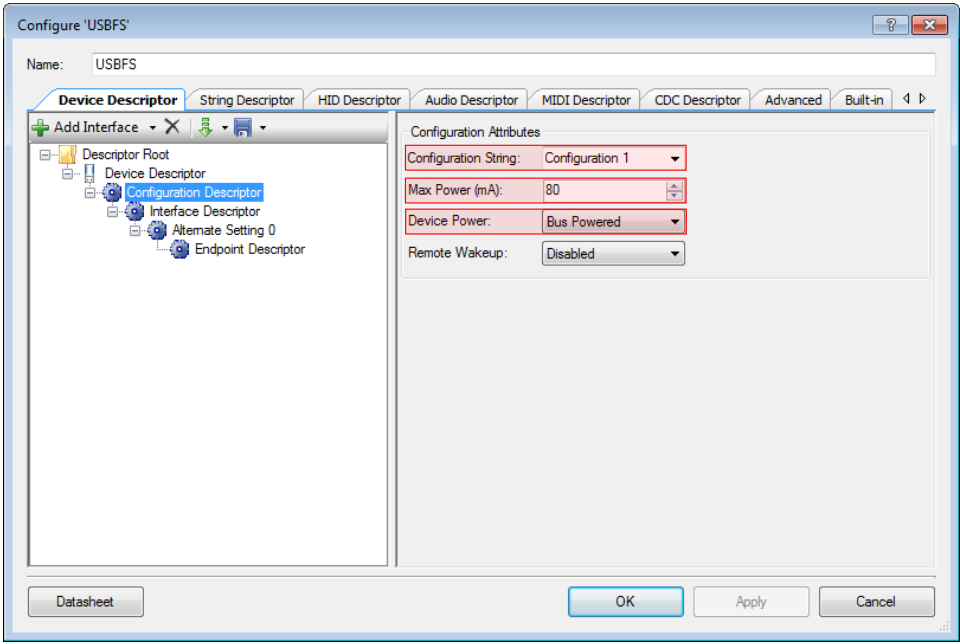

In this example, there is a single interface, whose function is to loopback data. To implement different interfaces for the three transfer types, alternate settings will be used. Each setting has a pair or Interrupt, Bulk, and Isochronous IN/OUT endpoints. Therefore, all three transfer type pairs are never simultaneously active.

Using alternate settings for these endpoints accomplishes two things:

- It allows you to easily switch between the transfer types you want to use.
- It is easier on the bus bandwidth. Rather than having an interrupt and isochronous endpoints reserving bandwidth they are not using, you can use the alternate settings to only reserve the bandwidth that you use.

For this example, you will reserve bandwidth for 8 bytes on each endpoint. While this is not enough to cause issues with bus bandwidth, this is a good practice to get in the habit of with regard to USB development.

6. Click on the **Interface Descriptor** in the USB configuration wizard and then click on **Add Alternate Setting** (see [Figure 49\)](#page-33-0) thrice to add three additional alternate settings to the design. The end result should look like what is shown in [Figure 50.](#page-33-1)

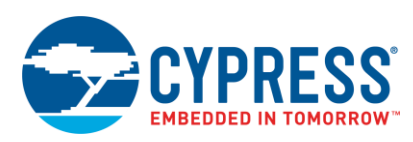

### <span id="page-33-0"></span>Figure 49. Project 1 – Adding Alternate Settings

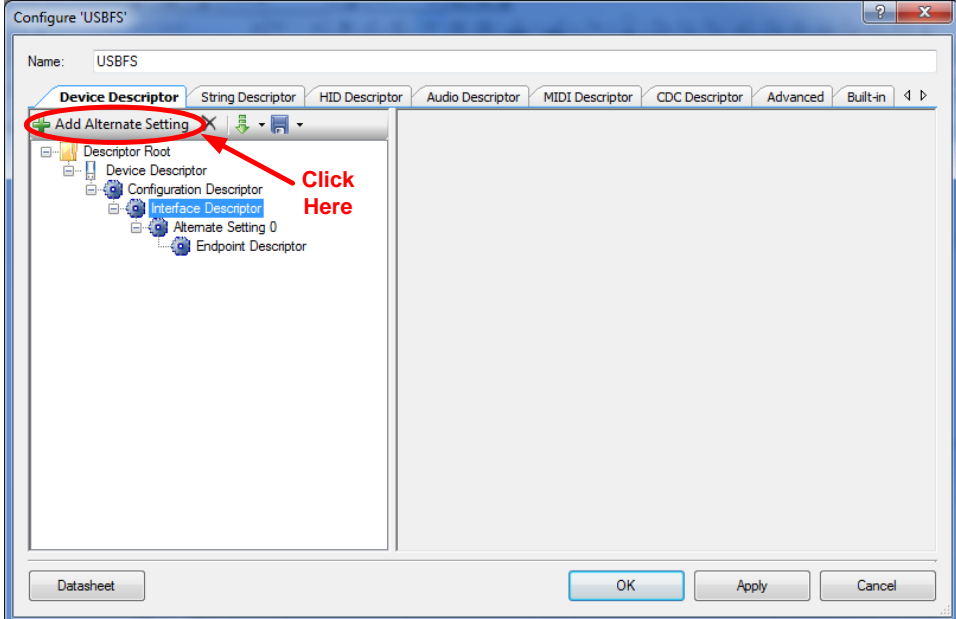

<span id="page-33-1"></span>Figure 50. Project 1 – After Adding Alternate Settings

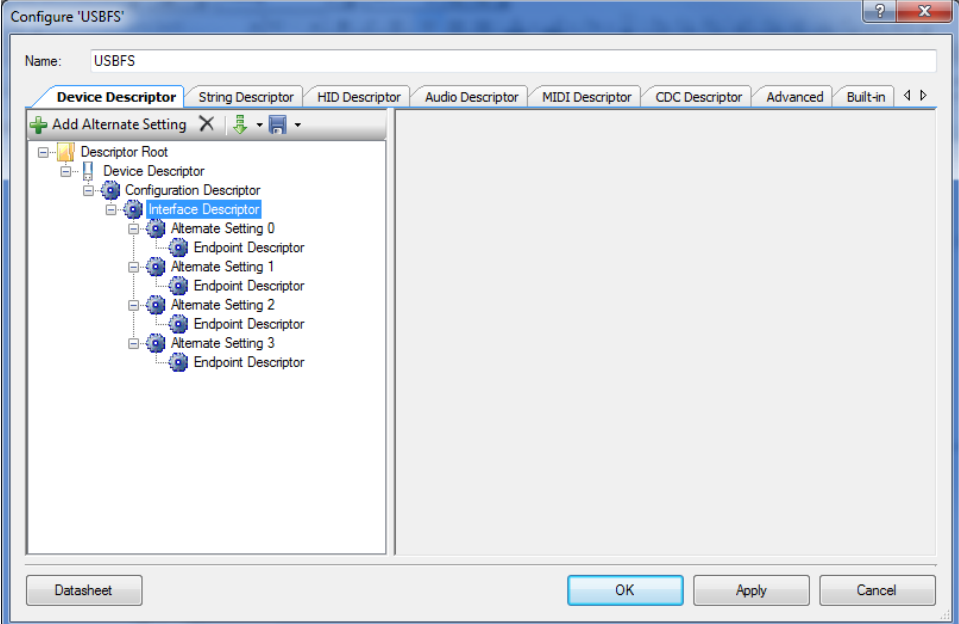

7. Click on the **Endpoint Descriptor** located under **Alternate Setting 0** and click on the 'X' to remove the endpoint descriptor (see [Figure 51\)](#page-34-0).

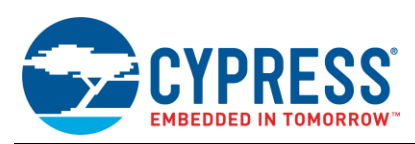

### <span id="page-34-0"></span>Figure 51. Project 1 – Removing EP from Alt. Setting 0

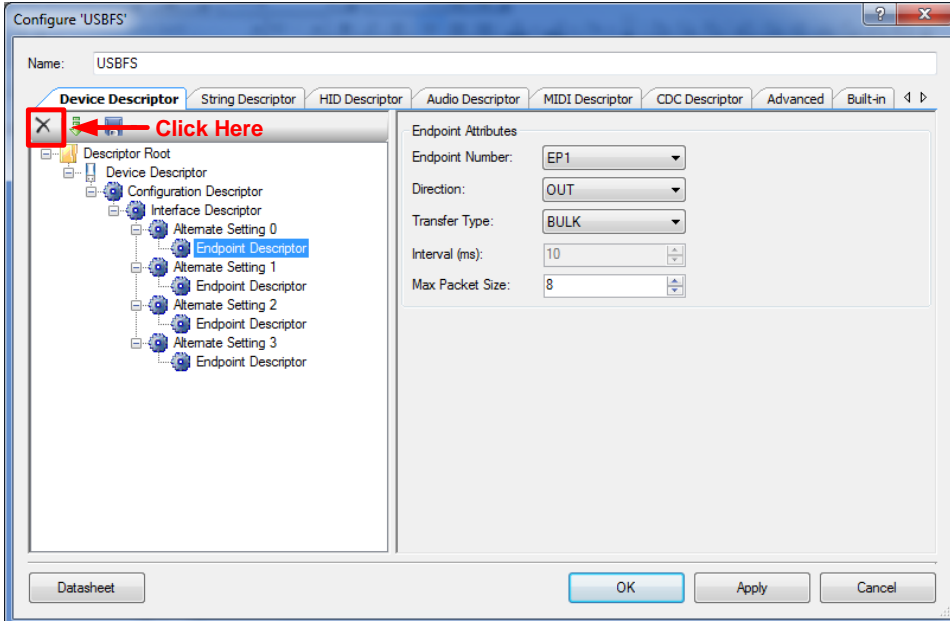

This endpoint must be removed because devices with isochronous endpoints are required to have a zero bandwidth setting to free up bus availability when the isochronous endpoints are not in use.

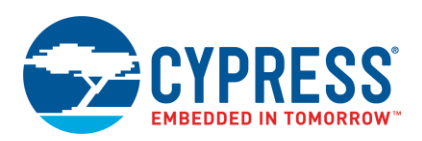

- 8. Click on **Alternate Setting 0** in the configuration wizard and apply the following configuration options [\(Figure 52\)](#page-35-0).
	- **Interface String:** Zero Bandwidth Interface
	- **Class:** Vendor Specific

<span id="page-35-0"></span>Figure 52. Project 1 – Alternate Setting 0 Configuration

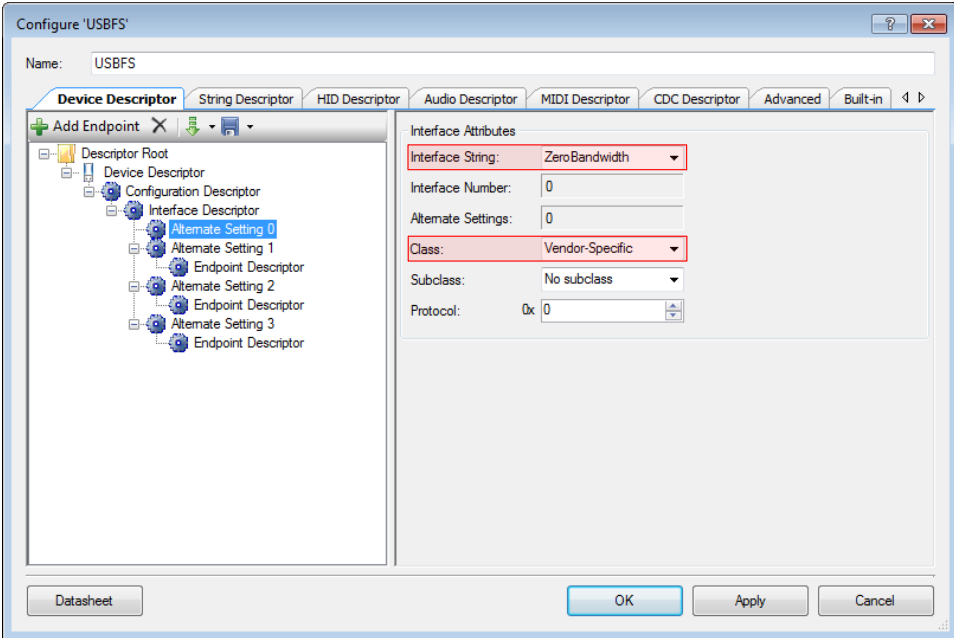

- 9. Click on **Alternate Setting 1** in the configuration wizard and apply the following configuration options (see [Figure](#page-35-1)  [53\)](#page-35-1). Additionally, click on the "Add Endpoint" button to add a second endpoint to Alternate Setting 1.
	- **Interface String: Interrupt Interface**
	- **Class:** Vendor Specific

<span id="page-35-1"></span>Figure 53. Project 1 – Alternate Setting 1 Configuration

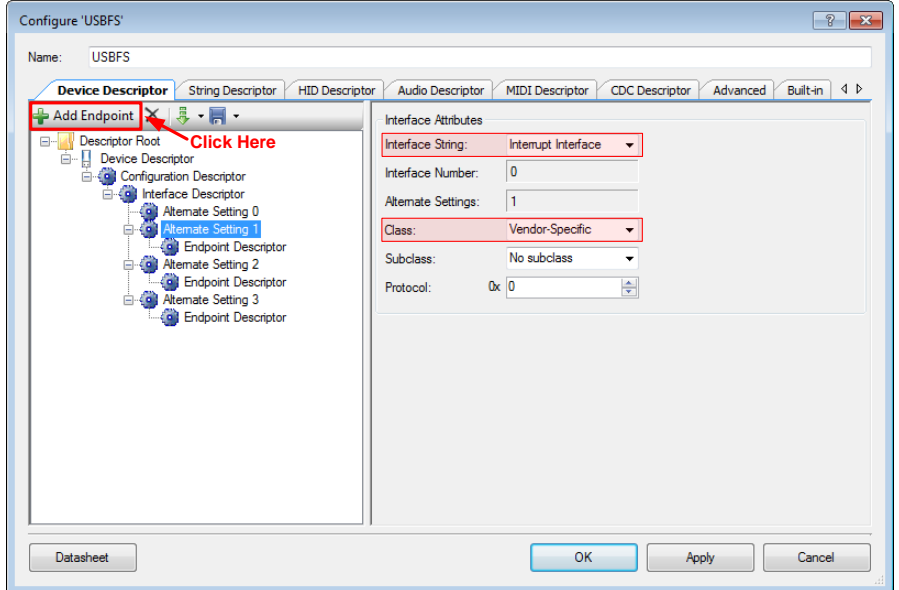
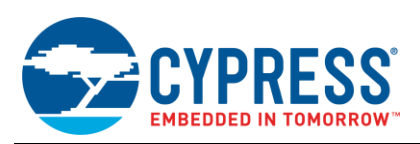

- 10. Click on the first Endpoint Descriptor under Alternate Setting 1 and configure it based on the following settings (see [Figure 54\)](#page-36-0).
	- **Endpoint Number:** EP1
	- **Direction: IN**
	- **Transfer Type: INT**
	- **Interval: 10**
	- **Max Packet Size:** <sup>8</sup>

<span id="page-36-0"></span>Figure 54. Project 1 – Endpoint 1 Configuration

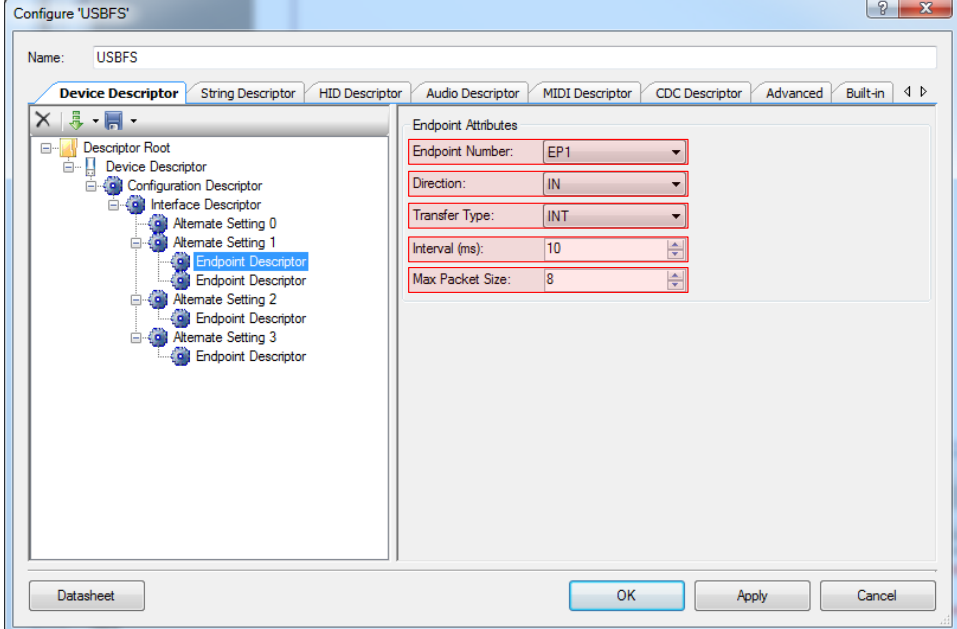

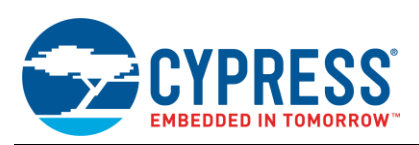

- 11. Now click on the second Endpoint Descriptor under Alternate Setting 1 and configure it based on the following settings (see [Figure 55\)](#page-37-0).
	- **Endpoint Number**: EP2
	- **Direction**: OUT
	- **Transfer Type: INT**
	- **Interval: 10**
	- **Max Packet Size**: <sup>8</sup>

<span id="page-37-0"></span>Figure 55. Project 1 – Endpoint 2 Configuration

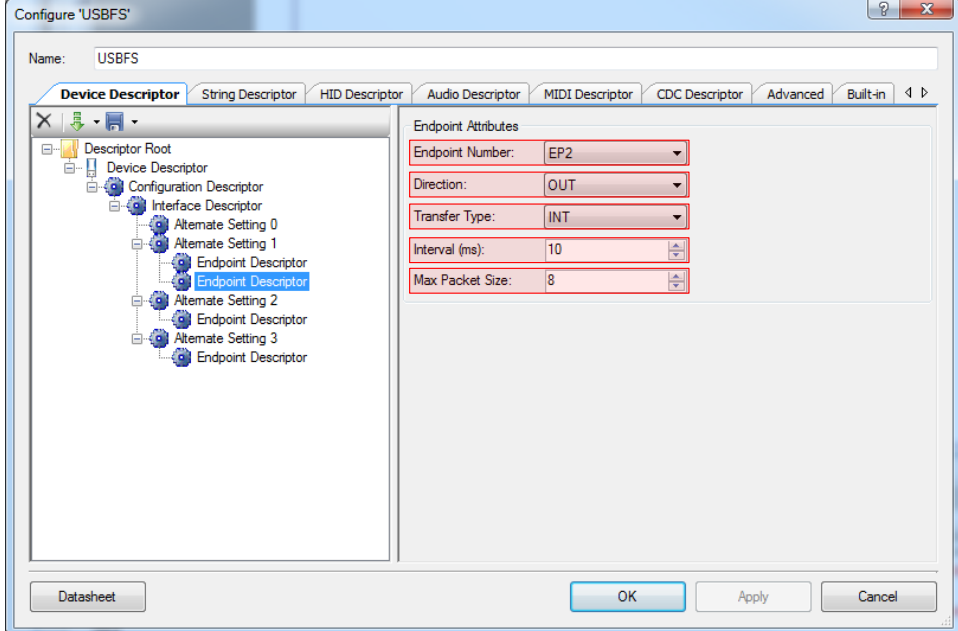

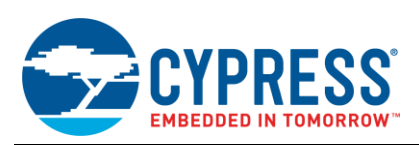

- 12. Click on **Alternate Setting 2** and add an additional endpoint descriptor (similar to step 9). Apply the following configuration options (see [Figure 56\)](#page-38-0) to Alternate Setting 2.
	- **Interface String: Bulk Interface**
	- **Class:** Vendor Specific

<span id="page-38-0"></span>Figure 56. Project 1 – Alternate Setting 2 Configuration

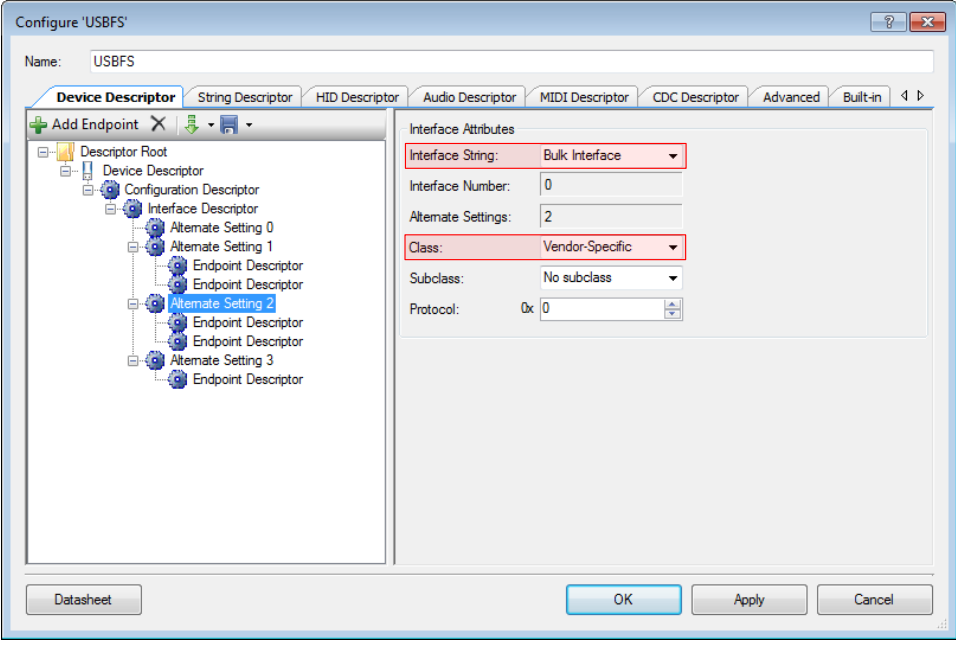

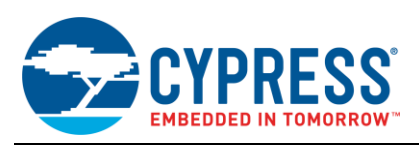

- 13. Click on the first Endpoint Descriptor under Alternate Setting 2 and configure it based on the following settings (see [Figure 57\)](#page-39-0).
	- **Endpoint Number:** EP3
	- **Direction: IN**
	- **Transfer Type: BULK**
	- **Max Packet Size:** <sup>8</sup>

<span id="page-39-0"></span>Figure 57. Project 1 – Endpoint 3 Configuration

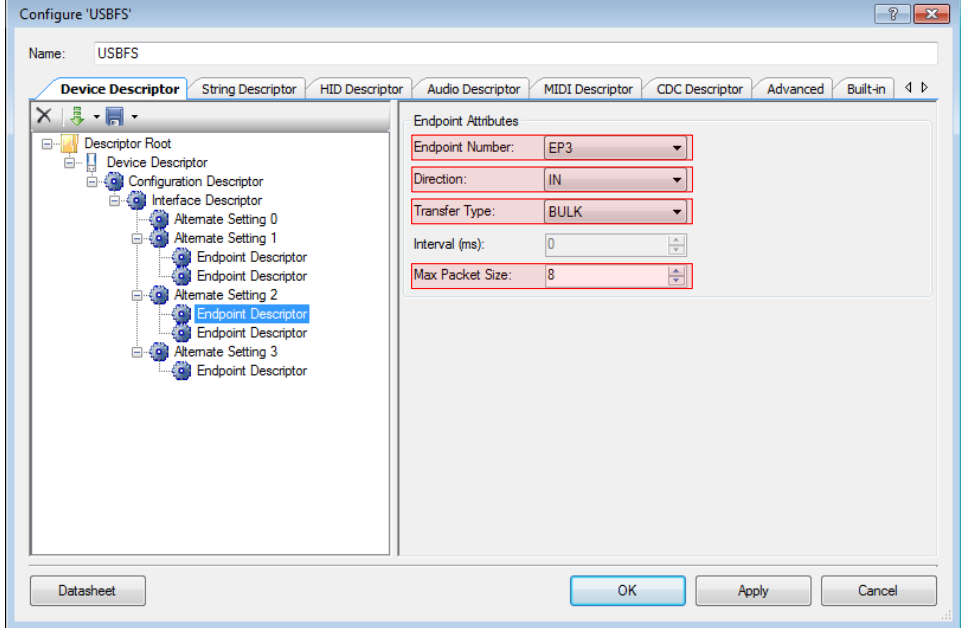

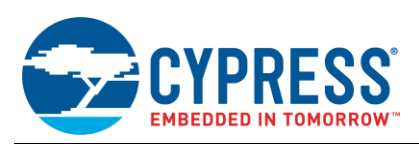

- 14. Now click on the second Endpoint Descriptor under Alternate Setting 2 and configure it based on the following settings (see [Figure 58\)](#page-40-0).
	- **Endpoint Number: EP4**
	- **Direction:** OUT
	- **Transfer Type: BULK**
	- **Max Packet Size:** <sup>8</sup>

<span id="page-40-0"></span>Figure 58. Project 1 – Endpoint 4 Configuration

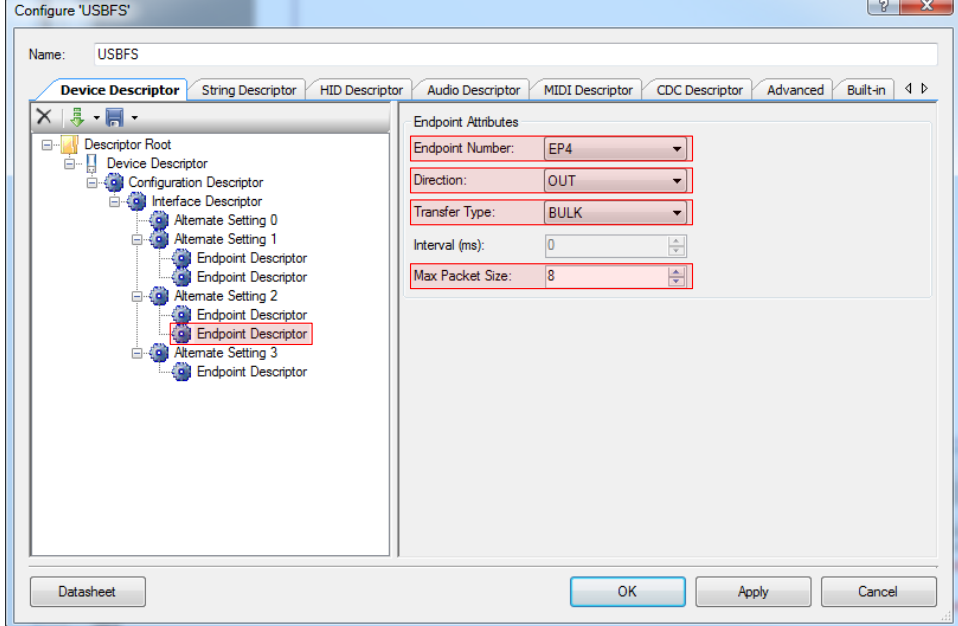

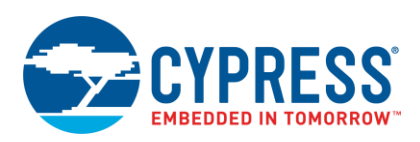

- 15. Finally, configure the third alternate setting. Click on **Alternate Setting 3** and add an additional endpoint descriptor just as you did in the previous step. Apply the following configuration options (see [Figure 59\)](#page-41-0) to Alternate Setting 3.
	- **Interface String: Isochronous Interface**
	- **Class:** Vendor Specific

<span id="page-41-0"></span>Figure 59. Project 1 – Alternate Setting 3 Configuration

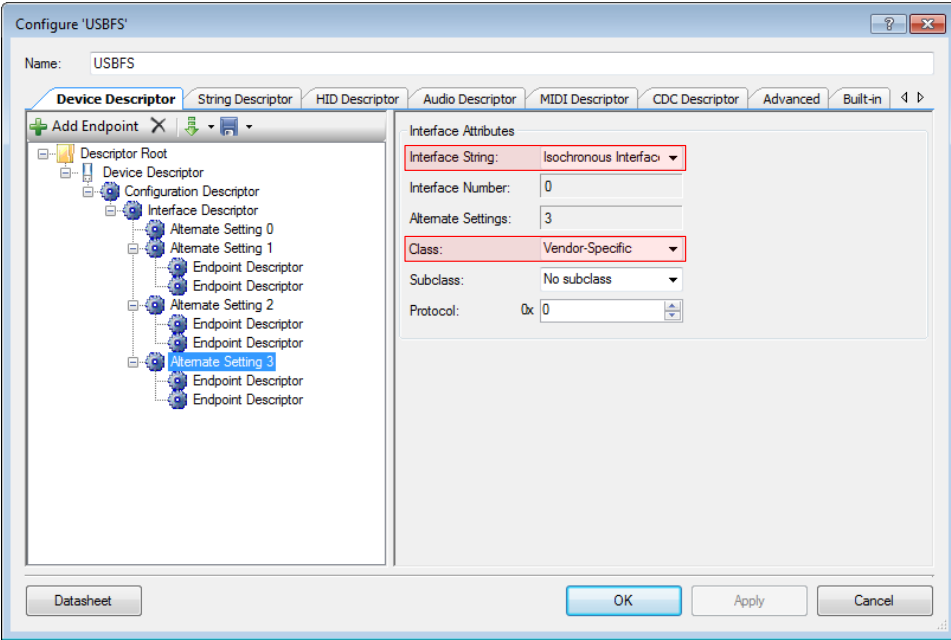

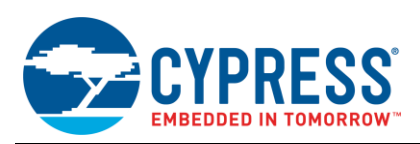

- 16. Click on the first Endpoint Descriptor under Alternate Setting 3 and configure it based on the following settings (see [Figure 60\)](#page-42-0).
	- **Endpoint Number:** EP5
	- **Direction: IN**
	- **Transfer Type: ISOC**
	- **Synch Type: No Synchronization**
	- **Usage Type:** Data Endpoint
	- **Interval: 1**
	- **Max Packet Size:** <sup>8</sup>

Since you are only going to stream data to the PC, you do not need to synchronize the PSoC to another device. Therefore, choose "No Synchronization" and configure the endpoint as a data endpoint rather than a feedback endpoint.

<span id="page-42-0"></span>Figure 60. Project 1 – Endpoint 5 Configuration

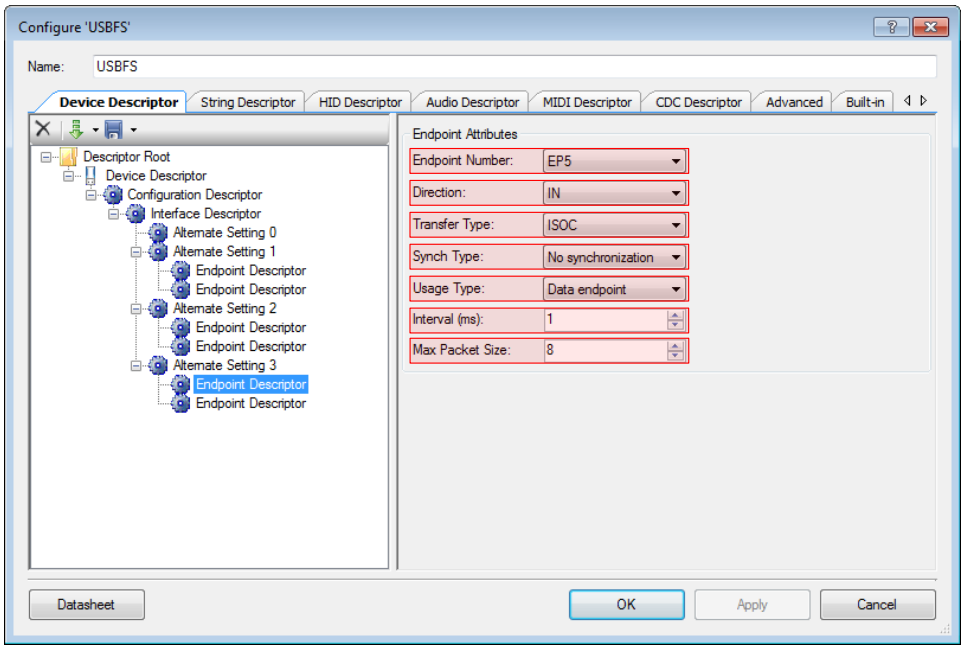

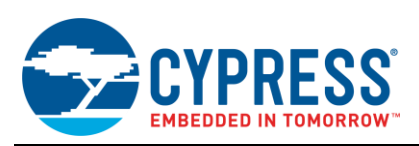

- 17. The last thing to configure in the wizard is the OUT ISOC endpoint. Click on the second Endpoint Descriptor under Alternate Setting 3 and configure it based on the following settings (see [Figure 61\)](#page-43-0).
	- **Endpoint Number:** EP6
	- **Direction:** OUT
	- **Transfer Type: ISOC**
	- **Synch Type: No Synchronization**
	- **Usage Type:** Data Endpoint
	- **Interval:** <sup>1</sup>
	- **Max Packet Size:** <sup>8</sup>

<span id="page-43-0"></span>Figure 61. Project 1 – Endpoint 6 Configuration

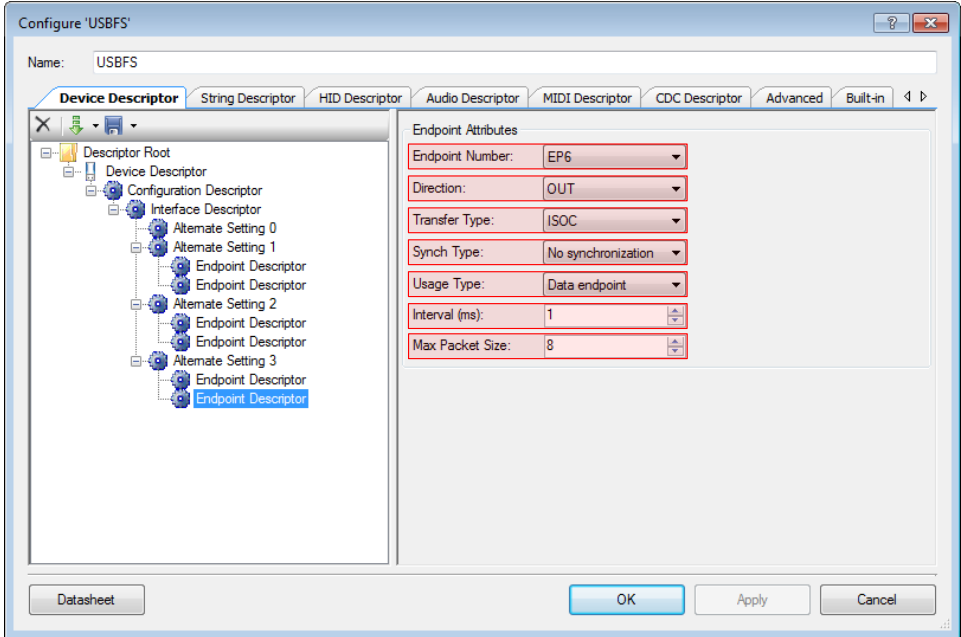

- 18. After all these changes are complete, click **Apply** and then **OK** to close out the configuration wizard.
- 19. Next, you must configure the pins and clocks for the project. In the Workspace Explorer in PSoC Creator, locate "*Project 1 - USB Transfers.cydwr*" and double click on it to open a new configuration tab. The first item that appears is the Pin Configuration. On the upper right hand side of the screen, there are two pins for the D+ and Dlines (see [Figure 62\)](#page-43-1). You can manually assign the D+ P15[6] and D- to P15[7]. However, since these are the only two pins that these signal lines can be assigned to, this is a step that can be skipped as PSoC Creator automatically assigns the pins to the proper location upon building the project.

<span id="page-43-1"></span>Figure 62. Project 1 – Pin Configuration

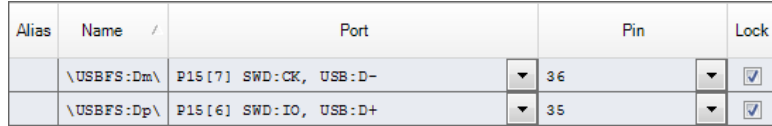

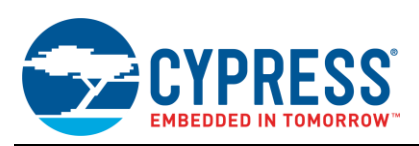

20. Click on the **Clocks** tab at the bottom of the screen. You will see a screen showing various rows and columns of clocks as shown in [Figure 63.](#page-44-0) Double click on any of the clocks to open the clocks configuration wizard.

<span id="page-44-0"></span>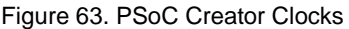

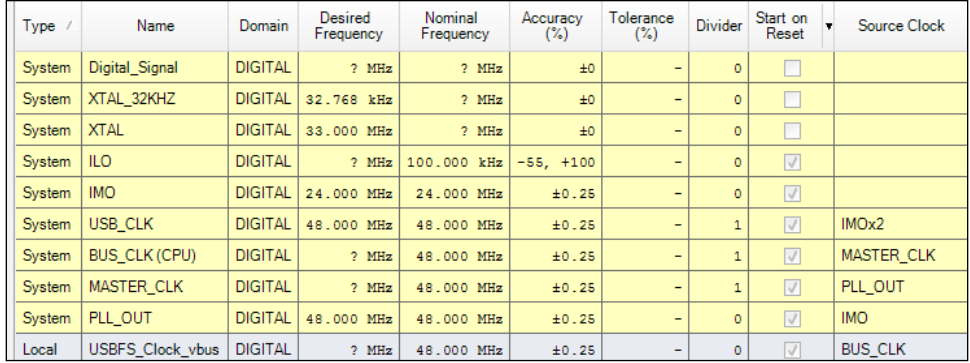

- 21. Once you open the configuration wizard, adjust the clocks to the following specifications (see [Figure 64\)](#page-44-1). Click **OK** upon completion of this step.
	- **IMO**: 24 MHz
	- **ILO**: 100 kHz
	- **PLL**: 48 MHz
	- **USB:** Check box to enable, set to IMOx2
	- **Master** Clock: PLL Out

Figure 64. Clocks Configuration Wizard

<span id="page-44-1"></span>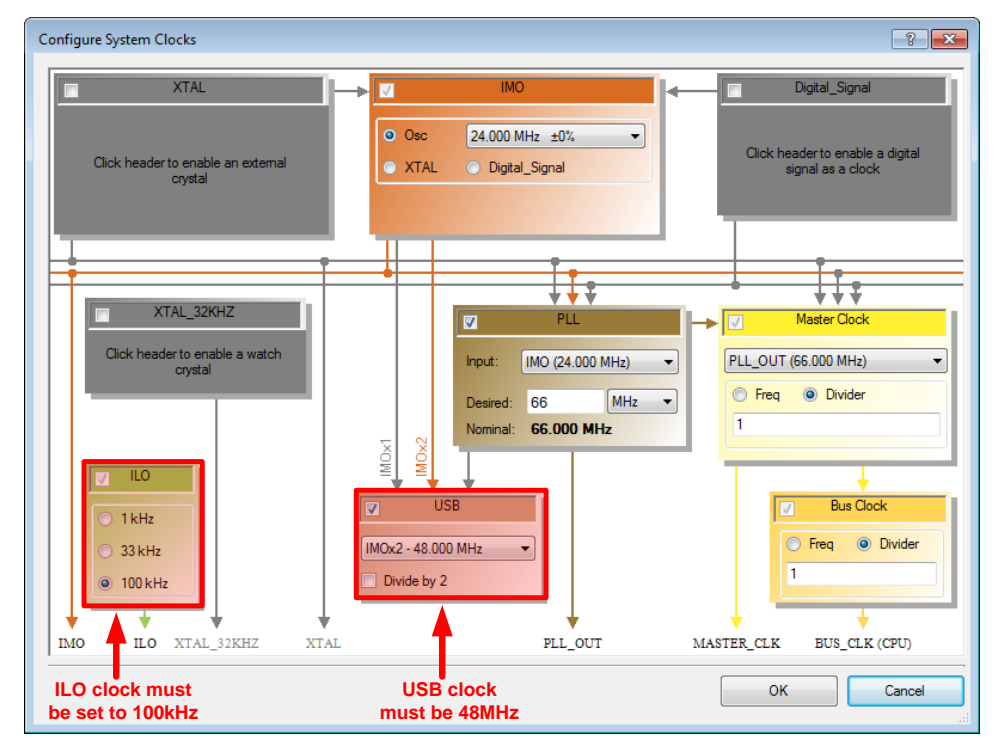

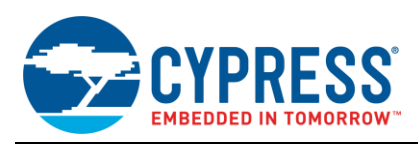

22. The last step that needs to be performed prior to programming out design into a PSoC is to place some code into *main.c*. Located in **Appendix C** is the code for Project 1. Double click on the *main.c* file, located under source files in the Workspace Explorer. Place this code in *main.c*. The code provided in Appendix C is commented to provide additional context to overall functionality.

The GUI application used with this project is the Cypress USB Control Center. When you want to activate the different Alternate Settings, the Control Center issues the USB request to switch over to that specific setting, which we will look at later. The firmware in the PSoC device checks for the change in interface setting (alternate setting) and executes the proper code for that alternate setting by polling, reading, and loading the proper endpoints. Additionally, when information is received on the OUT endpoint, the firmware loads that data into the paired IN endpoint to be read by the host.

23. The next step is to build the project so that it can be programmed into the device. In PSoC Creator, locate the Project drop down menu at the top of the screen. Select **Build** > **Build Project 1 – USB Transfers**. After the project is built without errors or warnings, program a PSoC 3 or PSoC 5LP device.

### **14.2 Testing the Project**

One of the prerequisites of this application note is to download Cypress Suite USB v3.4.6 or later. Navigate to the application folder from your Windows Start menu and open Control Center. You can find the application under **All Programs > Cypress > Cypress Suite USB 3.4.7 > Control Center.**

24. Plug the PSoC into an open USB port on a PC. Since PSoC is configured as a Vendor Specific device, Windows asks for a driver (*.inf* and *.sys*). Navigate windows to the "**Driver**" folder, included with the project files for this application note.

**Note:** If you do not have access to the driver files, locate the INF file in **Appendix B**. Open an empty Notepad document in Windows and place the text in **Appendix B** in the document. Save the file as *AN56377.inf*.

When Windows asks for the *.sys* file, navigate to the Cypress Suite USB folder. Depending on your operating system, the path should be similar to the following:

C:\Cypress\Cypress Suite USB 3.4.7\Driver\bin

From that point, navigate further to the appropriate Operating System (such as Windows XP or Windows Vista/7/8) and Operating System type (32-bit or 64-bit). Remember that when following this second method, the driver will not be signed and may prevent the driver from being installed properly. It is recommended to use the drivers that were downloaded with the associated project files.

25. After the PSoC has been enumerated, open USB Control Center, and expand out all the tabs on the left hand side of the application. See [Figure 65.](#page-45-0)

<span id="page-45-0"></span>Figure 65. Project 1 in USB Control Center

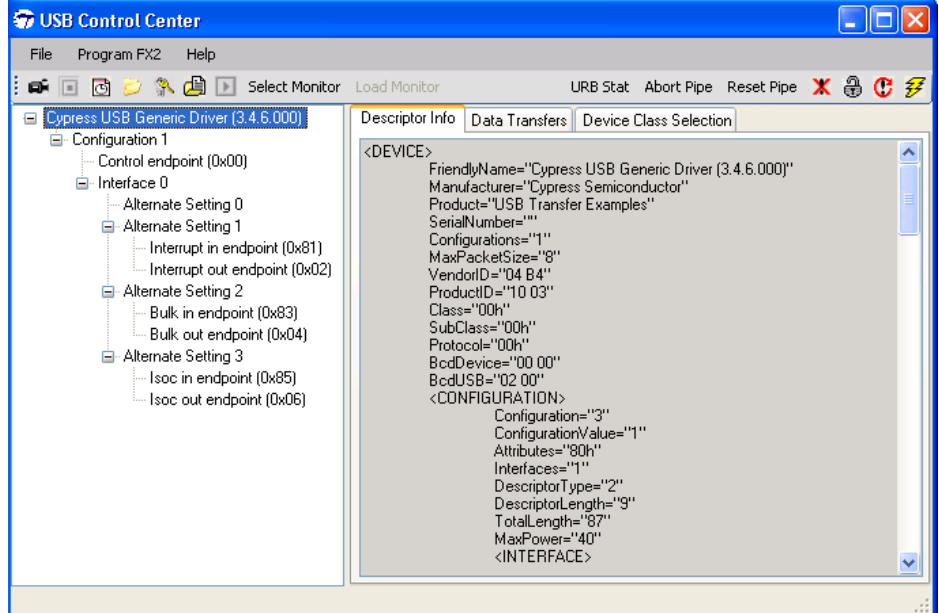

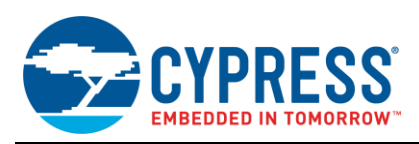

Note that there is a zero bandwidth alternate setting (Alternate Setting 0) and three other alternate settings (Alternate Setting 1 through Alternate Setting 3) with the various endpoint types. Upon enumeration, Alternate Setting 0 is selected by default.

26. Select **Interrupt out endpoint (0x02**), which is located under **Alternate Setting 1**, and click on the **Data Transfers** tab. In the **Data to send (Hex)** text field, go ahead and place 8 hex bytes, followed by clicking **Transfer Data-OUT**. Then click on **Interrupt in endpoint (0x81)** and click the **Transfer Data-IN** button. Note that a successful IN and OUT transfer occurs in the status window (see [Figure 66\)](#page-46-0).

<span id="page-46-0"></span>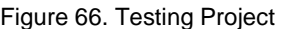

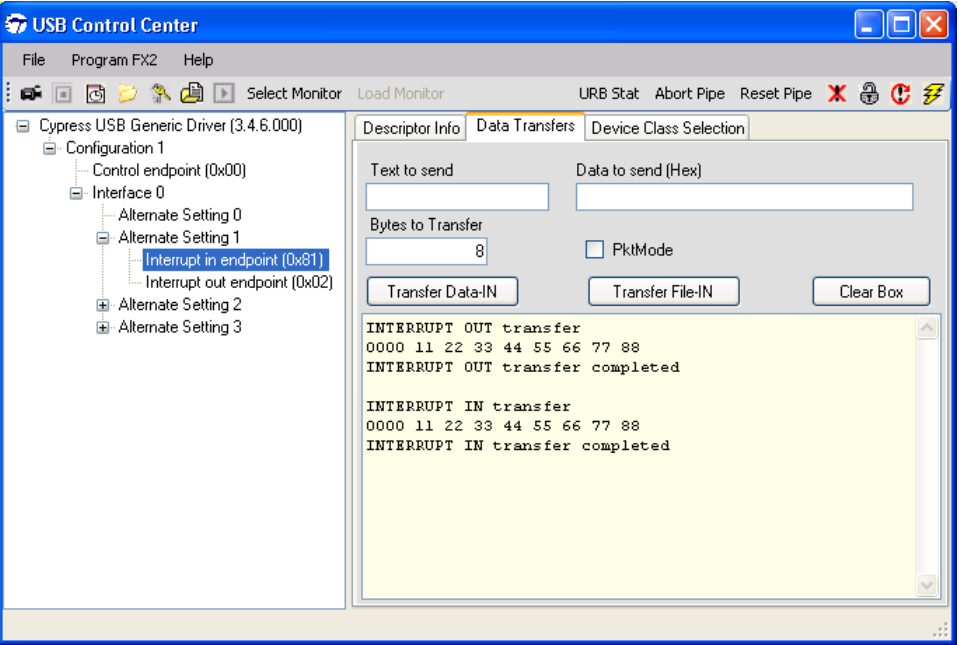

Going a step further and looking at a Bus Analyzer trace, note that a control transfer also took place prior to the loopback data transfer. The control transfer switched the alternate setting from Alternate Setting 0 to Alternate Setting 1. [Figure 67](#page-46-1) shows the following information:

- **Transaction 0**: Setup Stage
- **Transaction 1**: Status Stage (No data stage occurred between the Setup and Status stage since wLength was set to 0).
- **Transaction 2**: OUT Transaction (Host to Device)
- **Transaction 3: IN Transaction (Device to Host)**

<span id="page-46-1"></span>Figure 67. Project 1 on a Bus Analyzer

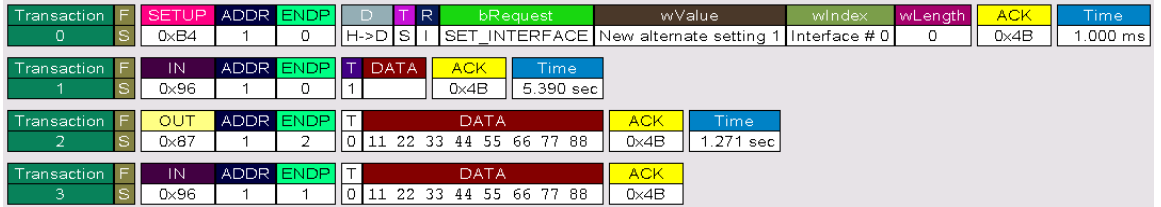

You can experiment with the other transfer types. The general concept is similar in terms of implementation. Isochronous can be more complex, however, depending on the configuration. While using the USB Control center, you may transfer less than eight bytes when using interrupt and bulk. With the isochronous transaction, you will need to transfer exactly eight bytes. This is not a limitation of USB but intended functionality of the CYUSB driver. Be sure to fill in the "Bytes to Transfer" fields appropriately.

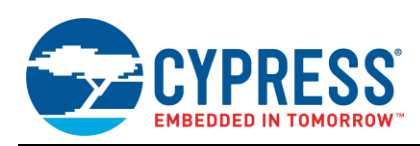

[Figure 68](#page-47-0) shows the three various transfer types (Interrupt, Bulk, and Isochronous) and an OUT transfer for each one, performed using this code example. You can see the three control transfers that change the Alternate Setting (by using the SET\_INTERFACE request). Also note the lack of a handshake packet in the isochronous transaction, shown in Transaction 8.

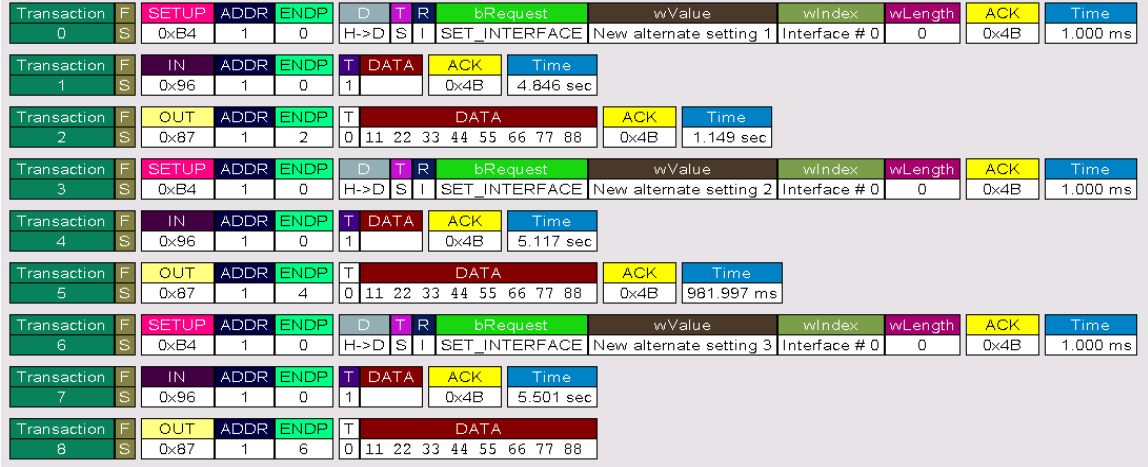

<span id="page-47-0"></span>Figure 68. Various USB OUT Transactions

### **14.3 Taking Project 1's Concepts Further**

With a basic understanding of what is involved in getting two-way communication between the device and the host using interrupt, bulk, and isochronous transfers, the next step is to expand upon Project 1 to support more data in a single transfer. Project 1 configured the endpoints to have an 8-byte transfer size, which is well below the maximum transfer sizes discussed earlier in the application note.

Let's say for example you are developing a device that performs an ADC measurement of some sensor and sends that data to a host to be graphically displayed in a GUI application. In this application, we do not have any latency requirements. We only care that the data is error checked. For this, Bulk is an ideal transfer type to use. On a Full Speed device, Bulk transfers can be up to 64 bytes. To achieve this transfer size, the endpoint descriptors need to be adjusted as shown in [Figure 69](#page-47-1) and [Figure 70.](#page-48-0) Note that the Interrupt and Isochronous endpoints were removed for simplification purposes.

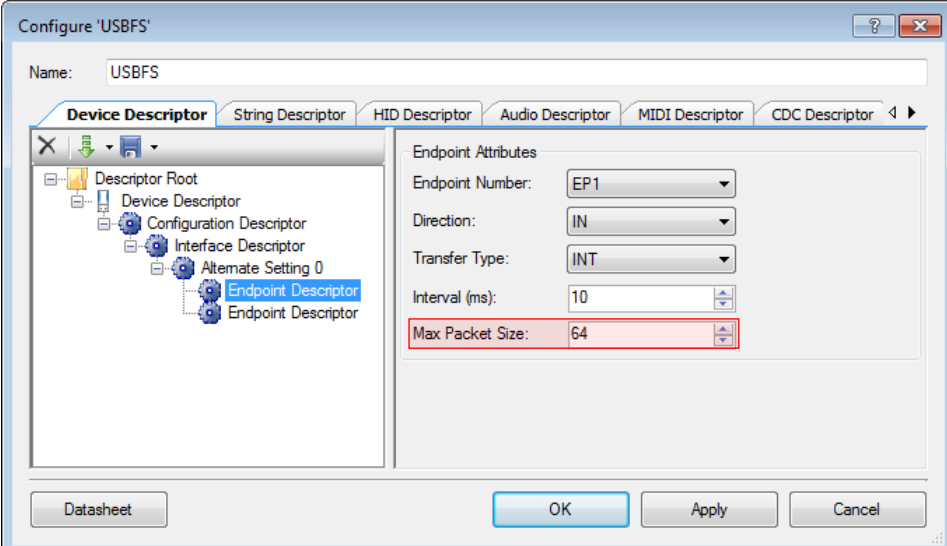

<span id="page-47-1"></span>Figure 69. Configure Bulk IN Endpoint for 64-Bytes

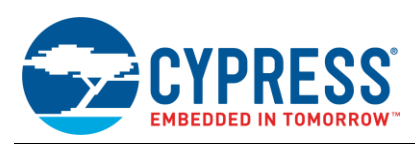

#### <span id="page-48-0"></span>Figure 70. Configure Bulk OUT Endpoint for 64-Bytes

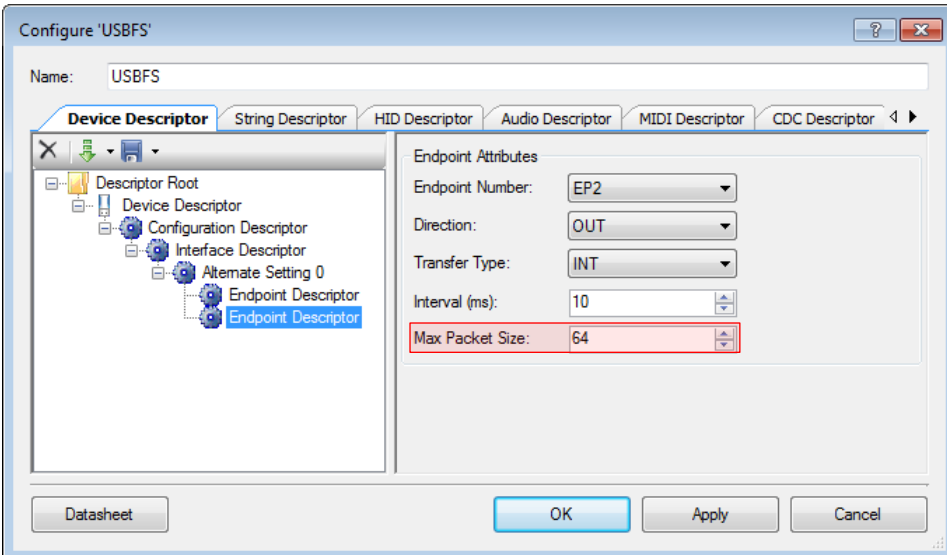

By using code similar to what was used in main.c of Project 1, the PSoC firmware can send and receive eight times more data then what was accomplished earlier. However, since Bulk transfer speed depends on available bus bandwidth, throughput speed will vary. If it is desirable to have guaranteed latency, consider using Interrupt transfers. Also take a look at AN82072 for an example on how to use the HID class to transfer data for applications such as this (using Interrupt transfers).

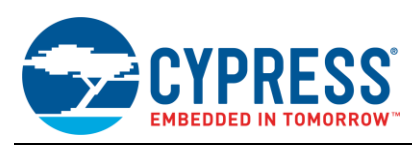

# **15 Project 2: Implementing Vendor Commands**

This project demonstrates how to implement vendor commands into a USB design and how to transfer data using a control transfer. Additionally, this code example uses vendor commands to turn LEDs on and off using a PSoC DVK board.

### **15.1 Configuring the Project**

- 1. Start by creating a new PSoC Creator project and name it **Project 2 – USB Control Transfers**.
- 2. Locate the USBFS component in the Component Catalog in PSoC Creator and drag it to the schematic page (*TopDesign.cysh*) along with two digital output pins. (In this example, they are named LED\_1 and LED\_2). You can name them anything, but make certain to modify the code that will be provided later.

Figure 71. Project 2 - Schematic

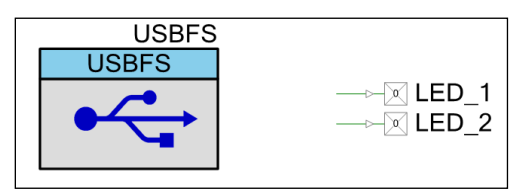

- 3. Right click on the USBFS component and click **Configure**. After the configuration window opens, click on **Descriptor Root**. Ensure that the following selections are made (se[e Figure 72\)](#page-49-0).
	- **Endpoint Memory Management:** Manual with Static Allocation.

<span id="page-49-0"></span>Figure 72. Project 2 – Memory Management Mode Config

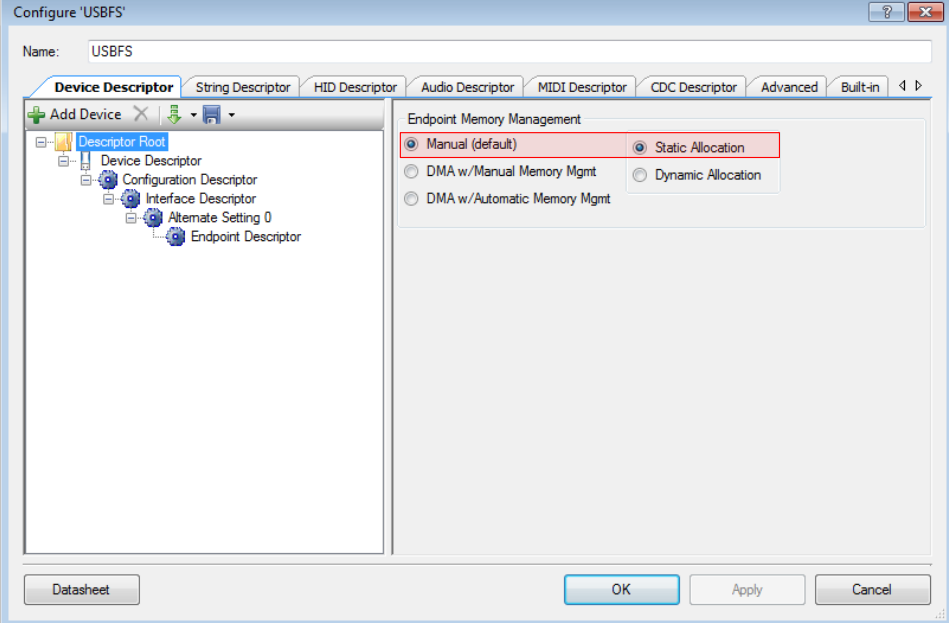

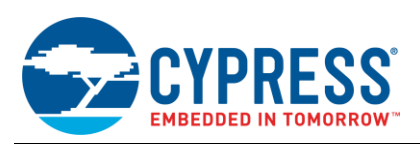

- 4. Next, configure the device descriptors for this USB design. Click on **Device Descriptor** and configure the component (see [Figure 73\)](#page-50-0). The settings to be made are as follows:
	- **Vendor ID:** 0x04B4
	- **Product ID: 0xE176**
	- **Device Class: Vendor Specific**
	- **Manufacturing String:** Cypress Semiconductor
	- **Product String: Project 2: Implementing Vendor Commands**

<span id="page-50-0"></span>Figure 73. Project 2 – Device Descriptor

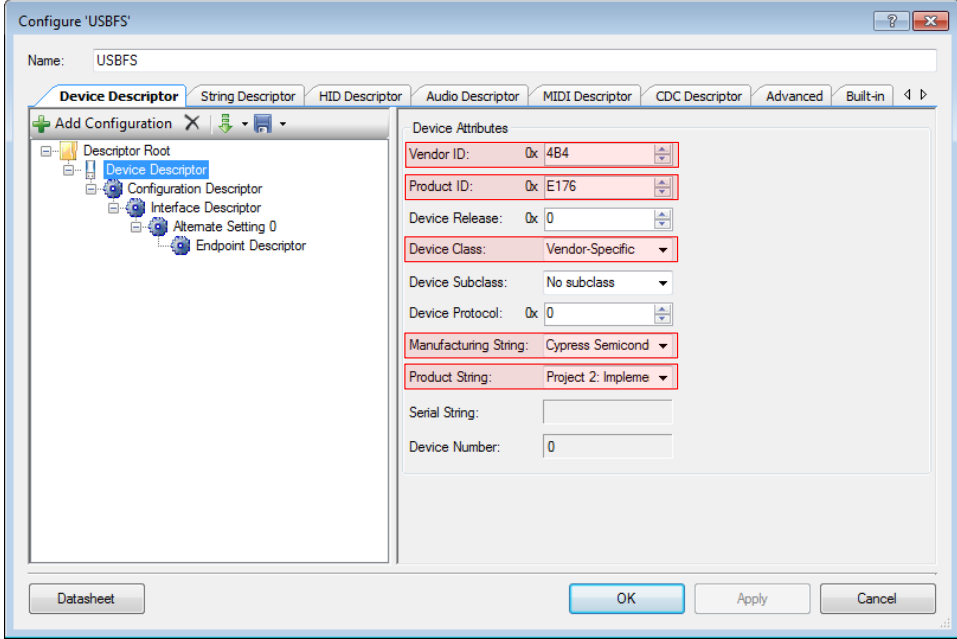

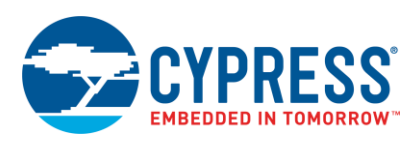

- 5. Next, click on the **Configuration Descriptor** and adjust the configuration options as follows (see [Figure 74\)](#page-51-0).
	- **E** Configuration String: Configuration 1
	- **Max Power:** <sup>80</sup>
	- **Device Power: Bus Powered**

<span id="page-51-0"></span>Figure 74. Project 2 – Configuration Descriptor

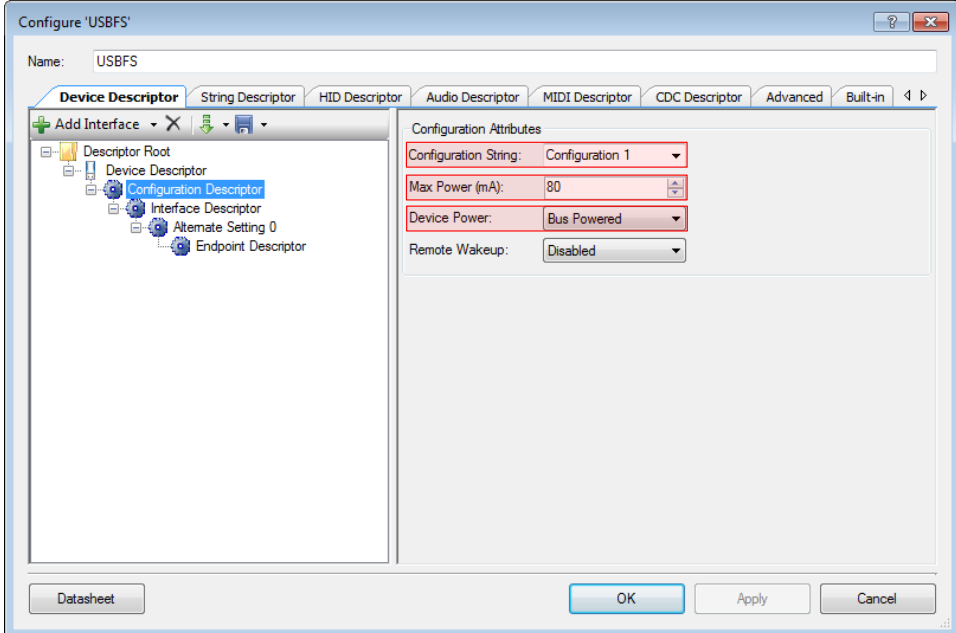

- 6. Click on **Alternate Setting 0** and configure it to the following parameters (see [Figure 75\)](#page-51-1).
	- **Interface String: Unused Interrupt Interface**
	- **Class:** Vendor Specific

<span id="page-51-1"></span>Figure 75. Project 2 – Alternate Setting 0 Configuration

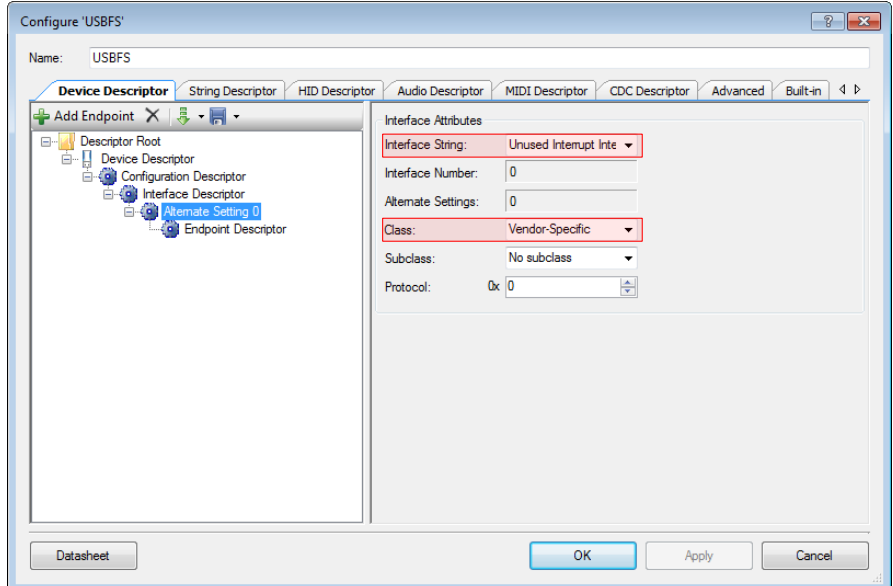

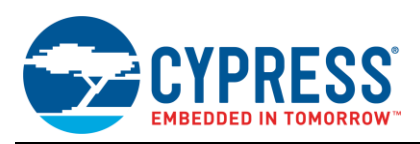

- 7. After all these changes are complete, click **Apply** and then **OK** to close the configuration wizard. Since you do not use an IN or OUT endpoint, there is no need to worry about configuring the Endpoint Descriptor.
- 8. Next, double click on one of the digital output pins to open the configuration wizard. Leave the pins in their default settings with the exception of un-checking the **HW Connection** box located in the **Type** tab on the configuration wizard (see [Figure 76\)](#page-52-0). Apply the same change to the other digital output pin.

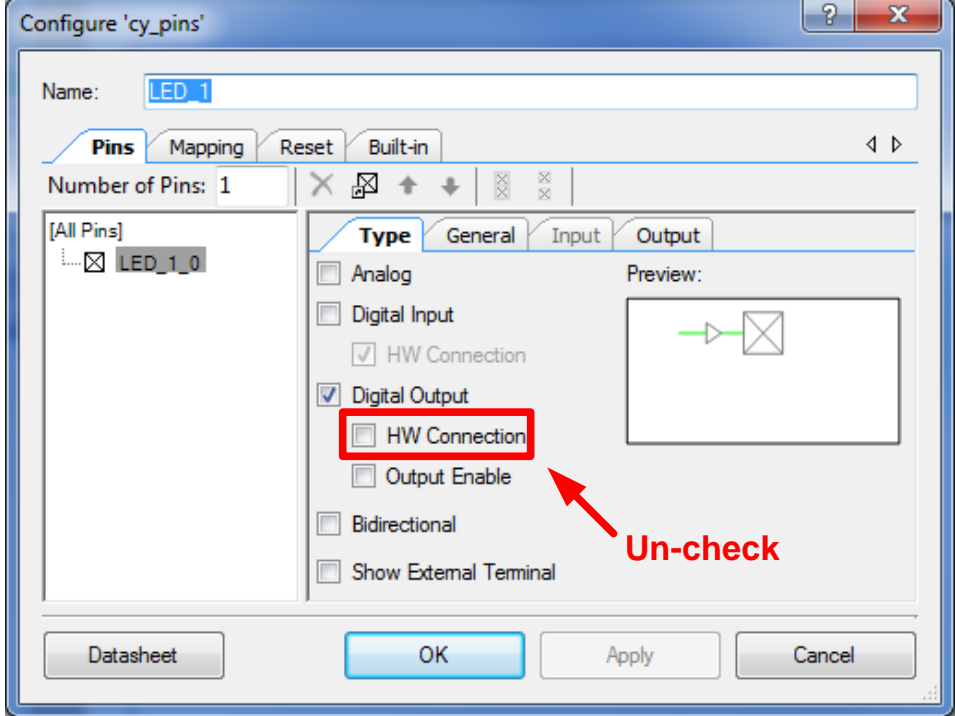

<span id="page-52-0"></span>Figure 76. Project 2 – Digital Output Pin Configuration

- 9. Just as was done in Project 1, configure the pins and clock settings for this project. Double click on **Project 2 - USB Control Transfers.cydwr** to open the configuration menu.
- 10. Beginning with the pin configuration, place the two LED pins at GPIO locations to which you can easily attach two LEDs. If you do not have LEDs, you can use a DMM or an oscilloscope to observe the results. In this example, a CY8CKIT-030/050 was used with LED\_1 placed on P6[3] and LED\_2 on P6[2]. Modify these pin locations if you are using a CY8CKIT-001 or any other Cypress evaluation kit.

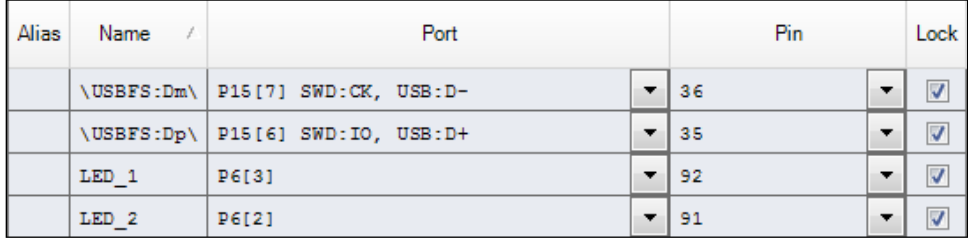

Figure 77. Project 2 – Pin Placement

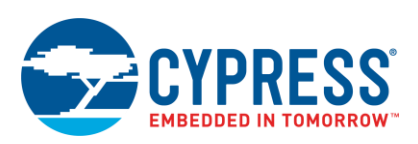

11. Next, click on the **Clocks** tab at the bottom of the .cydwr menu and configure the clocks in the same manner as in steps 20 and 21 in Project 1 (see [Figure 78\)](#page-53-0).

Figure 78. Clocks Configuration Wizard

<span id="page-53-0"></span>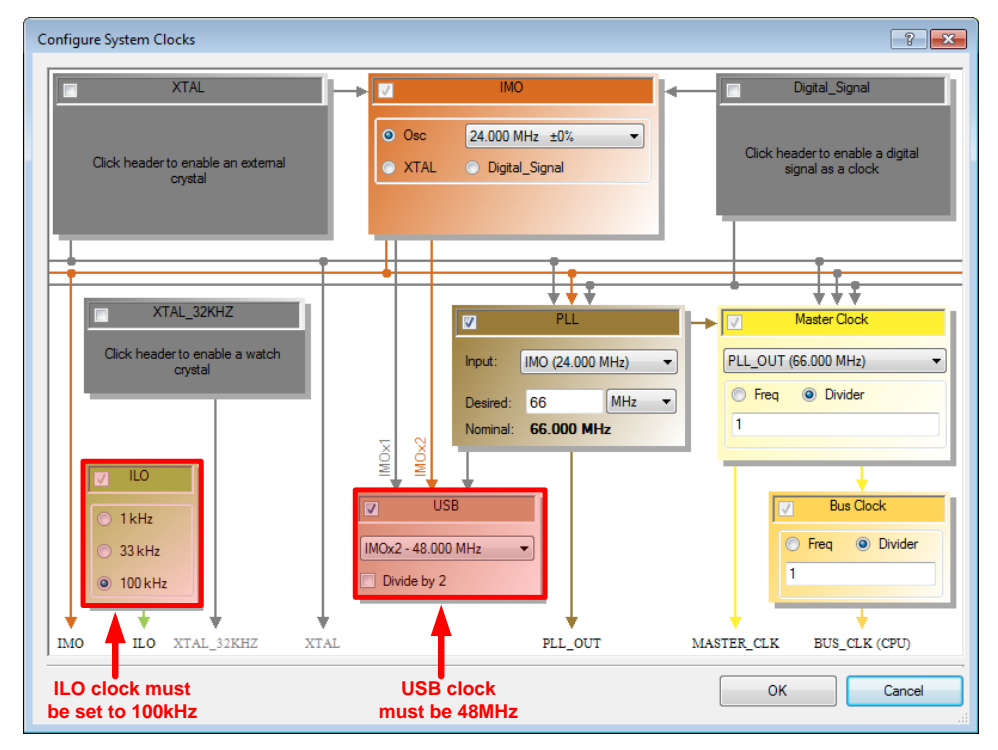

- 12. Now that the components are configured, place the required C code in the design. There are two files that require editing. Start by opening *main.c*, which can be found in the workspace explorer. Place the C code found in **Appendix E** of this application note into *main.c*.
- 13. Some of the files that required editing do not yet exist until you build the project for the first time. Select **Project > Build Project 2 – USB Control Transfers** from the drop down menu to build the project. After the project is successfully built, look for the USBFS folder in the PSoC Creator workspace explorer. Inside that folder is a file named *USBFS\_vnd.c*. This file stores the code to handle vendor commands, as 'vnd' is an abbreviation for vendor. Double click on *USBFS\_vnd.c* to open it.
- 14. There are two locations in *USBFS\_vnd.c* where code must be placed. At approximately line number 27, you should see the following text (see [Figure 79\)](#page-53-1).

<span id="page-53-1"></span>Figure 79. USBFS\_vnd.c Custom Declarations

```
23\Box24
  * Vendor Specific Declarations
  25
26
  /* '#START VENDOR SPECIFIC DECLARATIONS' Place your declaration here */
27
28
29 | /* `#END` */
```
In between the "#START" and "#END" place the code found in the first half of **Appendix D**, located in Code 1. Note that that if you changed the overall name of the USBFS component, you must edit the name of the **USBFS\_InitNoDataControlTransfer** function prototype seen in **Appendix D**.

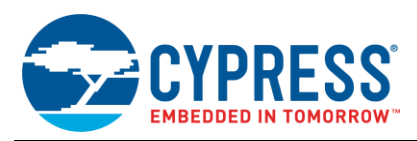

15. Scroll down further in the *USBFS\_vnd.c* file to approximately line number 76. Note another section to place the customer code in the file (see [Figure 80\)](#page-54-0).

<span id="page-54-0"></span>Figure 80. USBFS\_vnd.c Custom Code

```
76 /* '#START VENDOR SPECIFIC CODE' Place your vendor specific request here */
77
78 的 /*
        ^*#END^*79
         return (requestHandled) ;
80
81|
   \vdash }
```
In between the "#START" and "#END" place the code found in the second half of **Appendix D**. The code in **Appendix D** implements the functionality to do something with the control data that is received by the device. When a control transfer is performed, variables such as bmRequestType, wIndex, and others, are stored in a register location. This code will read out the relevant information from those registers and perform the appropriate function based on the information received.

There are four vendor commands implemented in this application. These values are the bRequest discussed in the control transfer section earlier in the application note. The four commands, which are implemented, are the following:

- $\blacksquare$  SET\_LED = 0xA1
- CLEAR\_LED = 0xB1
- CONTROL\_READ = 0xA2
- $\blacksquare$  CONTROL\_WRITE = 0xB2

When using the SET\_LED and CLEAR\_SET to turn the LED on and off, wValue will be used to indicate which LED you wish to control by using either 0x0001 for LED\_1 and 0x0002 for LED\_2. The variable for wIndex is not used in this application. SET\_LED and CLEAR\_LED will demonstrate how to implement a no data phase control transfer. CONTROL\_READ and CONTROL\_WRITE will demonstrate how to send and receive data over a control transfer by performing a control transfer with a data phase.

16. Now we are ready to test this project. Go ahead and rebuild the project. After the project is built without errors or warnings, program a PSoC 3 or PSoC 5LP device.

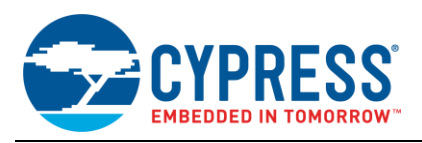

### **15.2 Testing the Project**

1. Plug the PSoC development board into the PC through a USB cable. You will need to go through the same enumeration procedure with installing the driver, which was done in Project 1. Once the device is plugged into the PC, powered, and fully enumerated, open the Control Center application just as was done in Step 25 of Project 1. Expand the configuration tree for the device by clicking the "+" on left side of the application. The application window should look similar to [Figure 81.](#page-55-0)

<span id="page-55-0"></span>Figure 81. Project 2 – Control Center View

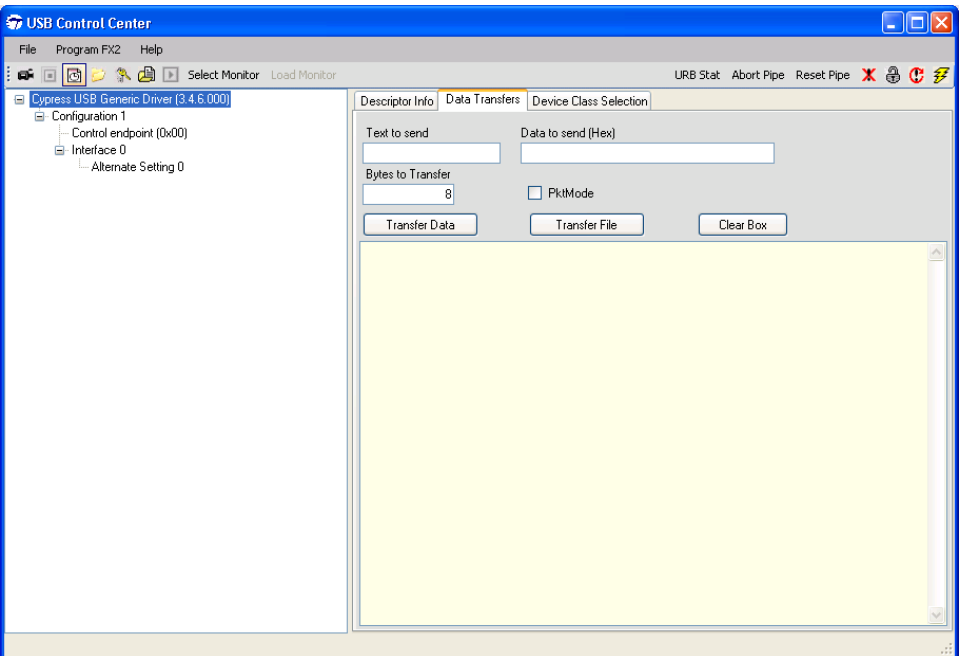

- 2. Click on **Control endpoint (0x00)** in Control Center, and then click on the **Data Transfers** tab. This is where you will issue requests to the device. Start by making the following adjustments to the GUI.
	- **Bytes to Transfer:** <sup>0</sup>
	- **Direction:** OUT
	- **Req Type:** Vendor
	- **Target: Device**
	- **Request Code:** 0xA1
	- **wValue:** 0x0001
	- **wIndex:** 0x0000
- 3. Click on the **Transfer Data** button and you should see the Control Center application confirm a zero-length data transfer was completed successfully as shown in [Figure 83.](#page-56-0) Additionally, note that the LED on your DVK board is illuminated. If you change the value in Req Code to 0x00B1, then press **Transfer Data** again, and the LED will turn off again. You can also experiment with turning the other LED on and off by changing the wValue from 0x0001 to 0x0002. If we look at a bus analyzer trace, shown in [Figure 82,](#page-55-1) we can see the presence of a setup stage and a status stage. Note there is no data stage included with this transfer.

<span id="page-55-1"></span>Figure 82. Bus Analyzer Capture for No Data Phase Transfer

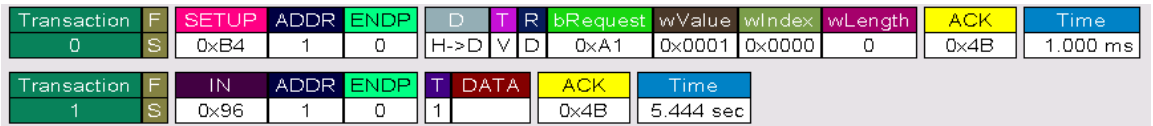

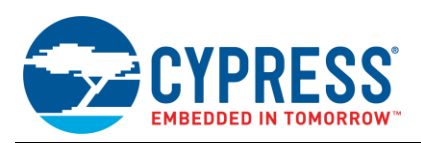

- 4. Next, let us take a look at performing a data control transfer. Start by changing the **Req Code** (0xB2), **wValue** (0x0000), and **Direction** (Out). In the "Data to Send (Hex)" field, type in eight bytes to send. Then press the "Transfer Data" button. You should see a message saying that the data was successfully transferred.
- 5. Now read the data back from the host. Change the **Direction** (In) and change the **Req Code** (0xA2). Press the "Transfer Data" button again and the message window displays an echo of the data that was previously sent. [Figure 83](#page-56-0) shows an example of the expected results.

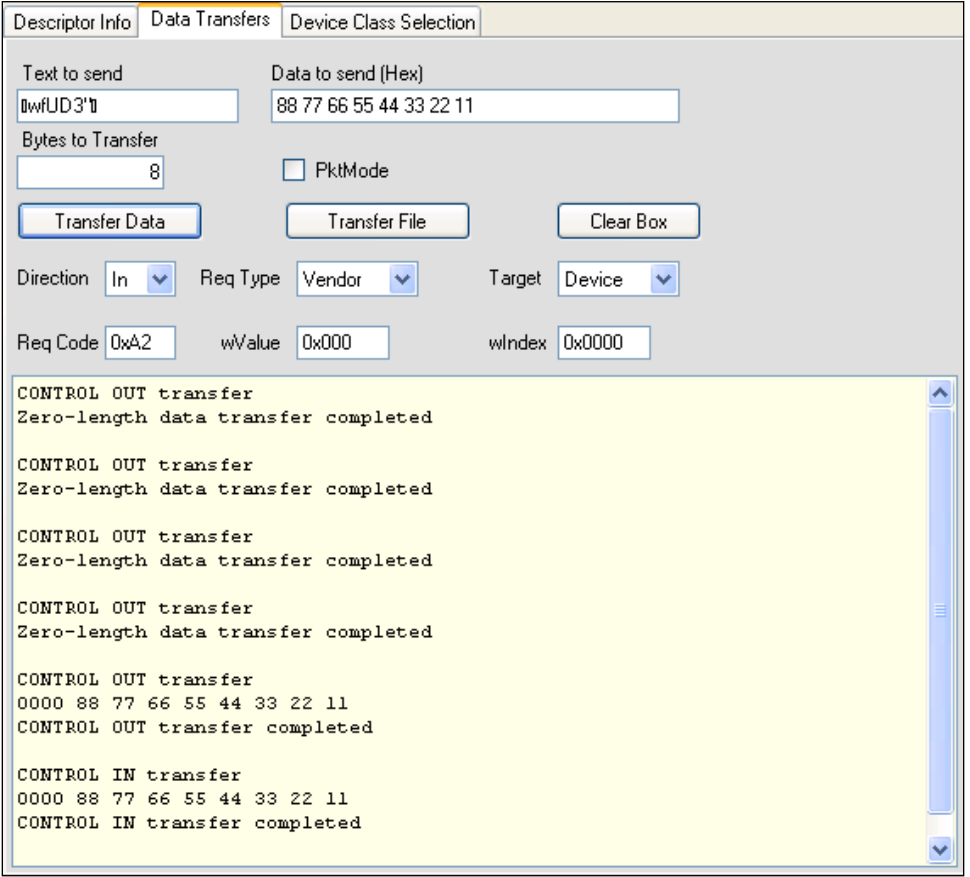

<span id="page-56-0"></span>Figure 83. Project 2 Testing using USB Control Center

If we were to look at data transfer on a bus analyzer, we see a total of six stages: three stages for the write and three stages for the read. This bus analyzer trace can be seen in [Figure 84.](#page-56-1) Notice that transaction 0 though transaction 2 show the setup, data, and status stage for the write, while transactions 3 through 5 show the setup, data, and status stage for the read.

<span id="page-56-1"></span>Figure 84. Bus Analyzer Capture for Control Data Transfer

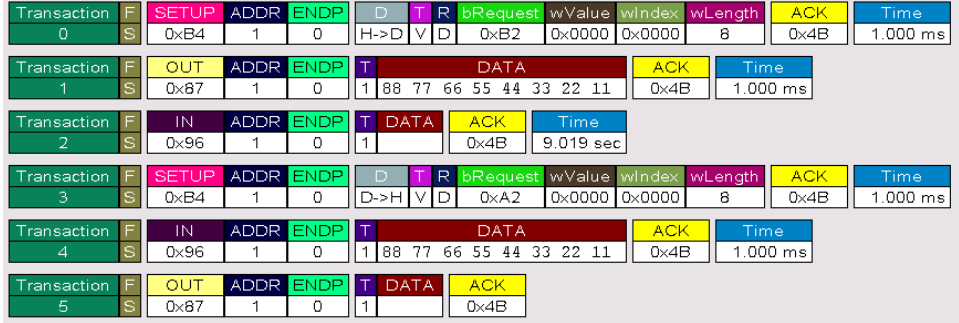

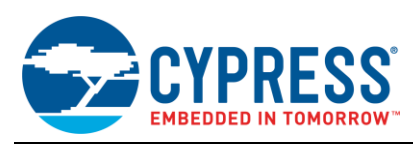

# **16 Project 3: Increasing USB Throughput with DMA**

This project demonstrates how to implement the DMA in a USB application to achieve greater throughput and how to implement 1023 byte isochronous transfers for streaming data to the host. This example specifically focuses on the "DMA w/ Automatic Memory Mgt" configuration in the Endpoint Memory Management configuration of the USBFS component.

### **16.1 Configuring the Project**

1. Start by creating a new PSoC Creator project and name it **Project 3 – USB DMA Example** and place a USBFS component onto the schematic. Then, open the configuration wizard for USBFS.

Figure 85. Project 3 - Schematic

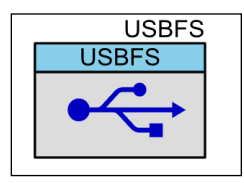

- 2. Right click on the USBFS component and click **Configure**. Once the configuration window opens, start by clicking on **Descriptor Root**. Ensure that the following selections are made as seen in [Figure 86:](#page-57-0)
	- **Endpoint Memory Management:** DMA with Automatic Memory Mgmt

<span id="page-57-0"></span>Figure 86. Project 3 – Memory Management Mode Config

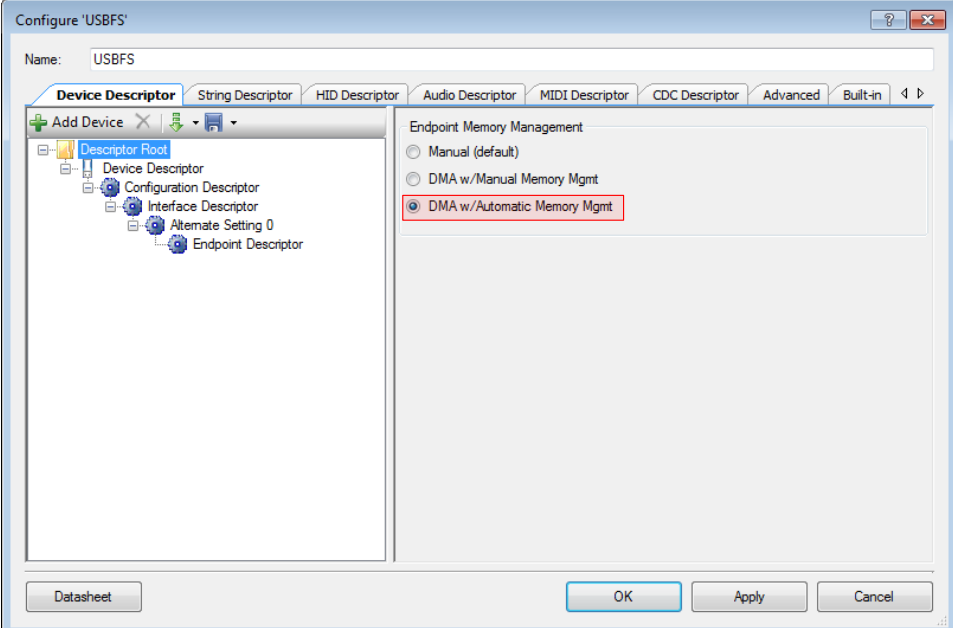

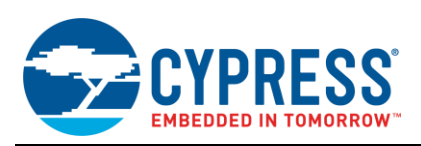

- 3. Configure the device descriptors for this USB design. Click on **Device Descriptor** and configure the component as you see in [Figure 87.](#page-58-0) Make the following settings:
	- **Vendor ID:** 0x04B4
	- **Product ID:** 0x1003
	- **Device Class: Vendor Specific**
	- **Manufacturing String:** Cypress Semiconductor
	- **Product String: Project 3: Increasing USB Throughput with DMA**

<span id="page-58-0"></span>Figure 87. Project 3 – Device Descriptor

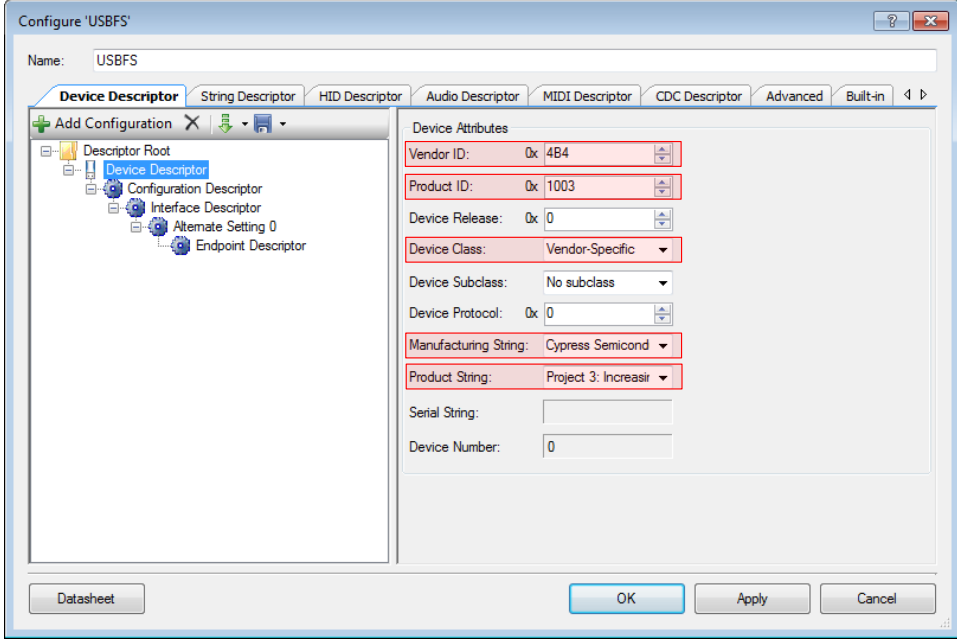

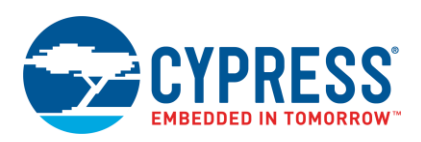

- 4. Click on the **Configuration Descriptor** and adjust the configuration options as listed below and in [Figure 88.](#page-59-0)
	- **Configuration String:** Configuration 1
	- **Max Power:** <sup>80</sup>
	- **Device Power: Bus Powered**

<span id="page-59-0"></span>Figure 88. Project 3 – Configuration Descriptor

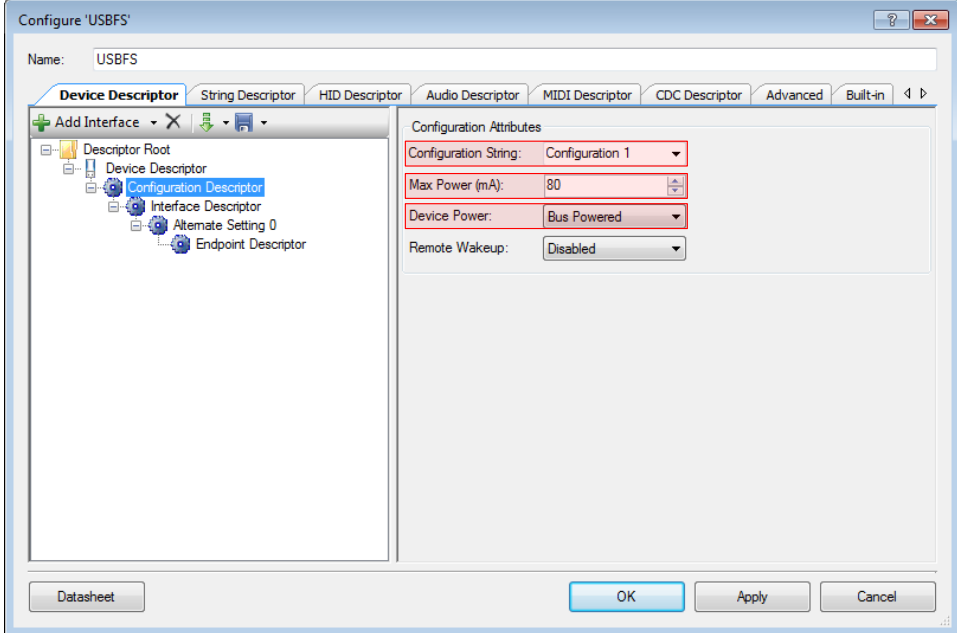

5. Since an isochronous endpoint that is reserving bus bandwidth for 1023 bytes every frame is being implemented, it is important to configure a zero bandwidth alternate setting similar to what was done in Project 1. Click on the **Interface Descriptor** in the USBFS wizard and add an additional alternate setting as shown in Figure 89.

Figure 89. Project 3 – Adding Alternate Settings

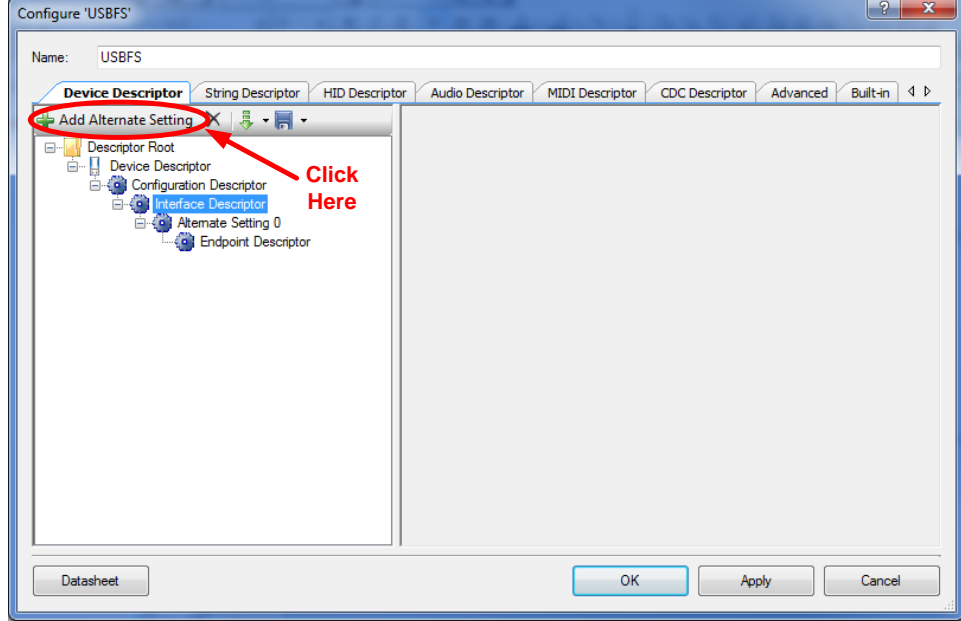

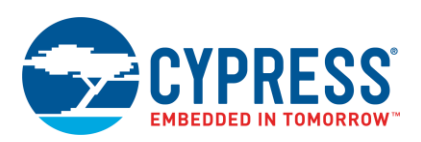

- 6. Remove the endpoint contained in Alternate Setting 0 so that only Alternate Setting 1 contains a single endpoint. Click on **Alternate Setting 0** and configure it according to the following settings and as shown in [Figure 90.](#page-60-0)
	- **Interface String:** Zero Bandwidth Interface
	- **Class:** Vendor Specific

<span id="page-60-0"></span>Figure 90. Project 3 – Configuring Zero Bandwidth Interface

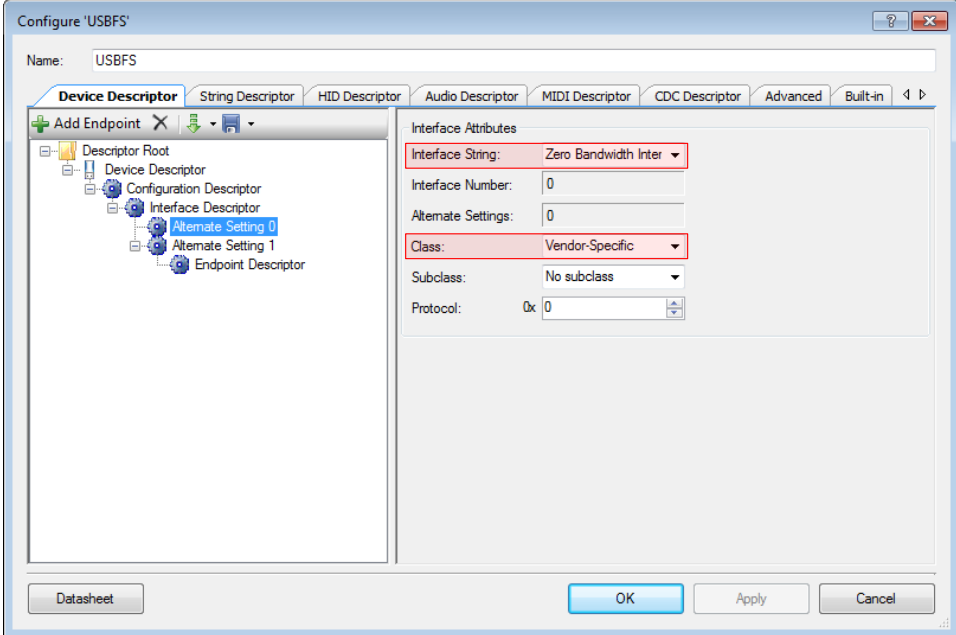

- 7. Next, click on **Alternate Setting 1** and configure it according to the following settings and as shown in [Figure 91.](#page-60-1)
	- **Interface String: Isochronous Interface**
	- **Class: Vendor Specific**

<span id="page-60-1"></span>Figure 91. Project 3 – Configuring Alternative Setting 1

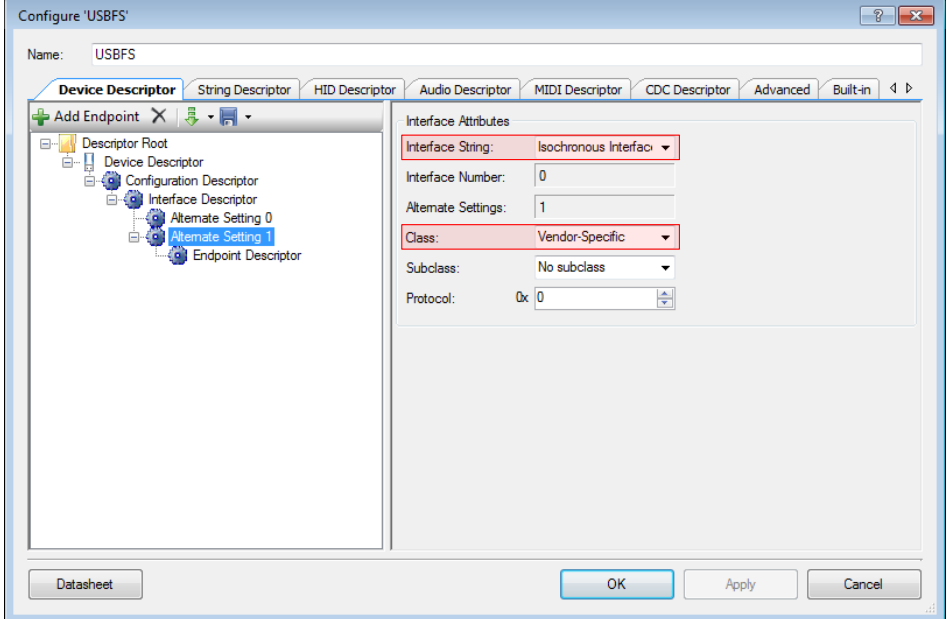

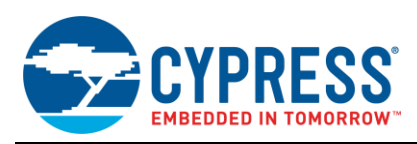

- 8. The final step in configuring the USBFS component is to configure the endpoint. This code example consists of a single isochronous IN endpoint. Click on the **Endpoint Descriptor** and configure it based on the following parameters and as shown in [Figure 92.](#page-61-0)
	- **Endpoint Number:** EP1
	- **Direction: IN**
	- **Transfer Type: ISOC**
	- **Synch Type: No Synchronization**
	- **Usage Type:** Data Endpoint
	- **Interval: 1**
	- **Max Packet Size:** <sup>1023</sup>

<span id="page-61-0"></span>Figure 92. Project 3 – Endpoint Descriptor

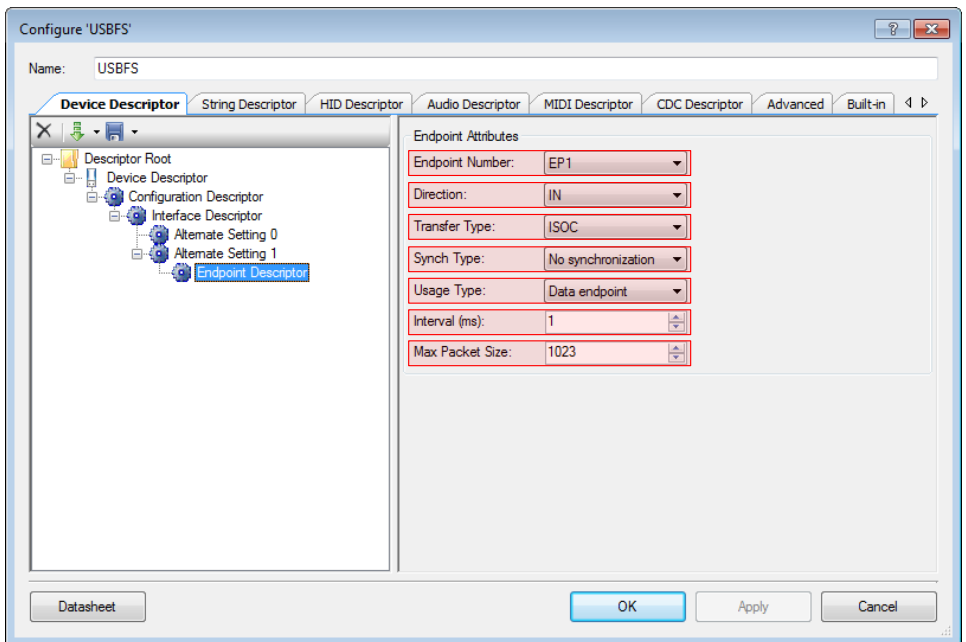

Keep in mind that achieving 1023 byte isochronous transfers in PSoC 3 and PSOC 5LP is only achievable by using automatic DMA mode since the endpoint RAM is limited to 512 bytes.

- 9. Once these changes have been made, click **Apply** and **OK** to save and close the configuration wizard.
- 10. Open the **Project 3 – USB DMA Example.cydwr** file. The pins can be left alone since we only have the D+ and D- pins in this design. They will be auto assigned by the router upon building the project.

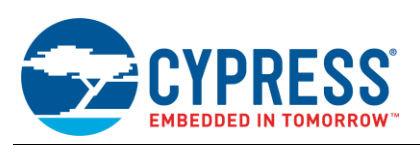

11. Proceed to configure the clocks the same way that was done in Project 1 and Project 2. However, make one small change to the PLL (to 66MHz) as shown in [Figure 93.](#page-62-0)

<span id="page-62-0"></span>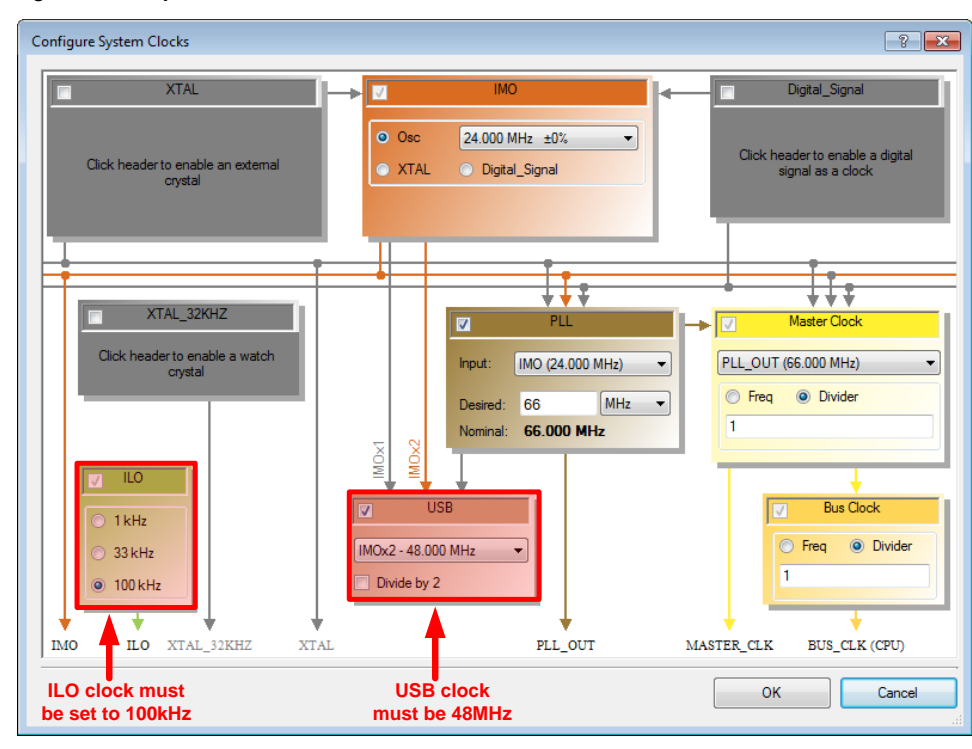

Figure 93. Project 3 – Clocks Wizard

- 12. Apply these changes and proceed to the *main.c* file. Locate the code for Project 3 in **Appendix F** and place it into main.c. The code initially configures the DMA using the USBFS\_LoadInEP API. From that point on, the DMA takes care of loading data from RAM into the EP buffer as space becomes available based on what was discussed in the PSoC Logical Transfer Modes section. The only other required section of code is to reinitialize the DMA with a null pointer upon completion of a DMA transaction. The remaining code in the application exists to reinitialize the USB in the instance of a configuration change (either SET\_INTERFACE or SET\_CONFIGURATION) or stop execution if the USB becomes disconnected.
- 13. Now we are ready to test this project. Go ahead and rebuild the project. Once the project has been built without errors or warnings, program a PSoC device.

## **16.2 Testing the Project**

- 14. Plug the PSoC into a USB port on a PC. Using the INF provided with the project files (or in **Appendix B**), install the CYUSB driver for this application. For this code example, we will use a different SuiteUSB application. Instead of using the SuiteUSB Control Center, this project uses the SuiteUSB Data Streamer application. This application is used to send a constant stream of data to test the throughput. You should find the application under **All Programs > Cypress > Cypress Suite USB 3.4.7 > Streamer.**
- 15. Configure the application with the following parameters via the drop down boxes.
	- **Endpoint:** ALT-1, 1023 Byte, Isoc in endpoint (0x81)
	- **Packets per Xfer: 64**
	- **Xfers to Queue**: 1

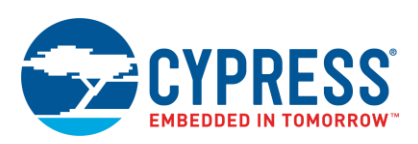

16. Once all the settings have been made, press the **Start** button. You will see an incremental value of successful transfers appearing in the "Success" box shown in [Figure 94.](#page-63-0)

<span id="page-63-0"></span>Figure 94. USB Streamer Application

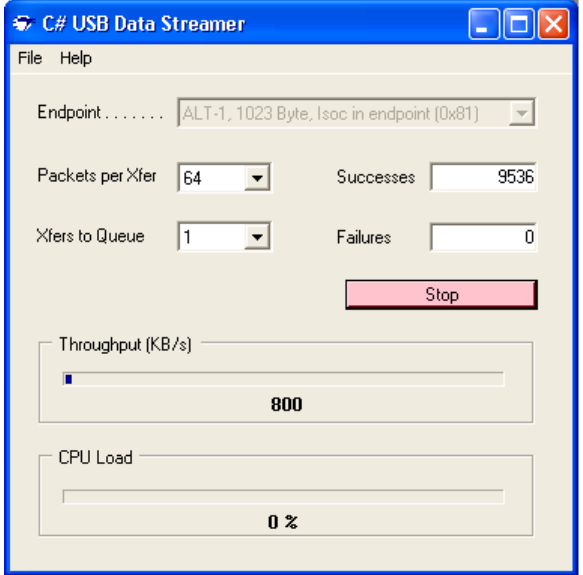

The Streamer application creates a constant data stream to the specific endpoint selected based on the parameters that were chosen. Notice the 800 KB/s transfer occurring. To provide further perspective, the following is a list of test results of various transfer speeds obtained using the different USB Memory Management configurations.

- **Manual (64-byte**): ~200 KB/s
- **DMA w/ MMM (64-byte):** ~500KB/s
- **DMA w/ AMM (1023-byte)**: ~800KB/s

Additionally, if we look at a bus analyzer capture of the transfers being performed by the Streamer application in [Figure 95,](#page-63-1) we can see that with each SOF that occurs, we perform a 1023 byte data transfer.

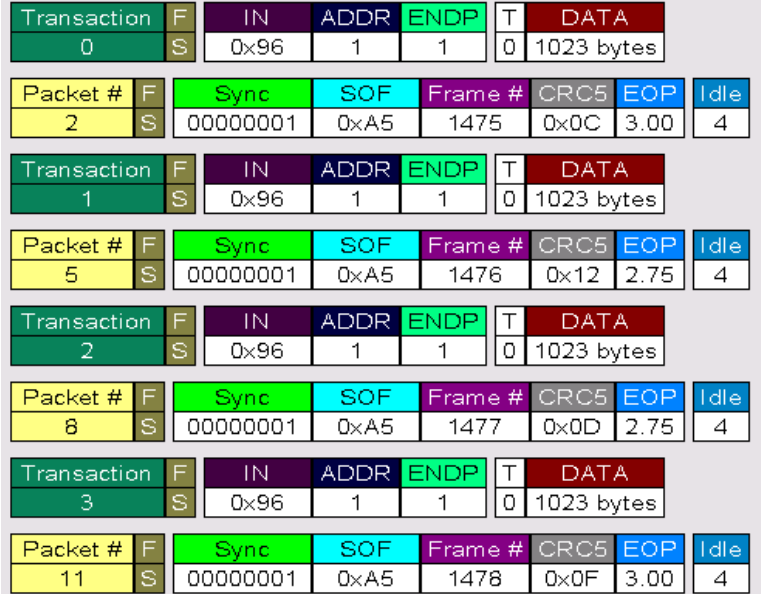

<span id="page-63-1"></span>Figure 95. Bus Analyzer Trace of Project 3

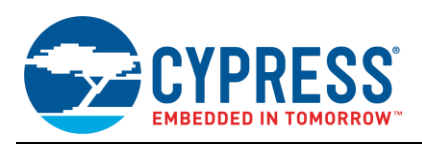

# **17 Summary**

Based on the material and examples in this application note, you should now have an understanding of the basics involved with implementing different transfer types in a USB project, implementing vendor commands into a USB design, and utilizing the DMA for faster data throughput to eliminate the bottle neck of the PSoC's CPU handling the information. If you want to experiment with the manual endpoint memory management mode for USB transfers, or learn additional details about the automatic endpoint memory management, refer to the USBFS component data sheet in PSoC Creator. Additionally, PSoC Creator includes an example project for creating an Audio Class device which shows how to incorporate synchronous synchronization with isochronous transfers into a USB application. Lastly, refer to the Related Resource section for information on how to build upon the concepts learned in this application note.

## **18 Related Resources**

### **18.1 Application Notes**

- **[AN57294](http://www.cypress.com/?rID=39327)** USB 101: An Introduction to Universal Serial Bus
- [AN57473](http://www.cypress.com/?rID=39404) PSoC® 3 / PSoC 5LP USB HID Fundamentals (with Mouse and Joystick)
- [AN58726](http://www.cypress.com/?rID=40103) PSoC® 3 / PSoC 5LP USB HID Intermediate (with Keyboard and Composite Device)
- **[AN73503](http://www.cypress.com/?rID=57561)** USB HID Bootloader for PSoC® 3 and PSoC 5LP
- **[AN82072](http://www.cypress.com/?rID=70131)** PSoC® 3 / PSoC 5LP USB General Data Transfer with Standard HID Drivers

#### **18.2 Knowledge Base Articles**

- [KBA93269](http://www.cypress.com/?id=4&rID=97863) PSoC® USB Mass Storage Class Support
- [KBA93271](http://www.cypress.com/?id=4&rID=98073) PSoC® USB Audio Class Support

#### **18.3 Additional Information**

- [Cypress PSoC USB Landing Page](http://www.cypress.com/?rID=46531&source=header)
- [Official USB 2.0 Specification](http://www.usb.org/developers/docs/)
- **[USB Complete by Jan Axelson](http://janaxelson.com/usbc.htm)**

### **About the Author**

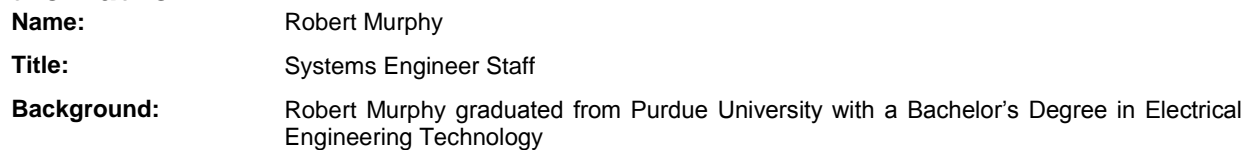

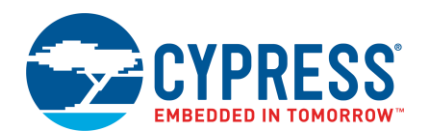

# **A Appendix A: Disable Driver Signature Verification on 64-Bit Windows 8.1 or 10**

**Step 1:** Select "Restart" from the power options menu while holding down the SHIFT key.

- Windows 8.1: Press the 到 + C keys to bring up the Charms Bar, and then click on the Settings Charm.
- Windows 10: Press the **<b>E** key to open the start menu and click on "Power".

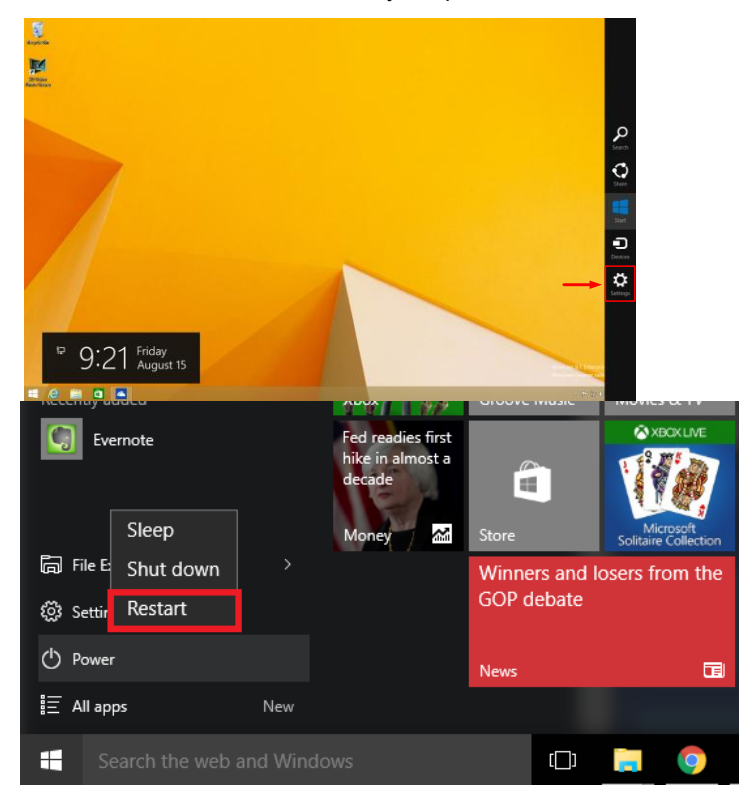

**Step 2:** Once the PC has rebooted, select the "Troubleshoot" option, then click on "Advanced Options". Then click on "Advanced Options", and finally click on "Startup Settings"

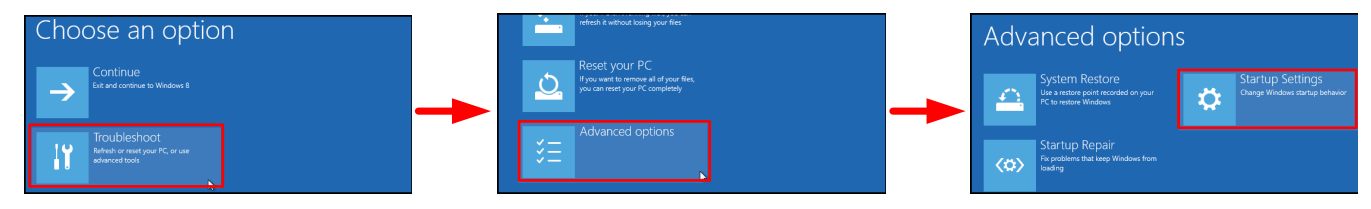

**Step 3:** Windows will ask you to restart. Click the "Restart" button.

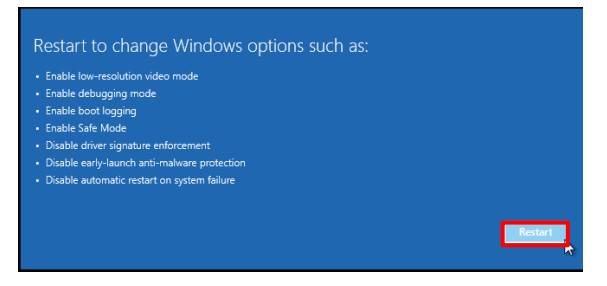

**Step 4:** Finally, you will be presented a list of startup settings. The one we need is "Disable driver signature enforcement" To select this option, press the F7 key.

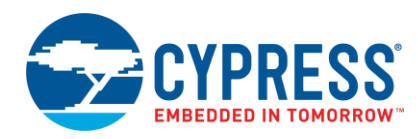

# **B Appendix B: INF for AN56377**

[Version] Signature="\$WINDOWS NT\$" Class=USB ClassGUID={36FC9E60-C465-11CF-8056-444553540000} provider=%CYUSB\_Provider% CatalogFile=CYUSB.cat DriverVer=06/17/2011,3.4.6.000

[SourceDisksNames] 1=%CYUSB\_Install%,,,

[SourceDisksFiles] CYUSB.sys = 1

[DestinationDirs] CYUSB.Files.Ext = 10,System32\Drivers

[ControlFlags] ExcludeFromSelect = \*

[Manufacturer] %CYUSB\_Provider%=Device,NT,NTx86,NTamd64

;for all platforms [Device] %VID\_04B4&PID\_E175.DeviceDesc%=CyUsb, USB\VID\_04B4&PID\_E175 %VID\_04B4&PID\_E176.DeviceDesc%=CyUsb, USB\VID\_04B4&PID\_E176 %VID\_04B4&PID\_1003.DeviceDesc%=CyUsb, USB\VID\_04B4&PID\_1003

;for windows 2000 non intel platforms [Device.NT] %VID\_04B4&PID\_E175.DeviceDesc%=CyUsb, USB\VID\_04B4&PID\_E175 %VID\_04B4&PID\_E176.DeviceDesc%=CyUsb, USB\VID\_04B4&PID\_E176 %VID\_04B4&PID\_1003.DeviceDesc%=CyUsb, USB\VID\_04B4&PID\_1003

;for x86 platforms [Device.NTx86] %VID\_04B4&PID\_E175.DeviceDesc%=CyUsb, USB\VID\_04B4&PID\_E175 %VID\_04B4&PID\_E176.DeviceDesc%=CyUsb, USB\VID\_04B4&PID\_E176 %VID\_04B4&PID\_1003.DeviceDesc%=CyUsb, USB\VID\_04B4&PID\_1003

;for x64 platforms [Device.NTamd64] %VID\_04B4&PID\_E175.DeviceDesc%=CyUsb, USB\VID\_04B4&PID\_E175 %VID\_04B4&PID\_E176.DeviceDesc%=CyUsb, USB\VID\_04B4&PID\_E176 %VID\_04B4&PID\_1003.DeviceDesc%=CyUsb, USB\VID\_04B4&PID\_1003

[CYUSB] CopyFiles=CYUSB.Files.Ext AddReg=CyUsb.AddReg

[CYUSB.HW] AddReg=CYUSB.AddReg.Guid

[CYUSB.Services] Addservice = CYUSB,2,CYUSB.AddService

[CYUSB.NT] CopyFiles=CYUSB.Files.Ext AddReg=CyUsb.AddReg

[CYUSB.NT.HW] AddReg=CYUSB.AddReg.Guid

[CYUSB.NT.Services] Addservice = CYUSB,2,CYUSB.AddService

[CYUSB.NTx86] CopyFiles=CYUSB.Files.Ext AddReg=CyUsb.AddReg

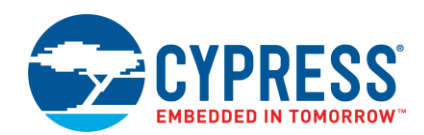

[CYUSB.NTx86.HW] AddReg=CYUSB.AddReg.Guid [CYUSB.NTx86.Services] Addservice = CYUSB,2,CYUSB.AddService [CYUSB.NTamd64] CopyFiles=CYUSB.Files.Ext AddReg=CyUsb.AddReg [CYUSB.NTamd64.HW] AddReg=CYUSB.AddReg.Guid [CYUSB.NTamd64.Services] Addservice = CYUSB,2,CYUSB.AddService [CYUSB.AddReg] ; Deprecating - do not use in new apps to identify a CYUSB driver HKR, , DevLoader, , \*ntkern HKR,,NTMPDriver,,CYUSB.sys ; You may optionally include a check for DriverBase in your application to check for a CYUSB driver HKR,,DriverBase,,CYUSB.sys<br>HKR,"Parameters","MaximumTransferSize",0x10001,4096 HKR,"Parameters","DebugLevel",0x10001,2 HKR, , FriendlyName, , %CYUSB\_Description% [CYUSB.AddService] DisplayName = %CYUSB\_Description%<br>ServiceType = 1 ; SERVICE\_KERNEL\_DRIVER StartType = 3 ; SERVICE\_DEMAND\_START<br>ErrorControl = 1 ; SERVICE\_ERROR\_NORMAL ; SERVICE\_ERROR\_NORMAL ServiceBinary = %10%\System32\Drivers\CYUSB.sys AddReg = CYUSB.AddReg LoadOrderGroup = Base [CYUSB.Files.Ext] CYUSB.sys [CYUSB.AddReg.Guid] HKR, , DriverGUID, , %CYUSB.GUID% [Strings] CYUSB\_Provider = "Cypress" CYUSB\_Company = "Cypress Semiconductor Corporation" CYUSB\_Description = "Cypress Generic USB Driver" CYUSB\_DisplayName = "Cypress USB Generic"  $CYUSB$ <sup>Install = "Cypress CYUSB Driver Installation Disk"</sup> VID\_04B4&PID\_E175.DeviceDesc="Cypress AN56377 Project 1 Device Driver (3.4.6.000)" VID\_04B4&PID\_E176.DeviceDesc="Cypress AN56377 Project 2 Device Driver (3.4.6.000)" VID\_04B4&PID\_1003.DeviceDesc="Cypress AN56377 Project 3 Device Driver (3.4.6.000)" CYUSB.GUID=" $\overline{A}E18AA60-7F6A-11d4-97DD-00010229B959$ <sup>"</sup><br>CYUSB Unused = "." CYUSB\_Unused

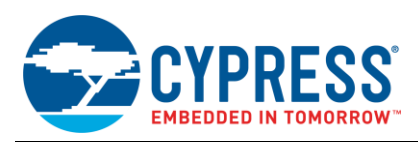

# **C Appendix C: Project 1 Firmware – Main.c**

#include <device.h>

```
#include <device.h>
/* Create Defines for various Endpoints */
#define EP1 0x01
#define EP2 0x02
#define EP3 0x03
#define EP4 0x04
#define EP5 0x05
#define EP6 0x06
#define ZeroBandwidthInterface 0
#define UnassignedAddress 0
/* Function Prototypes */
void Interrupt Transfer (void);
void Bulk_Transfer (void);
void Isochronous Transfer (void);
/* External variable that contains device address assigned by host */
extern volatile uint8 USBFS deviceAddress;
/* Buffers variables where data sent from host will be stored */
uint8 Interrupt_OUT_Buffer[8], EP2_Count;<br>uint8 Bulk OUT Buffer[8], EP4 Count;
uint8 Isochronous OUT Buffer[8], EP6 Count ;
int main(void)
{
      /* Local Variable to store active configuration number */
     uint8 AltSettingNumber = 0u;
      /* Enable global interrupts */
     CYGlobalIntEnable; 
      /* Start USBFS Component based on power settings in DWR (5V in this case) */
    USBFS Start(0, USBFS DWR VDDD OPERATION);
      /* Wait until device address is assigned */
    while(USBFS deviceAddress == UnassignedAddress);
    for (; ; ) {
           /* Ensure USB device is fully enumerated prior to running code */
         if(USBFS GetConfiguration() != 0)
          { 
                /* Check USB configuration has changed */
               if(USBFS_IsConfigurationChanged() != ZeroBandwidthInterface)
\left\{ \begin{array}{cc} 0 & 0 & 0 \\ 0 & 0 & 0 \\ 0 & 0 & 0 \\ 0 & 0 & 0 \\ 0 & 0 & 0 \\ 0 & 0 & 0 \\ 0 & 0 & 0 \\ 0 & 0 & 0 \\ 0 & 0 & 0 \\ 0 & 0 & 0 \\ 0 & 0 & 0 \\ 0 & 0 & 0 \\ 0 & 0 & 0 & 0 \\ 0 & 0 & 0 & 0 \\ 0 & 0 & 0 & 0 \\ 0 & 0 & 0 & 0 & 0 \\ 0 & 0 & 0 & 0 & 0 \\ 0 & 0 & 0 & 0 & 0 \\ 0 & 0 & 0 & 0 & 0 \\ 0 & 0 /* Get the active interface number and re-enable OUT EP based on Alternative Setting */
                   AltSettingNumber = USBFS GetInterfaceSetting(0);
                   if(AltSettingNumber == 0x01) USBFS EnableOutEP(2);
                   if(AltSettingNumber == 0x02) \tUSBFS-EnableOuter(4);if(AltSettingNumber == 0x03) \tUSBFS^{-EnableOuter(F(6)); }
          /* Check the Alternative Setting variable to see which endpoint buffers to read and load */
          switch(AltSettingNumber)
           {
 /* Check if Interrupt Configuration is Active */
 case 0x01:Interrupt_Transfer();
                break;
                 /* Check if Bulk Configuration is Active */
               case 0x02:Bulk Transfer();
                break;
                 /* Check if Isochronous Configuration is Active */
                case 0x03:Isochronous_Transfer();
                break;
                /* Should Never Get Here */
               default: break;
```
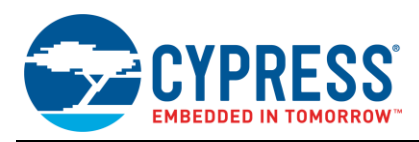

```
 }
     }
     return(0);
}
void Interrupt_Transfer (void)
{
      /* Check to see if OUT Endpoint has data. If so, read EP2 buffer and load back into EP1 for loopback */
    if(USBFS\hspace{1mm}GetEPState(EP2) == USBFS\hspace{1mm}OUT\hspace{1mm} BUFFER\hspace{1mm}FillL) {
           Determine the number of bytes received */
        EP2 Count = USBFS GetEPCount (EP2);
         /* Read data from OUT endpoint and store in Interrupt OUT Buffer */
        USBFS_ReadOutEP(EP2, Interrupt_OUT_Buffer, EP2_Count);
          /* Create loopback by reloading data received into IN endpoint */
        USBFS_LoadInEP(EP1, Interrupt_OUT_Buffer, 8);
          /* Re-arm the Out Endpoint */
        USBFS_EnableOutEP(EP2);
     }
}
void Bulk_Transfer (void)
{
     /* Check to see if OUT Endpoint has data. If so, read EP4 buffer and load back into EP3 for loopback */
    if(USBFS bGetEPState(EP4) == USBFS OUT BUFFER FULL)
     {
          /* Determine the number of bytes received */
         EP4_Count = USBFS_wGetEPCount(EP4);
/* Read data from OUT endpoint and store in Bulk_OUT_Buffer */<br>USBFS ReadOutEP(EP4, Bulk OUT Buffer, EP4 Count);
/* Create loopback by reloading data received into IN endpoint */<br>USBFS LoadInEP(EP3, Bulk OUT Buffer, EP4 Count);
         /* Re-arm the OUT Endpoint */
       USBFS EnableOutEP(EP4);
     }
}
void Isochronous_Transfer (void)
{
 /* Check to see if OUT Endpoint has data. If so, read EP6 buffer and load back into EP5 for loopback */
 if(USBFS_bGetEPState(EP6) == USBFS_OUT_BUFFER_FULL)
     {
/* Determine the number of bytes received */<br>EP6 Count = USBFS wGetEPCount(EP6);
          /* Read data from OUT endpoint and store in Isochronous_OUT_Buffer */
         USBFS_ReadOutEP(EP6, Isochronous_OUT_Buffer, EP6_Count);
          /* Create loopback by reloading data received into IN endpoint */
         USBFS_LoadInEP(EP5, Isochronous_OUT_Buffer, EP6_Count); 
          /* Re-arm the OUT Endpoint */
        USBFS EnableOutEP(EP6);
     }
}
```
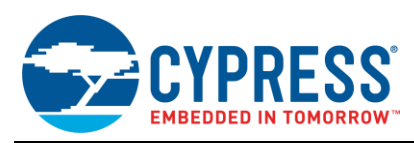

# **D Appendix D: Project 2 Firmware – USBFS\_vnd.c**

#### **Add the following custom declarations to the VENDOR\_SPECIFIC\_DECLARATIONS section:**

```
/***************************************
* Vendor Specific Declarations
            ***************************************/
/* `#START VENDOR SPECIFIC DECLARATIONS` Place your declaration here */
#include "device.h"
```
/\* Define Vednor Commands \*/ #define SET\_LED 0xA1 #define CLEAR LED 0xB1 #define CONTROL\_READ 0xA2 #define CONTROL\_WRITE 0xB2

/\* Misc. Variables \*/ uint16 wValue, wIndex; uint8 ControlDataArray[8]; uint8\_USBFS\_InitNoDataControlTransfer(void);

 $/*$   $*$   $#END$   $*$  /

#### **Add the following custom vendor command code to the USBFS\_HandleVendorRqst() function:**

```
/* `#START VENDOR_SPECIFIC_CODE` Place your vendor specific request here */
/* Grab the wValue and wIndex that was sent with the control transfer */<br>wValue = CY_GET_REG16(USBFS_wValue);
wIndex = CY\_GET\_REG16(USBFS_wIndex);\frac{1}{x} Based on the bRequest sent, perform the proper action \frac{x}{x}switch (CY_GET_REG8(USBFS_bRequest)) 
{ 
     case SET_LED: 
         /* If bRequest is SET LED (0xA1) and wValue is 0x0001 */
         if(wValue & 0x0001) 
         { 
             LED 1 Write(1);
 } 
          /* If bRequest is SET_LED (0xA1) and wValue is 0x0002 */
         if (wValue & 0x0002) 
         { 
             LED 2 Write(1);
         } 
         /* Initialize a no data control transaction */
         requestHandled = USBFS_InitNoDataControlTransfer(); 
         break; 
     case CLEAR_LED: 
         /* If \overline{b}Request is CLEAR LED (0xB1) and wValue is 0x0001 */
          if(wValue & 0x0001) 
         { 
            LED 1 Write(0);
         } 
         /* If bRequest is CLEAR LED (0xB1) and wValue is 0x0002 */ if (wValue & 0x0002) 
         { 
             LED 2 Write(0);
         } 
          /* Initialize a no data control transaction */
         requestHandled = USBFS_InitNoDataControlTransfer(); 
         break; 
     /* When a read request occurs over EP0 */
     case CONTROL_READ: 
          /* Set transfer size to 8-byes */
        USBFS currentTD.wCount = 8;
          /* Set pointer to data array (defined earlier) for control transfers */
         USBFS_currentTD.pData = ControlDataArray; 
         /* Initialize a control read transaction */
         requestHandled = USBFS_InitControlRead();
```
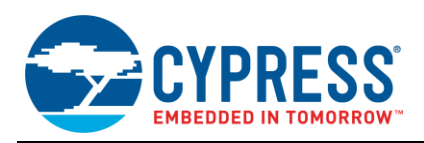

```
 break;
```

```
 /* When a write request occurs over EP0 */
     case CONTROL_WRITE: 
          /* Set transfer size to 8-byes */
         USBFS_currentTD.wCount = 8; 
 /* Set pointer to data array (defined earlier) for control transfers */
 USBFS_currentTD.pData = ControlDataArray; 
         /* Initialize a control write transaction */
 requestHandled = USBFS_InitControlWrite(); 
 break; 
     }
             / * `#END` */
```
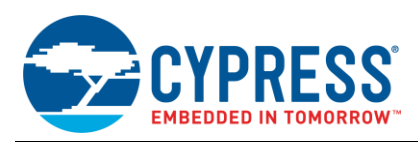

# **E Appendix E: Project 2 Firmware – Main.c**

```
#include <device.h>
```

```
#define UnassignedAddress 0
```

```
/* External variable that contains device address assigned by host */
extern volatile uint8 USBFS deviceAddress;
int main(void)
```

```
{
     /*Enable Global Interrupts */
     CYGlobalIntEnable; 
/* Start USBFS Component based on power settings in DWR (5V in this case) */<br>USBFS Start(0, USBFS DWR VDDD OPERATION);
     /* Waits until device address is assigned */
    while(USBFS deviceAddress == UnassignedAddress);
    for(j; {
          /* Use to do other USB or Non-USB related tasks */
         /* Code for Control tranfsers is contained in USBFS vnd.c */
     }
```

```
 return(0);
```
}

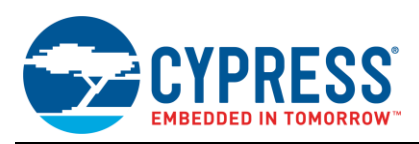

## **F Appendix F: Project 3 Firmware – Main.c**

```
#include <device.h>
#define EP1 0x01
#define ZeroBandwidthInterface 0
#define UnassignedAddress 0
extern uint8 USBFS_deviceAddress;
uint8 AltSettingNumber = 0;
uint16 i = 0;
uint8 EP1 RAM[1023];
int main(void)
{
   CYGlobalIntEnable;
   USBFS_Start(0, USBFS_DWR_VDDD_OPERATION); 
   while(USBFS deviceAddress == UnassignedAddress);
   for(i=0;i<sizeof(EP1_RAM);i++) EP1_RAM[i] = i;
   for(i; {
       /* Wait for Configuration to Complete */
       if(USBFS_GetConfiguration() != 0)
       {
          /* Reinitialize after SET_CONFIGURATION or SET_INTERFACE Requests */
        if(USBFS_IsConfigurationChanged() != 0x00)
        {
             /* Get the active interface number and reinitalize DMA */
           AltSettingNumber = USBFS_GetInterfaceSetting(0);
           USBFS LoadInEP(EP1, &EP1<sup>_</sup>RAM[0], sizeof(EP1_RAM));
         }
          /* Check that ISO Interface is active (Not Interface 0) */
          if(AltSettingNumber != ZeroBandwidthInterface)
          {
              /* Check that all data has been transfered and IN Buffer is empty */
            if (USBFS GetEPState(1) == USBFS IN BUFFER EMPTY)
\{/*Rearm the IN Endpoint (EP1) */<br>USBFS LoadInEP(EP1, USBFS NULL, sizeof(EP1 RAM));
 }
         }
        }
     }
    return (0);}
/* [] END OF FILE */
```
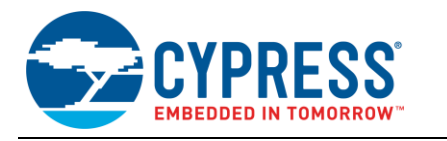

## **Document History**

**Document Title**: AN56377 - PSoC® 3 and PSoC 5LP – Introduction to Implementing USB Data Transfers

**Document Number**: 001-56377

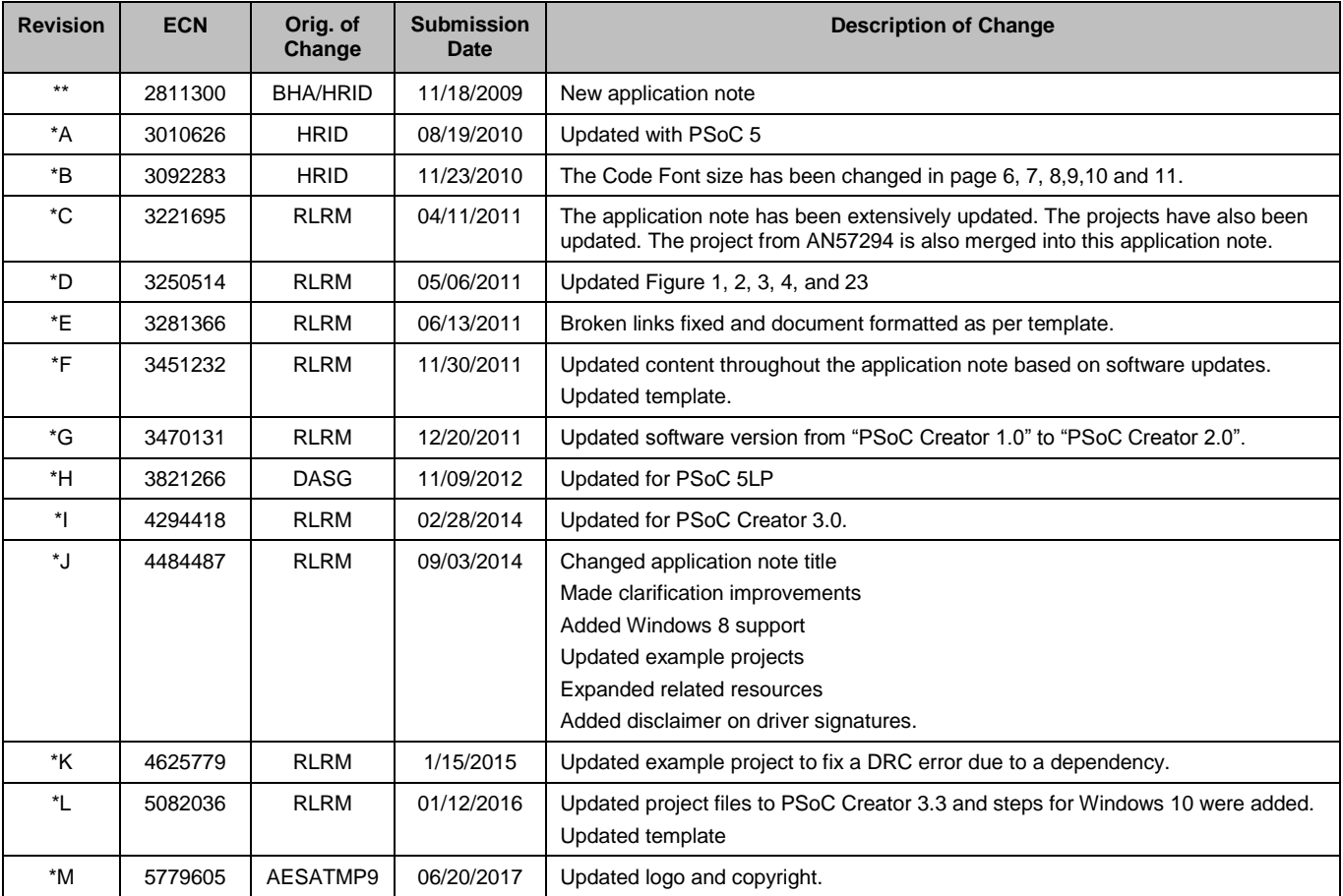

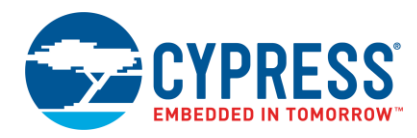

## **Worldwide Sales and Design Support**

Cypress maintains a worldwide network of offices, solution centers, manufacturer's representatives, and distributors. To find the office closest to you, visit us at [Cypress Locations.](http://www.cypress.com/?id=1062&source=anxxxxx)

## **Products**

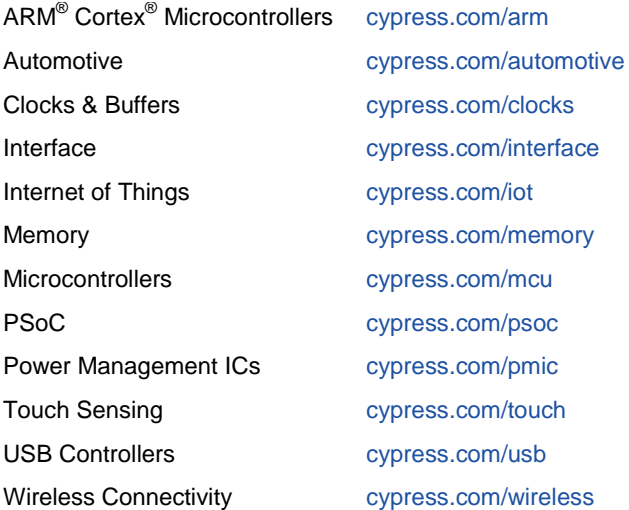

# **PSoC® Solutions**

[PSoC](http://www.cypress.com/?id=1573&source=anxxxxx) 1 | [PSoC](http://www.cypress.com/?id=2232&source=anxxxxx) 3 | [PSoC](http://www.cypress.com/?id=4749&source=anxxxxx) 4 | [PSoC](http://www.cypress.com/?id=4562&source=anxxxxx) 5LP| [PSoC 6](http://www.cypress.com/psoc6)

#### **[Cypress Developer Community](http://www.cypress.com/?id=2203&source=home_support)**

[Forums](http://www.cypress.com/forum) | [WICED IOT Forums](https://community.cypress.com/welcome) | [Projects](http://www.cypress.com/projects) | [Videos](http://www.cypress.com/video-library) | [Blogs](http://www.cypress.com/blog) | [Training](http://www.cypress.com/training) | [Components](http://www.cypress.com/cdc/community-components)

#### **Technical Support**

[cypress.com/support](http://www.cypress.com/support)

All other trademarks or registered trademarks referenced herein are the property of their respective owners.

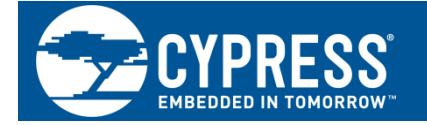

Cypress Semiconductor 198 Champion Court San Jose, CA 95134-1709

 $^{\circ}$ Cypress Semiconductor Corporation, 2009-2017. This document is the property of Cypress Semiconductor Corporation and its subsidiaries, including Spansion LLC ("Cypress"). This document, including any software or firmware included or referenced in this document ("Software"), is owned by Cypress under the intellectual property laws and treaties of the United States and other countries worldwide. Cypress reserves all rights under such laws and treaties and does not, except as specifically stated in this paragraph, grant any license under its patents, copyrights, trademarks, or other intellectual property rights. If the Software is not accompanied by a license agreement and you do not otherwise have a written agreement with Cypress governing the use of the Software, then Cypress hereby grants you a personal, non-exclusive, nontransferable license (without the right to sublicense) (1) under its copyright rights in the Software (a) for Software provided in source code form, to modify and reproduce the Software solely for use with Cypress hardware products, only internally within your organization, and (b) to distribute the Software in binary code form externally to end users (either directly or indirectly through resellers and distributors), solely for use on Cypress hardware product units, and (2) under those claims of Cypress's patents that are infringed by the Software (as provided by Cypress, unmodified) to make, use, distribute, and import the Software solely for use with Cypress hardware products. Any other use, reproduction, modification, translation, or compilation of the Software is prohibited.

TO THE EXTENT PERMITTED BY APPLICABLE LAW, CYPRESS MAKES NO WARRANTY OF ANY KIND, EXPRESS OR IMPLIED, WITH REGARD TO THIS DOCUMENT OR ANY SOFTWARE OR ACCOMPANYING HARDWARE, INCLUDING, BUT NOT LIMITED TO, THE IMPLIED WARRANTIES OF MERCHANTABILITY AND FITNESS FOR A PARTICULAR PURPOSE. To the extent permitted by applicable law, Cypress reserves the right to make changes to this document without further notice. Cypress does not assume any liability arising out of the application or use of any product or circuit described in this document. Any information provided in this document, including any sample design information or programming code, is provided only for reference purposes. It is the responsibility of the user of this document to properly design, program, and test the functionality and safety of any application made of this information and any resulting product. Cypress products are not designed, intended, or authorized for use as critical components in systems designed or intended for the operation of weapons, weapons systems, nuclear installations, life-support devices or systems, other medical devices or systems (including resuscitation equipment and surgical implants), pollution control or hazardous substances management, or other uses where the failure of the device or system could cause personal injury, death, or property damage ("Unintended Uses"). A critical component is any component of a device or system whose failure to perform can be reasonably expected to cause the failure of the device or system, or to affect its safety or effectiveness. Cypress is not liable, in whole or in part, and you shall and hereby do release Cypress from any claim, damage, or other liability arising from or related to all Unintended Uses of Cypress products. You shall indemnify and hold Cypress harmless from and against all claims, costs, damages, and other liabilities, including claims for personal injury or death, arising from or related to any Unintended Uses of Cypress products.

Cypress, the Cypress logo, Spansion, the Spansion logo, and combinations thereof, WICED, PSoC, CapSense, EZ-USB, F-RAM, and Traveo are trademarks or registered trademarks of Cypress in the United States and other countries. For a more complete list of Cypress trademarks, visit cypress.com. Other names and brands may be claimed as property of their respective owners.